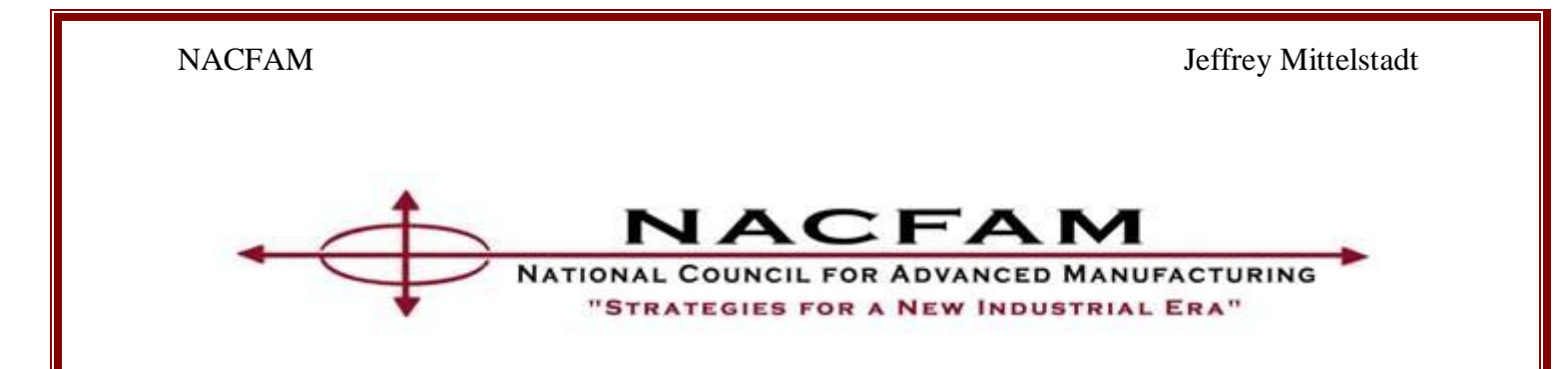

## **Instruction Manual for NACFAM Sustainability Framework Model June, 2010**

## **Jeffrey Mittelstadt Vice President for Sustainable Manufacturing National Council for Advanced Manufacturing (NACFAM) Washington, D.C.**

User questions should be referred to NACFAM at 202-367-1178

# **Table of Contents**

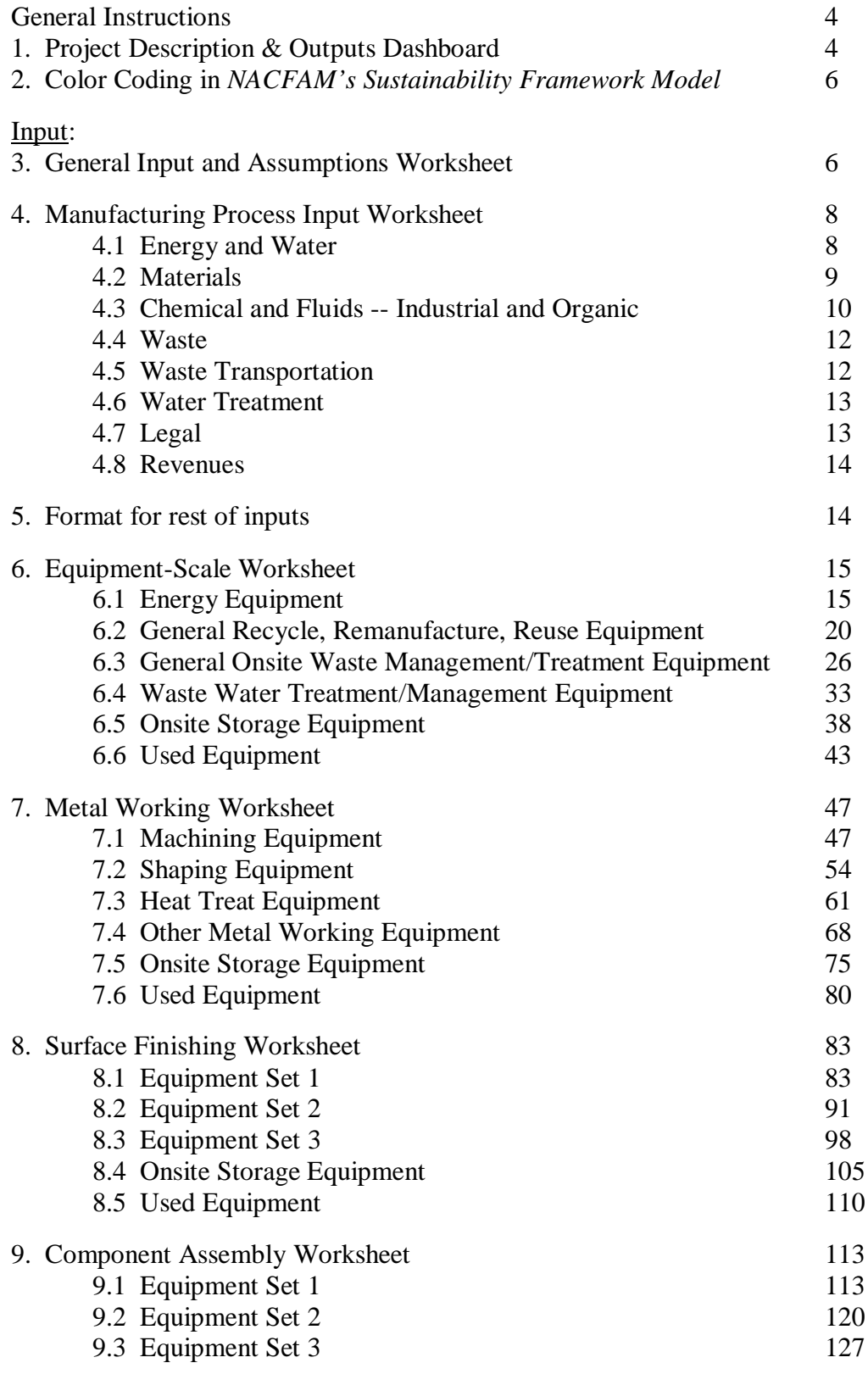

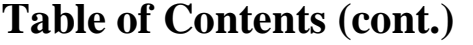

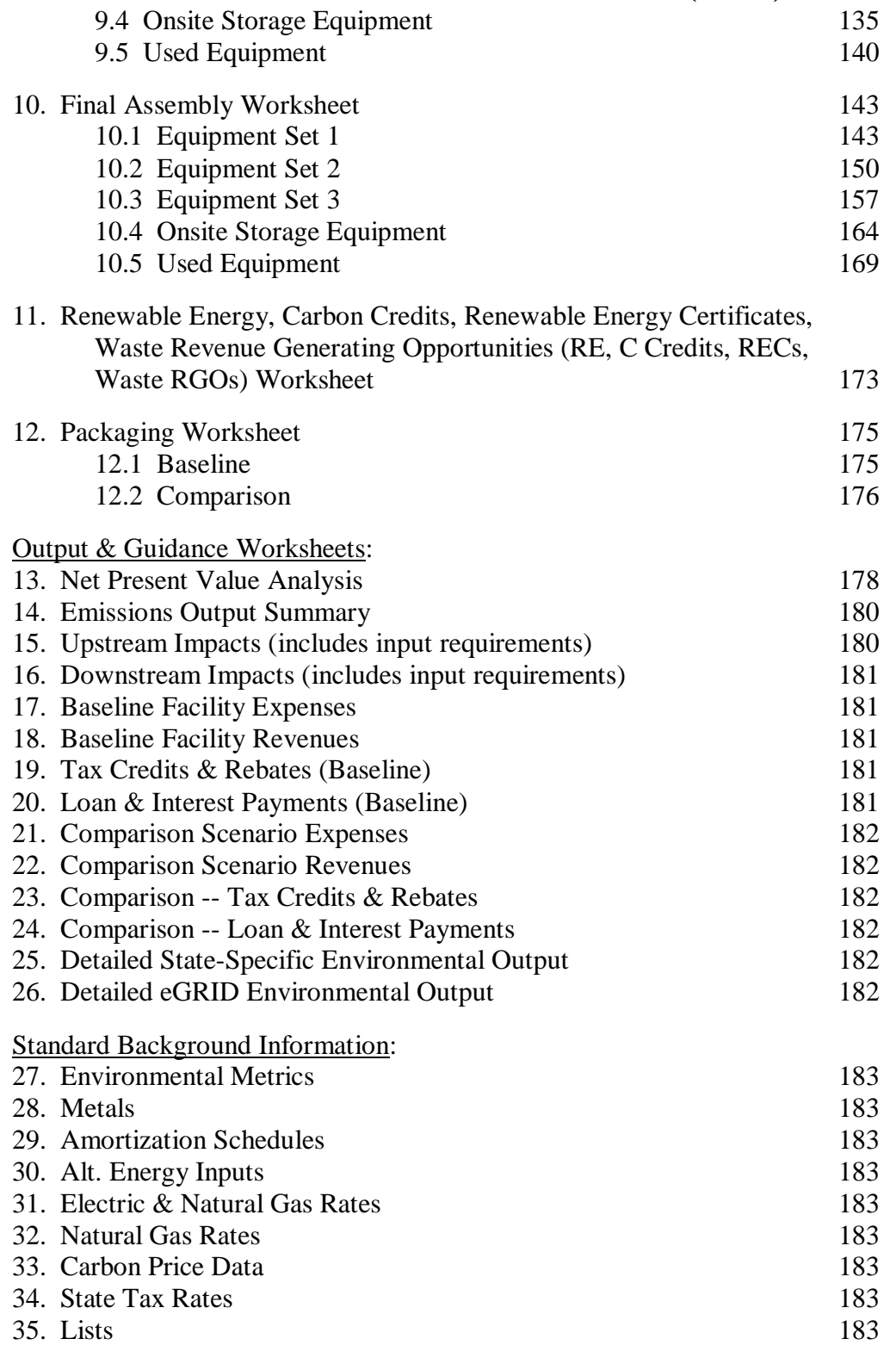

## General Instructions

This manual is not to be read straight through. It is organized by worksheet in the Excel *Model*. You only need to refer to the sections applicable to the project(s) you are investigating. Each project or set of projects are unique; only use the modules and input cells that are applicable to your unique situation. Many of the modules below have the same exact directions; we simply repeated the directions in order to make it easier for the user. Always follow the directions for the General Input and Assumptions Worksheet and the Manufacturing Process Input Worksheet. This does not mean that you must enter something in every input cell, but follow the applicable directions to determine if you need to enter either an actual or an assumed value in an input cell.

## 1. **Project Description & Outputs Dashboard**

This tab provides a quick look at the output data for the scenario(s) you are testing. There are three sections represented. The first section only includes, at this point, upstream impacts related to the production of the chemicals and materials (mainly metals at this point) the manufacturing company purchases and uses. The second section provides a quick snapshot of the environmental impacts of the user company's manufacturing processes. Then the third section provides a quick look at the financial impacts of different scenarios versus the baseline.

## *Environmental – Upstream*

The first piece of data here provides the total ten year difference between the comparison and baseline scenarios in energy use (kWh) related to the production of chemicals the manufacturing company uses (D5). The remaining four pieces of output data provide the total ten year difference between the comparison and baseline scenarios in energy use  $(kWh - D7)$ , greenhouse gas emissions (tons  $-$  D8), sulfur dioxide emissions (tons  $-$  D9), and solid waste (tons  $-$  D10) related to the production of materials. The materials parameters that the *Model* is ready to evaluate so far are metals extraction, refining and smelting. All of the output data for this first section comes from the "Upstream Impacts" worksheet.

## *Environmental – Manufacturing*

The first three data points come from the "Emissions Output Summary" worksheet. These data are the 10 year difference between the comparison and baseline scenarios in greenhouse gas emissions (tons  $-15$ ), sulfur dioxide emissions (tons  $-16$ ), and nitrogen oxides emissions (tons  $-$ I7). The remaining four data points are the 10 year difference between the comparison and baseline scenarios in water usage (hundreds of cubic feet,  $HCF - I8$ ), solid waste (tons  $- I9$ ), hazardous waste (tons  $-110$ ), and non-hazardous chemical waste (tons  $-112$ ). These last four data points are taken from the "Detailed St-specific Env Output", which provides the same output for these four particular categories as the "Detailed eGRID Env Output" worksheet.

## *Financial*

This section provides the financial output for three different comparisons and one "per product" comparison. Each comparison includes a Net Present Value (NPV) and Internal Rate of Return (IRR). NPV is defined as the difference between an initial investment and the present value of

all future cash flows from that investment. The present value of the future cash flows is computed by discounting the future cash flows by a required rate of return (the discount factor entered in the General Inputs and Assumptions worksheet described above). If the NPV is zero, this means that the project analyzed pays back the investment plus the required rate of return. If the NPV is positive it pays back more and if it is negative it pays back less than the investment plus the required rate of return.<sup>1</sup> "IRR is the average annual return earned through the life of an  $investment.$ <sup>7,2</sup>

The first pieces of data provide a comparison of any added "baseline" equipment or processes to the manufacturing process input worksheet culminating in a Total Cumulative Net Present Value (O7) and Internal Rate of Return (O8) for the added "baseline" equipment or process versus the manufacturing process input data. For example, if you have decided to add new pieces of equipment, changed your chemical management plan, or added a new manufacturing system/process to the baseline portion, this section will provide a comparison of the baseline with and without those changes

The second part of this section provides a comparison of the comparison scenario to the manufacturing process input worksheet without any added "baseline" equipment or processes culminating in a Total Cumulative Net Present Value (O13) and Internal Rate of Return (O14) for the added comparison equipment or process versus the manufacturing process input data. For example, if you have added new pieces of comparison equipment, changed your chemical management plan in the comparison inputs, or added a new manufacturing system/process for comparison, this section will provide a comparison of the financials for the manufacturing process input baseline (without any additions to that baseline) to the comparison scenario you have built.

The third part of this section provides a comparison of the comparison scenario to the manufacturing process input worksheet plus any additional baseline equipment/process inputs culminating in a Total Cumulative Net Present Value (O19) and Internal Rate of Return (O20) for the added comparison equipment or process versus the manufacturing process input data including any additional baseline equipment/processes. For example, if you have added new pieces of equipment, changed your chemical management plan, or added a new manufacturing system/process for comparison AND you have added new pieces of comparison equipment, changed your chemical management plan in the comparison inputs, or added a new manufacturing system/process to your baseline, this section will provide a comparison of the financials for the manufacturing process input baseline plus the latter additional baseline inputs to the comparison scenario you have built.

Finally, the last data point in this section (O25) shows the Cumulative Net Present Value of the comparison scenario versus the manufacturing process input (including additional baseline equipment/processes) per unit of product manufactured when you have chosen to enter the total number of products manufactured in row 6 of the manufacturing process input.

<sup>&</sup>lt;sup>1</sup> http://www.businessdictionary.com/definition/net-present-value-NPV.html

<sup>&</sup>lt;sup>2</sup> http://www.businessdictionary.com/definition/internal-rate-of-return-IRR.html

## 2. **Color Coding in** *NACFAM's Sustainability Framework Model*

Worksheet tabs at bottom of *Model*

- Worksheets for input data are blue
- Sea Green tabs are calculations and output: if you are using the *Model* for analysis do NOT change anything in these worksheets! If you feel a calculation is incorrect then you can change them, but make sure you save a back-up file in case you decide to go back to the original calculations.
- Upstream and Downstream Tabs are different colors because they have input cells AND calculation cells. These tabs should also be referred to for guidance when searching for the types of information necessary for lifecycle analysis.

All other worksheets are background information for calculations.

### Worksheet Cells

- $\blacktriangleright$  Do not change data in dark blue cells. These cells perform a calculation to determine the right value.
	- If these cells have anything in them like "#N/A" or "#DIV/0!" that will change when the proper inputs are added per the directions below. In some cases these cells may not actually contribute to your calculations if they do not correspond with the input needs for your analysis.
	- If you do decide to override these cells by adding a specific number, make sure you save a back-up file in case you decide to go back to the original calculations.
- $\blacksquare$  Only add data and provide input in white cells
	- White cells that already have numbers in them are there as examples and can be replaced
- NACFAM Red cells are titles
- Green cells are the subjects for the input cells

## **3. General Input & Assumptions Worksheet**

### **General Input & Assumptions:**

Use the dropdown box in C6 to choose your state **(always follow this step)**

- This will automatically populate several cells throughout the *Model* (e.g., 2008 state tax rate, 2008 average electricity price, 2008 average natural gas price)
- Enter your Federal tax rate in C7 **(always follow this step)**
- Enter the beginning year for the financials in C9 **(always follow this step)**
- $\blacktriangleright$  Enter the source for emissions factors that you would like to use for air emissions calculations in C13 **(always follow this step)**. The choices are eGRID or State-specific emissions factors. NACFAM suggests using eGRID emissions factors because this is what the Federal Government and EPA use.
- Enter the eGRID subregion in which your facilities are located (use the eGRID map to the right)

## **Financial Inputs:**

- Enter your Cost of Funds (or opportunity cost) in cell C34 **(always follow this step)**
- You must have a discount rate either calculate it using the cost of capital module or enter your own project discount rate in C46 **(always follow this step)**. Most companies have a project discount rate established. Many companies we have worked with use 6%.
- $\bullet$  Cost of Capital Use this module if you would like to determine your weighted average cost of capital (WACC). You do not have to use this module if you just want to enter your own project-appropriate discount rate in cell C46. If you do want to calculate your WACC:
	- Enter the 10 year US Treasury yield (%) in C37
	- Select your company's S&P Bond Rating using the drop down menu in C38
	- Go to the S&P Bond Rating module to the right and make sure the spread is updated for each bond rating in cells I37 through I44
	- Do **NOT** change C39, as this cell includes and equation that automatically determines your cost of debt by finding the appropriate spread in the S&P Rating module and adding it to the 10 Year Treasury Bond yield
	- Enter your Cost of Equity in  $C40$  the comment in B40 shows that you can find this by using the Return on Equity (ROE) from Yahoo! Finance or from your annual report
	- Go to the Capital Structure module and input the company debt value in \$millions into cell F38 and Shareholder's Equity in \$millions into cell F39 (e.g., if you have \$500 million of debt, enter "500"). Do not worry about common shares outstanding or stock price. Do **NOT** change cell F42, this is a value calculation used in the WACC calculation.
	- Do **NOT** change cells C41 or C42, C41 uses the corporate tax rate entered previously and C42 calculates your WACC
		- o The calculation for the WACC in C42 is the cost of debt multiplied by the ratio of debt in \$millions to total value under capital structure multiplied by 1 minus the corporate tax rate added to the cost of equity multiplied by the ratio of shareholder's equity in \$millions to total value under capital structure

## **Project discount Rate**

- C45 will automatically populate with the WACC if you have calculated it, do **NOT** change this cell
- You can enter your preferred project-appropriate discount rate in C46
- Select which discount rate you would like to use for the *Model* from the drop down menu in C47 (IMPORTANT: This box MUST have a non-zero number in it for calculations to work!)

## **4. Manufacturing Process Input Worksheet**

This worksheet will provide the baseline numbers in your *Model*. It can either be comprised of data for one full facility, multiple facilities, one manufacturing process, or the inputs related to the manufacture of one product line. Regardless, of which scope you choose make sure that you keep that scope in mind with every input you make throughout the *Model* and when you are evaluating the outputs.

Row 6, white cells – in order to make calculations at the end of the *Model* to illustrate costs per unit of product manufactured, input the number of products expected to be manufactured per year. If you are looking at multiple product types this may not be very important to you. But, if you are looking at the impacts and decisions related to one product line this line will be important. Input the number of that product manufactured in each year for the 11 year period.

## **Expenses – Baseline**

## **4.1 Energy and Water:**

- $\bullet$  C14 input annual electricity use in kWh
- $\triangle$  C15 input percentage of electricity use from the grid (this is the amount of the electricity you use that is purchased from the utility)
- $\rightarrow$  Do **NOT** change C16 this automatically populates with the average electricity price in your state from 2008 using Energy Information Administration (EIA) data. If you want to manually change that price, save an alternate copy of the spreadsheet so the automatic version is not lost.
- $\blacktriangleright$  D16 input an annual growth factor (e.g., for 3% input "3"). You can base this on your company's experience. The most often used growth factor we have seen is 3%.
- $\bullet$  C17 input the percentage of electricity from renewable energy. This should be a percentage that is NOT included in the overall grid already (e.g., solar on a roof, direct connections to wind farms, etc.). Renewable energy already attached to the grid in your region will likely already be taken into account in the eGRID emissions factor (unless it is new since the latest emissions factors were released, in which case you can include the renewable energy here).
- $\triangle$  C18 input a price for renewable energy if purchasing (e.g., if you have a Power Purchase Agreement – PPA – with another party that owns solar panels on the roof of your facility)
- $\blacktriangleright$  D18 input an annual growth factor (e.g., for 3% input "3"); for a PPA this is usually 0%
- $\bullet$  C19 input the percentage of electricity from on-site non-renewable energy (this could include onsite generators, co-generation, etc.)
- $\triangle$  C20 input a price for onsite non-renewable energy (e.g., how much is spent on natural gas, etc. to run it – it is never \$0 if you have onsite non-renewable energy)
- D20 input an annual growth factor (e.g., for  $3\%$  input "3"), again  $3\%$  is a common estimate
- $\bullet$  C21 choose the natural gas combustor type from the drop down menu (this helps determine emissions factors for estimating NOx and CO emissions related to natural gas combustion). You can find out the natural gas combustor type by asking your natural gas provider.

However, if you do not know this you can also simply make a guess or pick a conservative estimate to begin with (by conservative we mean the estimate that assumes the least amount of emissions – but we stress that we would never condone this from a policy or regulatory standpoint, only as a starting point for a user to provide an initial comparison of business options without a lot of data). Choose a large wall-fired boiler controlled with flue gas recirculation if you are looking for the most conservative large boiler option. The most conservative choice overall would be a small boiler controlled with flue gas recirculation, but we are going to assume that the natural gas utility would use larger wall-fired boilers.

- $\circ$  C22 choose whether the natural gas combustor is a controlled low NOx burner or not (this also helps determine the emissions factors used for emissions estimates). Again, you can find out the natural gas combustor is controlled and by what method by asking your natural gas provider. However, you may want to simply use the most conservative estimate and assume that the burner is controlled. Again, we stress that we would never condone this from a policy or regulatory standpoint, only as a starting point for a user to provide an initial comparison of business options without a lot of data.
- $\triangle$  C23 if you know the annual mmBtu of your natural gas usage enter it here
- $\triangle$  C24 do **NOT** change this cell, it converts mmBtu to million cubic feet
- $\triangle$  C25 enter annual natural gas usage in thousand cubic feet if known, if any number is entered into this cell it will override the number entered into C23. If you do not know your usage in thousand cubic feet MAKE SURE that C25 is empty.
- $\triangle$  C26 do **NOT** change this cell, it either calculates thousand cubic feet from cell C24 or uses the amount entered into C25
- $\bullet$  C27 do **NOT** change this cell, it automatically populates with the average natural gas price from EIA data for 2008. If you want to manually change that price, save an alternate copy of the spreadsheet so the automatic version is not lost.
- $\rightarrow$  D27 input an annual growth factor (e.g., for 3% input "3"). Again, the most common factor we have seen is 3%.
- C28 input annual average water use in Hundred Cubic Feet (HCF; 1 HCF = 748.05 gallons)
- $\bullet$  C29 input the price of water in \$/HCF
- $\Box$  D29 input an annual growth factor (e.g., for 3% input "3")

### **4.2 Materials:**

- A33 input type of material (e.g., iron). This material section is open to any material. The second two sections – A37 and A41 are drop-down menus for metals with known upstream impacts related to refining and smelting activities.
- $\bullet$  C33 amount of material in lbs.
- $\bullet$  C34 price of material in \$/lb.
- $\bullet$  D34 input an annual growth factor (e.g., for 3% input "3")
- C35 **not ready for use**, placeholder for when transportation metrics are incorporated into the *Model*
- $\bullet$  C36 cost for alternative form of metal in \$/lb. (e.g., powder form instead of sheets, etc.)
- A37 choose type of material from drop down and refining/preparation process used (e.g., aluminum: Bayer refining, Halle-Heroult smelting conventional). If you are unsure of the refining and smelting process used you can simply use the most conventional method to

provide an idea. Remember, estimates are important so you at least have a way to develop a beginning picture of the impacts of your manufacturing operations.

- $\bullet$  C37 amount of material in lbs.
- $\bullet$  C38 price of material in \$/lb.
- $\rightarrow$  D38 input an annual growth factor (e.g., for 3% input "3")
- $\triangle$  C39 not ready for use, placeholder for when transportation metrics are incorporated into the *Model*
- C40 cost for alternative form of metal in  $\frac{1}{2}$  /b. (e.g., powder form instead of sheets, etc.)
- A41 choose type of material from drop down and refining/preparation process used (e.g., aluminum: Bayer refining, Halle-Heroult smelting conventional). If you are unsure of the refining and smelting process used you can simply use the most conventional method to provide an idea. Remember, estimates are important so you at least have a way to develop a beginning picture of the impacts of your manufacturing operations.
- $\bullet$  C41 amount of material in lbs.
- $\blacktriangleright$  C42 price of material in \$/lb.
- $\blacktriangleright$  D42 input an annual growth factor (e.g., for 3% input "3")
- $\triangle$  C43 not ready for use, placeholder for when transportation metrics are incorporated into the *Model*
- $\triangle$  C44 cost for alternative form of metal in \$/lb. (e.g., powder form instead of sheets, etc.)

## **4.3 Industrial and Organic Chemicals and Fluids:**

- $\blacktriangleright$  A48 input type or name of chemical or fluid. In parentheses add the units that the chemical or fluid is measured in (e.g., gallons or pounds), but not the actual amount – which will be entered in the next step. This is only needed in order to make sure that you remember and note the units you are using to be consistent in your analysis and when analyzing results.
- $\triangle$  C48 amount of chemical in gallons or pounds (only enter the number amount, not the units, in this cell. Units should be entered in parentheses after the name of the chemical in the corresponding A cell).
- $\bullet$  C49 price of chemical in \$/gallon or \$/lb.
- $\bullet$  C50 do **NOT** change this cell, it calculates the number of drums or containers needed to deliver chemicals used based on the volume or amount of chemical each container holds (entered in C51) – these are the containers in which the chemical is shipped to the facility.
- $\blacktriangleright$  C51 enter the amount of chemical the container can hold in gallons or pounds (be sure it is consistent with the units of measurement used for this chemical in parentheses after the name of the chemical in column A and that it is measured in for its volume/amount) **This cell**

## **MUST have a number in it in order to avoid division errors throughout the model.**

- $\triangle$  C52 enter the amount paid for the drum or container itself (not including the chemical)
- $\triangle$  C53 enter the amount received for selling used drums or containers
- **►** C54 **not ready for use**, placeholder for when transportation metrics are incorporated into the *Model*
- $\bullet$  C55 choose Yes from the drop down box if you currently already have a chemical partnership in place where the chemical provider retains ownership and your company does not pay for the drums or containers used for transportation
- $\bullet$  C56 If you chose Yes in C55 enter the price of the chemical for this alternative in \$/gallon or \$/lb.

 $\rightarrow$  H54 – Choose Yes from the drop down box if your comparison scenario will use a chemical partnership where the chemical company retains ownership of the chemicals throughout their life and their use

The following are listed as coolants, but you can use them for more chemicals or fluids of any kind

- $\blacktriangleright$  A58 input type or name of chemical or fluid. In parentheses add the units that the chemical or fluid is measured in (e.g., gallons or pounds), but not the actual amount – which will be entered in the next step. This is only needed in order to make sure that you remember and note the units you are using to be consistent in your analysis and when analyzing results.
- $\triangle$  C58 amount of chemical in gallons or pounds (only enter the number amount, not the units, in this cell. Units should be entered in parentheses after the name of the chemical in the corresponding A cell).
- C59 price of material in  $\frac{2}{2}$  /gallon or  $\frac{1}{2}$ /lb.
- $\div$  C60 do **NOT** change this cell, it calculates the number of drums or containers needed to deliver chemicals used based on the volume or amount of chemical each container holds (entered in C51) – these are the containers in which the chemical is shipped to the facility.
- $\bullet$  C61 enter the amount of chemical the container can hold in gallons or pounds (be sure it is consistent with the units of measurement used for this chemical in parentheses after the name of the chemical in column A and that it is measured in for its volume/amount) **This cell**

**MUST have a number in it in order to avoid division errors throughout the model.**

- $\triangle$  C62 enter the amount paid for the drum or container itself (not including the chemical)
- $\triangle$  C63 enter the amount received for selling used drums or containers
- **■** C64 **not ready for use**, placeholder for when transportation metrics are incorporated into the *Model*
- $\triangle$  C65 choose Yes from the drop down box if you currently already have a chemical partnership in place where the chemical provider retains ownership and your company does not pay for the drums or containers used for transportation
- $\bullet$  C66 If you chose Yes in C55 enter the price of the chemical for this alternative in \$/gallon or \$/lb.
- $\rightarrow$  H64 Choose Yes from the drop down box if your comparison scenario will use a chemical partnership where the chemical company retains ownership of the chemicals throughout their life and their use

The following are listed as organic solvents, but you can use them for more chemicals or fluids of any kind

- $\blacktriangleright$  A68 input type or name of chemical or fluid. In parentheses add the units that the chemical or fluid is measured in (e.g., gallons or pounds), but not the actual amount – which will be entered in the next step. This is only needed in order to make sure that you remember and note the units you are using to be consistent in your analysis and when analyzing results.
- $\triangle$  C68 amount of chemical in gallons or pounds (only enter the number amount, not the units, in this cell. Units should be entered in parentheses after the name of the chemical in the corresponding A cell).
- $\bullet$  C69 price of material in \$/gallon or \$/lb.

- $\blacktriangleright$  C70 do **NOT** change this cell, it calculates the number of drums or containers needed to deliver chemicals used based on the volume or amount of chemical each container holds (entered in C51) – these are the containers in which the chemical is shipped to the facility.
- $\bullet$  C71 enter the amount of chemical the container can hold in gallons or pounds (be sure it is consistent with the units of measurement used for this chemical above). **This cell MUST have a number in it in order to avoid division errors throughout the model.**
- $\bullet$  C72 enter the amount paid for the drum or container itself (not including the chemical)
- $\bullet$  C73 enter the amount received for selling used drums or containers
- **►** C74 **not ready for use**, placeholder for when transportation metrics are incorporated into the *Model*
- $\bullet$  C75 choose Yes from the drop down box if you currently already have a chemical partnership in place where the chemical provider retains ownership and your company does not pay for the drums or containers used for transportation
- $\bullet$  C76 if you chose Yes in C55 enter the price of the chemical for this alternative in \$/gallon or \$/lb.
- $\rightarrow$  H73 choose Yes from the drop down box if your comparison scenario will use a chemical partnership where the chemical company retains ownership of the chemicals throughout their life and their use

## **4.4 Waste:**

- $\blacktriangleright$  C79 enter the amount of solid waste in tons for the facility, manufacturing process or the manufacture of a type of product (stay consistent with the scope you used for all of the inputs on this worksheet)
- $\bullet$  C80 input the tipping fee for solid waste
- $\rightarrow$  D80 input an annual growth factor for that tipping fee (e.g., for 3% input "3")
- $\triangle$  C81 enter the amount of hazardous waste in tons for the facility, manufacturing process or the manufacture of a type of product (stay consistent with the scope you used for all of the inputs on this worksheet)
- $\bullet$  C82 input the tipping fee for hazardous waste
- $\rightarrow$  D82 input an annual growth factor for that tipping fee (e.g., for 3% input "3")
- $\blacktriangleright$  C83 enter the amount of non-hazardous chemical waste in tons for the facility, manufacturing process or the manufacture of a type of product (stay consistent with the scope you used for all of the inputs on this worksheet)
- $\bullet$  C84 input the tipping fee for non-hazardous chemical waste
- $\blacktriangleright$  D82 input an annual growth factor for that tipping fee (e.g., for 3% input "3")

## **4.5 Waste Transportation:**

- $\triangle$  C87 input how much it costs for transporting solid waste in \$/pickup
- $\bullet$  D87 input an annual growth factor of that price (e.g., for 3% input "3")
- C88 input the number of tons of solid waste transported per pickup. **This cell MUST have a number in it in order to avoid division errors throughout the model.**
- C89 **not ready for use**, placeholder for when transportation metrics are incorporated into the *Model*

- $\rightarrow$  C90 input how much it costs for transporting hazardous waste in  $\frac{1}{2}$  /pickup
- D90 input an annual growth factor of that price (e.g., for  $3\%$  input "3")
- C91 input the number of tons of hazardous waste transported per pickup. **This cell MUST have a number in it in order to avoid division errors throughout the model.**
- **■** C92 **not ready for use**, placeholder for when transportation metrics are incorporated into the *Model*
- $\bigotimes$  C93 input how much it costs for transporting non-hazardous chemical waste in \$/pickup
- $\blacktriangleright$  D93 input an annual growth factor of that price (e.g., for 3% input "3")
- C94 input the number of tons of non-hazardous waste transported per pickup. **This cell MUST have a number in it in order to avoid division errors throughout the model.**
- C95 **not ready for use**, placeholder for when transportation metrics are incorporated into the *Model*

## **4.6 Water Treatment:**

- $\blacktriangleright$  C98 input total annual waste water treatment costs per gallon of waste water
- $\rightarrow$  D98 input an annual growth factor for those costs (e.g., for 3% input "3")
- $\bullet$  C99 input the amount of waste water treated annually
- $\bullet$  C100 input the average monthly input for water treatment chemicals (e.g., Chlorine) in gallons or pounds (if you use a different method for treatment, e.g. UV, enter a 1 here and break the related costs down into some comparable monthly cost to enter in C101 below)
- C101 price of chemical in  $\frac{1}{2}$  /gallon or  $\frac{1}{2}$ /lb. (if you use a different method for treatment, e.g. UV, enter a 1 in C100 and break the related costs down into some comparable monthly cost to enter in this cell)
- $\rightarrow$  D101 input an annual growth factor for those costs (e.g., for 3% input "3")
- **►** C102 do **NOT** change this cell, it calculates the number of drums or containers needed to deliver chemicals used based on the information below this cell – volume of chemical per container divided by the total volume of chemical used
- $\bullet$  C103 enter the amount of chemical the container can hold in gallons or pounds (be sure it is consistent with the units of measurement used for this chemical above). **This cell MUST**

## **have a number in it in order to avoid division errors throughout the model.**

- $\bullet$  C104 enter the amount paid for the drum or container itself (not including the chemical)
- $\triangle$  C105 enter the amount received for selling used drums or containers
- $\rightarrow$  C106 **not ready for use**, placeholder for when transportation metrics are incorporated into the *Model*

## **4.7 Legal:**

**Legal costs (compliance, litigation, lobbying and clean-up) should be a part of any thorough and comprehensive analysis of business-as-usual versus comparison case projects**

 $\triangle$  C110 – enter the amount of annual environmental compliance costs associated with the scope chosen for this analysis and *Model* (e.g., facility, manufacturing process or the manufacture of a type of product). If this is not readily available you should develop a mechanism for attributing compliance costs to different activities as these are a cost of doing business-asusual.

- $\blacktriangleright$  C111 enter the amount of annual environmental litigation costs associated with the scope chosen for this analysis and *Model* (e.g., facility, manufacturing process or the manufacture of a type of product). If this is not readily available you should develop a mechanism for attributing litigation costs to different activities as these are a cost of doing business-as-usual.
- $\bullet$  C112 enter the amount of annual environmental lobbying costs associated with the scope chosen for this analysis and *Model* (e.g., facility, manufacturing process or the manufacture of a type of product). If this is not readily available you should develop a mechanism for attributing lobbying costs to different activities as these are a cost of doing business-as-usual.
- $\blacktriangleright$  C113 enter the amount of annual environmental clean-up costs associated with the scope chosen for this analysis and *Model* (e.g., facility, manufacturing process or the manufacture of a type of product). If this is not readily available you should develop a mechanism for attributing clean-up costs to different activities as these are a cost of doing business-as-usual.
- C115 Enter annual amount of  $\frac{1}{2}$  attributed to equipment maintenance and repair for the scope decided upon earlier (e.g., facility, process or manufacture of a type of product).

## **4.8 Revenues (in addition to those from waste RGOs and emission credit sales mentioned earlier)**

## **Energy-Related Revenue:**

- $\triangle$  C121 enter average annual demand/response revenues, in \$, expected over the 11 year period based on business as usual without any improvements
- $\rightarrow$  D121 input an annual growth factor for these revenues if expected to occur without any improvements (e.g., for 3% - input "3")
- $\bigcirc$  C122 enter \$ amount of renewable energy incentives expected over the 11 year period based on business as usual without any improvements or new projects
- $\rightarrow$  D122 input an annual growth factor for these incentives if expected to occur without any improvements (e.g., for 3% - input "3")

## **5. Format for rest of inputs**

For the remaining worksheets there will always be 4 modules for each type of equipment (which can be more than one piece of equipment, the categories can be treated as systems as well). The 4 modules are broken down as follows:

- First, there are 2 "Baseline" Modules these modules either represent what is already included in the baseline or are added to the baseline inputs from the manufacturing process worksheet (choosing from these two options will be explained)
- Then, there are 2 comparison modules immediately under the "baseline" modules  $$ depending on the grouping these modules will either be named equipment 1 and 2 or equipment 3 & 4
- $\blacktriangleright$  You must include a baseline piece of equipment in order to evaluate the comparison versus the baseline on the relevant characteristics
- It is very important to note that each of the 4 modules for each type of equipment or system will have the same exact type of inputs

- $\blacksquare$  The first comparison module (on the left, with inputs in column C) is always compared to the 1st baseline module immediately above it (on the left, with inputs in column C)
- $\blacksquare$  The second comparison module (on the left, with inputs in column G) is always compared to the  $2<sup>nd</sup>$  baseline module immediately above it (on the left, with inputs in column G)
- $\blacktriangleright$  "Next Cell" will always refer to the next cell for input below the cell referred to in the previous step/bullet

## **6. Equipment-Scale Worksheet**

## **6.1 Energy Equipment**

Baseline 1 is compared Equipment (Comparison) 1 Baseline 2 is compared to Equipment (Comparison) 1

**■** Include in (Baseline/Comparison) Financials? – choose from the drop down box whether to include this module in the financials (baseline financials for baseline modules and comparison financials for comparison modules) –  $Yes = include$ . If you do not want it included in the comparison calculations this cell should **ALWAYS** say "no" even when not using the module. If this cell says "Yes" the  $1<sup>st</sup>$  Year of Inclusion of related O&M Values **MUST** be chosen (see below).

- For Baseline modules you generally will not want it added to (or included in) the baseline financials because the manufacturing process input usually will already include the related numbers/characteristics
	- However, if you want to compare two different scenarios of moving forward a baseline scenario with the purchase of new equipment versus a comparison scenario with new equipment – you would select yes to include these modules in the baseline scenario
- Even if you do not include these modules in the baseline you must include the relevant characteristics for the baseline modules (e.g., energy, material, chemical use or waste, etc.) in order for the comparison to work.

Baseline 1: C18 Equipment (Comparison) 1: C53 Baseline 2: G18 Equipment (Comparison) 2: G53

**■** Cost – enter the capital cost of 1 unit of the equipment or initial cost of a system/management scheme in the next cell down (\$)

Baseline 1: C19 Equipment (Comparison) 1: C54 Baseline 2: G19 Equipment (Comparison) 2: G54

**★ Year of Inclusion in Financials** – choose the year of inclusion in financials (this refers to the year the capital costs will be included in the financials) from the drop down in the next

cell. Usually this *Model* will assume the capital cost is incurred at the end of this year and the O&M costs would begin to be incurred the following year.

Baseline 1: C20 Equipment (Comparison) 1: C55 Baseline 2: G20 Equipment (Comparison) 2: G55

**1st Year of Inclusion of related O&M Values** – choose the  $1<sup>st</sup>$  year of inclusion of operations and maintenance  $(O\&M)$  related expenses – this refers to all of the expenses that you input for the remainder of the module; this MUST be chosen if you chose Yes for including in Baseline/Comparison financials above. The O&M values cannot begin in the middle of a year.

Baseline 1: C21 Equipment (Comparison) 1: C56 Baseline 2: G21 Equipment (Comparison) 2: G56

**■** Units – enter the number of units you are purchasing/installing – every input will be multiplied by this number (including the capital cost above)

Baseline 1: C22 Equipment (Comparison) 1: C57 Baseline 2: G22 Equipment (Comparison) 2: G57

**Useful Life (years)** – enter the useful life of the equipment or system in years for depreciation calculation purposes

Baseline 1: C23 Equipment (Comparison) 1: C58 Baseline 2: G23 Equipment (Comparison) 2: G58

**Accelerated Depreciation Life if Applicable (years)** – enter the number of years used for accelerated depreciation (Modified Accelerated Cost Recovery System - MACRS) if applicable to this equipment or system (note, this calculation does not include the 50%  $1<sup>st</sup>$ year rate applicable for the current year to renewable energy installations), if you are not using accelerated depreciation or it is not applicable leave cell blank (do **NOT** input "0")

Baseline 1: C24 Equipment (Comparison) 1: C59 Baseline 2: G24 Equipment (Comparison) 2: G59

**■** Useful Life (years) for depreciation – do **NOT** change this cell; it will either populate with the useful life you entered two cells above this one or it will populate with what you entered in the accelerated depreciation cell (it will always choose the latter if you entered something into that cell)

Baseline 1: C25

6/29/2010 Page 16 of 183

Equipment (Comparison) 1: C60 Baseline 2: G25 Equipment (Comparison) 2: G60

**Federal Tax Incentive**  $(\% )$  – if there is a Federal tax incentive for this piece of equipment or system include it here as a percent of the overall capital cost (value) of the installed equipment or system)

Baseline 1: C26 Equipment (Comparison) 1: C61 Baseline 2: G26 Equipment (Comparison) 2: G61

**★ Years spread** – in the "years spread" cell immediately below the Federal tax incentive cell you need to put the number of years this tax credit is spread over (e.g., the 30% tax credit for solar is only realized in the first year so you should enter "1"; however, if a tax credit is spread over 5 years you should enter 5 so it calculates 1/5 of the tax credit for each of the first 5 O&M years ) . **If there is no incentive, this cell should have a "1" in it because it is in a denominator of a calculation that runs through the NPV analysis as well.**

Baseline 1: C27 Equipment (Comparison) 1: C62 Baseline 2: G27 Equipment (Comparison) 2: G62

State Tax Incentive  $(\% )$  – if there is a State tax incentive for this piece of equipment or system include it here as a percent of the overall capital cost (value) of the installed equipment or system)

Baseline 1: C28 Equipment (Comparison) 1: C63 Baseline 2: G28 Equipment (Comparison) 2: G63

**★ Years spread** – in the "years spread" cell immediately below the State tax incentive cell you need to put the number of years this tax credit is spread over (e.g., the 30% tax credit for solar is only realized in the first year so you should enter "1"; however, if a tax credit is spread over 5 years you should enter 5 so it calculates 1/5 of the tax credit for each of the first 5 O&M years ) . **If there is no incentive, this cell should have a "1" in it because it is in a denominator of a calculation that runs through the NPV analysis as well.**

Baseline 1: C29 Equipment (Comparison) 1: C64 Baseline 2: G29 Equipment (Comparison) 2: G64

**Rebates (\$/yr.)** – if there is a rebate for this piece of equipment or system include it here as a dollar amount per year (rebates are calculated in different ways, so you must calculate the particular rebate yourself); if the rebate changes annually, use an average of the expected rebates for each year of the rebate

6/29/2010 Page 17 of 183

Baseline 1: C30 Equipment (Comparison) 1: C65 Baseline 2: G30 Equipment (Comparison) 2: G65

**P** Years spread – in the "years spread" cell immediately below the rebate cell you need to put the number of years you can get this rebate; the amount you put in the rebate cell will be included in each of these years (it is **NOT** divided by the years as the tax incentives were)

Baseline 1: C31 Equipment (Comparison) 1: C66 Baseline 2: G31 Equipment (Comparison) 2: G66

**Annual Maintenance & Repair Costs per Unit (\$)** – enter the average annual costs for maintenance and repair for each unit of equipment or system (this will be multiplied by the number of units you entered earlier)

Baseline 1: C32 Equipment (Comparison) 1: C67 Baseline 2: G32 Equipment (Comparison) 2: G67

**Loan Fee** – when including a loan in your financial analysis you may enter a loan fee as a percentage

Baseline 1: C33 Equipment (Comparison) 1: C68 Baseline 2: G33 Equipment (Comparison) 2: G68

**Loan Rate** – this is the interest rate of your loan and should be entered as a percentage Baseline 1: C34 Equipment (Comparison) 1: C69 Baseline 2: G34 Equipment (Comparison) 2: G69

**Loan Term** – this is the term of the loan or the number of years before it should be paid back in full

Baseline 1: C35 Equipment (Comparison) 1: C70 Baseline 2: G35 Equipment (Comparison) 2: G70

**Loan to value ratio** – this is the percentage of the capital cost (entered above) that the loan will cover (the initial principal) Baseline 1: C36 Equipment (Comparison) 1: C71 Baseline 2: G36

6/29/2010 Page 18 of 183

Equipment (Comparison) 2: G71

**Energy**

■ Enter average monthly electricity generated by the energy equipment in kWh Baseline 1: C39 Equipment (Comparison) 1: C74 Baseline 2: G39 Equipment (Comparison) 2: G74

■ Enter the percentage sold back to the grid Baseline 1: C40 Equipment (Comparison) 1: C75 Baseline 2: G40 Equipment (Comparison) 2: G75

■ Enter the price for sale back to the grid Baseline 1: C41 Equipment (Comparison) 1: C76 Baseline 2: G41 Equipment (Comparison) 2: G76

 Enter average monthly natural gas used by equipment in thousand cubic feet Baseline 1: C42 Equipment (Comparison) 1: C77 Baseline 2: G42 Equipment (Comparison) 2: G77

 $\blacktriangleright$  Enter average monthly water used by equipment in HCFs Baseline 1: C43 Equipment (Comparison) 1: C78 Baseline 2: G43 Equipment (Comparison) 2: G78

**Impact on Annual Related Environmental Compliance Costs** – enter the amount of annual environmental compliance costs associated with the scope chosen for this analysis and *Model* (e.g., facility, manufacturing process or the manufacture of a type of product). If this is not readily available you should develop a mechanism for attributing compliance costs to different activities. If this reduces the impact make the number negative.

Baseline 1: C45 Equipment (Comparison) 1: C80 Baseline 2: G45 Equipment (Comparison) 2: G80

**Impact on Annual Related Environmental Litigation Costs** – enter the amount of annual environmental litigation costs associated with the scope chosen for this analysis and *Model* (e.g., facility, manufacturing process or the manufacture of a type of product). If this is not

readily available you should develop a mechanism for attributing litigation costs to different activities.

Baseline 1: C46 Equipment (Comparison) 1: C81 Baseline 2: G46 Equipment (Comparison) 2: G81

**Impact on Annual Environmental-related Lobbying Costs** – enter the amount of annual environmental lobbying costs associated with the scope chosen for this analysis and *Model* (e.g., facility, manufacturing process or the manufacture of a type of product). If this is not readily available you should develop a mechanism for attributing lobbying costs to different activities.

Baseline 1: C47 Equipment (Comparison) 1: C82 Baseline 2: G47 Equipment (Comparison) 2: G82

**Impact on Annual Related Environmental Clean-Up Costs** – enter the amount of annual environmental clean-up costs associated with the scope chosen for this analysis and *Model* (e.g., facility, manufacturing process or the manufacture of a type of product). If this is not readily available you should develop a mechanism for attributing clean-up costs to different activities.

Baseline 1: C48 Equipment (Comparison) 1: C83 Baseline 2: G48 Equipment (Comparison) 2: G83

## **6.2 General Recycle, Remanufacture, Reuse Equipment**

Baseline 1 is compared Equipment (Comparison) 1 Baseline 2 is compared to Equipment (Comparison) 1

**Include in (Baseline/Comparison) Financials?** – choose from the drop down box whether to include this module in the financials (baseline financials for baseline modules and comparison financials for comparison modules) –  $Yes = include$ . If you do not want it included in the comparison calculations this cell should **ALWAYS** say "no" even when not using the module. If this cell says "Yes" the  $1<sup>st</sup>$  Year of Inclusion of related O&M Values **MUST** be chosen (see below).

- For Baseline modules you generally will not want it added to (or included in) the baseline financials because the manufacturing process input usually will already include the related numbers/characteristics
	- However, if you want to compare two different scenarios of moving forward a baseline scenario with the purchase of new equipment versus a comparison scenario with new equipment – you would select yes to include these modules in the baseline scenario

6/29/2010 Page 20 of 183

## NACFAM Jeffrey Mittelstadt

 Even if you do not include these modules in the baseline you must include the relevant characteristics for the baseline modules (e.g., energy, material, chemical use or waste, etc.) in order for the comparison to work. Baseline 1: C89

Equipment (Comparison) 1: C135 Baseline 2: G89 Equipment (Comparison) 2: G135

**Cost** – enter the capital cost of 1 unit of the equipment or initial cost of a system/management scheme in the next cell down (\$)

Baseline 1: C90 Equipment (Comparison) 1: C136 Baseline 2: G90 Equipment (Comparison) 2: G136

**Year of Inclusion in Financials** – choose the year of inclusion in financials (this refers to the year the capital costs will be included in the financials) from the drop down in the next cell. Usually this *Model* will assume the capital cost is incurred at the end of this year and the O&M costs would begin to be incurred the following year.

Baseline 1: C91 Equipment (Comparison) 1: C137 Baseline 2: G91 Equipment (Comparison) 2: G137

**1st Year of Inclusion of related O&M Values** – choose the  $1<sup>st</sup>$  year of inclusion of operations and maintenance (O&M) related expenses – this refers to all of the expenses that you input for the remainder of the module; this MUST be chosen if you chose Yes for including in Baseline/Comparison financials above. The O&M values cannot begin in the middle of a year.

Baseline 1: C92 Equipment (Comparison) 1: C138 Baseline 2: G92 Equipment (Comparison) 2: G138

**Units** – enter the number of units you are purchasing/installing – every input will be multiplied by this number (including the capital cost above)

Baseline 1: C93 Equipment (Comparison) 1: C139 Baseline 2: G93 Equipment (Comparison) 2: G139

**Useful Life (years)** – enter the useful life of the equipment or system in years for depreciation calculation purposes Baseline 1: C94 Equipment (Comparison) 1: C140 Baseline 2: G94

6/29/2010 Page 21 of 183

Equipment (Comparison) 2: G140

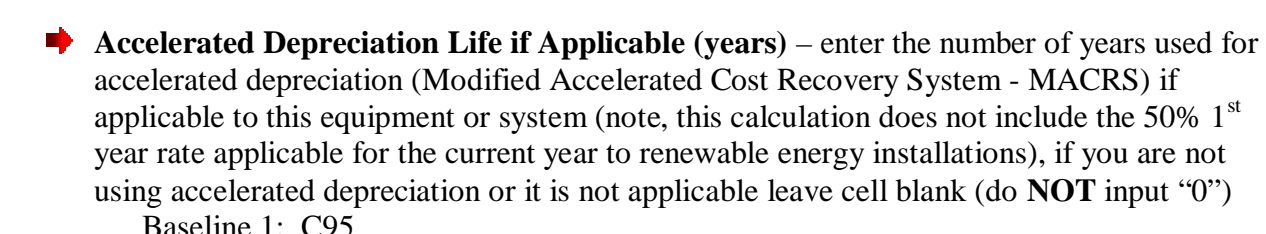

Baseline 1: C95 Equipment (Comparison) 1: C141 Baseline 2: G95 Equipment (Comparison) 2: G141

**■** Useful Life (years) for depreciation – do **NOT** change this cell; it will either populate with the useful life you entered two cells above this one or it will populate with what you entered in the accelerated depreciation cell (it will always choose the latter if you entered something into that cell)

Baseline 1: C96 Equipment (Comparison) 1: C142 Baseline 2: G96 Equipment (Comparison) 2: G142

**Federal Tax Incentive**  $(\%)$  – if there is a Federal tax incentive for this piece of equipment or system include it here as a percent of the overall capital cost (value) of the installed equipment or system)

Baseline 1: C97 Equipment (Comparison) 1: C143 Baseline 2: G97 Equipment (Comparison) 2: G143

**★ Years spread** – in the "years spread" cell immediately below the Federal tax incentive cell you need to put the number of years this tax credit is spread over (e.g., the 30% tax credit for solar is only realized in the first year so you should enter "1"; however, if a tax credit is spread over 5 years you should enter 5 so it calculates 1/5 of the tax credit for each of the first 5 O&M years ) . **If there is no incentive, this cell should have a "1" in it because it is in a denominator of a calculation that runs through the NPV analysis as well.**

Baseline 1: C98 Equipment (Comparison) 1: C144 Baseline 2: G98 Equipment (Comparison) 2: G144

**State Tax Incentive (%)** – if there is a State tax incentive for this piece of equipment or system include it here as a percent of the overall capital cost (value) of the installed equipment or system) Baseline 1: C99

Equipment (Comparison) 1: C145 Baseline 2: G99

6/29/2010 Page 22 of 183

Equipment (Comparison) 2: G145

**★ Years spread** – in the "years spread" cell immediately below the State tax incentive cell you need to put the number of years this tax credit is spread over (e.g., the 30% tax credit for solar is only realized in the first year so you should enter "1"; however, if a tax credit is spread over 5 years you should enter 5 so it calculates 1/5 of the tax credit for each of the first 5 O&M years ) . **If there is no incentive, this cell should have a "1" in it because it is in a denominator of a calculation that runs through the NPV analysis as well.**

Baseline 1: C100 Equipment (Comparison) 1: C146 Baseline 2: G100 Equipment (Comparison) 2: G146

**Rebates (** $\sqrt{s}$ **/yr.)** – if there is a rebate for this piece of equipment or system include it here as a dollar amount per year (rebates are calculated in different ways, so you must calculate the particular rebate yourself); if the rebate changes annually, use an average of the expected rebates for each year of the rebate

Baseline 1: C101 Equipment (Comparison) 1: C147 Baseline 2: G101 Equipment (Comparison) 2: G147

**★ Years spread** – in the "years spread" cell immediately below the rebate cell you need to put the number of years you can get this rebate; the amount you put in the rebate cell will be included in each of these years (it is **NOT** divided by the years as the tax incentives were)

Baseline 1: C102 Equipment (Comparison) 1: C148 Baseline 2: G102 Equipment (Comparison) 2: G148

**Annual Maintenance & Repair Costs per Unit (\$)** – enter the average annual costs for maintenance and repair for each unit of equipment or system (this will be multiplied by the number of units you entered earlier)

Baseline 1: C103 Equipment (Comparison) 1: C149 Baseline 2: G103 Equipment (Comparison) 2: G149

**Loan Fee** – when including a loan in your financial analysis you may enter a loan fee as a percentage

Baseline 1: C105 Equipment (Comparison) 1: C151 Baseline 2: G105 Equipment (Comparison) 2: G151

**Loan Rate** – this is the interest rate of your loan and should be entered as a percentage

Baseline 1: C106 Equipment (Comparison) 1: C152 Baseline 2: G106 Equipment (Comparison) 2: G152

**Loan Term** – this is the term of the loan or the number of years before it should be paid back in full

Baseline 1: C107 Equipment (Comparison) 1: C153 Baseline 2: G107 Equipment (Comparison) 2: G153

**► Loan to value ratio** – this is the percentage of the capital cost (entered above) that the loan will cover (the initial principal)

Baseline 1: C108 Equipment (Comparison) 1: C154 Baseline 2: G108 Equipment (Comparison) 2: G154

### **Energy**

■ Enter average monthly electricity used by equipment in kWh Baseline 1: C111 Equipment (Comparison) 1: C157 Baseline 2: G111 Equipment (Comparison) 2: G157

 Enter average monthly natural gas used by equipment in thousand cubic feet Baseline 1: C112 Equipment (Comparison) 1: C158 Baseline 2: G112 Equipment (Comparison) 2: G158

Enter average monthly water used by equipment in HCFs Baseline 1: C113 Equipment (Comparison) 1: C159 Baseline 2: G113 Equipment (Comparison) 2: G159

### **Material recycled, reused or remanufactured**

■ Enter the Iron, Steel and Other metal recycled in lbs. – these are for your information to be able to track the amount recycled, these inputs are not used for the overall analysis Baseline 1: C117, C119, C121 Equipment (Comparison) 1: C163, C165, C167

Baseline 2: G117, G119, G121

Equipment (Comparison) 2: G163, G165, G167

■ Enter the amount of Iron, Steel and Other metal reused in the manufacturing process – the only impact shown in the overall analysis is when the materials are reused in the manufacturing process as an offset to purchasing new metal

Baseline 1: C118, C120, C122 Equipment (Comparison) 1: C164, C166, C169 Baseline 2: G118, G120, G122 Equipment (Comparison) 2: G164, G166, G169

For Other Metal in the Comparison Case ONLY, you can enter a new price if you are reusing a metal that has a price that is different from the price entered in the manufacturing process input worksheet

Equipment (Comparison) 1: C168 Equipment (Comparison) 2: G168

**Average Monthly Solid Waste from Equipment Operation** – Enter the average amount of solid waste from equipment operation in tons

Baseline 1: C123 Equipment (Comparison) 1: C170 Baseline 2: G123 Equipment (Comparison) 2: G170

**Average Monthly Hazardous Waste from Equipment Operation** – Enter the average amount of hazardous waste from equipment operation in tons

Baseline 1: C124 Equipment (Comparison) 1: C171 Baseline 2: G124 Equipment (Comparison) 2: G171

**Average Monthly Non-hazardous Chemical Waste from Equipment Operation** – Enter

the average amount of non-hazardous waste from equipment operation in tons Baseline 1: C125 Equipment (Comparison) 1: C172 Baseline 2: G125

Equipment (Comparison) 2: G172

**Impact on Annual Related Environmental Compliance Costs** – enter the amount of annual environmental compliance costs associated with the scope chosen for this analysis and *Model* (e.g., facility, manufacturing process or the manufacture of a type of product). If this is not readily available you should develop a mechanism for attributing compliance costs to different activities. If this reduces the impact make the number negative.

Baseline 1: C127 Equipment (Comparison) 1: C174 Baseline 2: G127 Equipment (Comparison) 2: G174

**Impact on Annual Related Environmental Litigation Costs** – enter the amount of annual environmental litigation costs associated with the scope chosen for this analysis and *Model* (e.g., facility, manufacturing process or the manufacture of a type of product). If this is not readily available you should develop a mechanism for attributing litigation costs to different activities.

Baseline 1: C128 Equipment (Comparison) 1: C175 Baseline 2: G128 Equipment (Comparison) 2: G175

**Impact on Annual Environmental-related Lobbying Costs** – enter the amount of annual environmental lobbying costs associated with the scope chosen for this analysis and *Model* (e.g., facility, manufacturing process or the manufacture of a type of product). If this is not readily available you should develop a mechanism for attributing lobbying costs to different activities.

Baseline 1: C129 Equipment (Comparison) 1: C176 Baseline 2: G129 Equipment (Comparison) 2: G176

**Impact on Annual Related Environmental Clean-Up Costs** – enter the amount of annual environmental clean-up costs associated with the scope chosen for this analysis and *Model* (e.g., facility, manufacturing process or the manufacture of a type of product). If this is not readily available you should develop a mechanism for attributing clean-up costs to different activities.

Baseline 1: C130 Equipment (Comparison) 1: C177 Baseline 2: G130 Equipment (Comparison) 2: G177

## **6.3 General Onsite Waste Management/Treatment Equipment**

**Include in (Baseline/Comparison) Financials?** – choose from the drop down box whether to include this module in the financials (baseline financials for baseline modules and comparison financials for comparison modules) –  $Yes = include$ . If you do not want it included in the comparison calculations this cell should **ALWAYS** say "no" even when not using the module. If this cell says "Yes" the  $1<sup>st</sup>$  Year of Inclusion of related O&M Values **MUST** be chosen (see below).

- For Baseline modules you generally will not want it added to (or included in) the baseline financials because the manufacturing process input usually will already include the related numbers/characteristics
	- However, if you want to compare two different scenarios of moving forward a baseline scenario with the purchase of new equipment versus a comparison scenario with new equipment – you would select yes to include these modules in the baseline scenario

## NACFAM Jeffrey Mittelstadt

 Even if you do not include these modules in the baseline you must include the relevant characteristics for the baseline modules (e.g., energy, material, chemical use or waste, etc.) in order for the comparison to work. Baseline 1: C183 Equipment (Comparison) 1: C229

Baseline 2: G183 Equipment (Comparison) 2: G229

**Cost** – enter the capital cost of 1 unit of the equipment or initial cost of a system/management scheme in the next cell down (\$)

Baseline 1: C184 Equipment (Comparison) 1: C230 Baseline 2: G184 Equipment (Comparison) 2: G230

**Year of Inclusion in Financials** – choose the year of inclusion in financials (this refers to the year the capital costs will be included in the financials) from the drop down in the next cell. Usually this *Model* will assume the capital cost is incurred at the end of this year and the O&M costs would begin to be incurred the following year.

Baseline 1: C185 Equipment (Comparison) 1: C231 Baseline 2: G185 Equipment (Comparison) 2: G231

**1st Year of Inclusion of related O&M Values** – choose the  $1<sup>st</sup>$  year of inclusion of operations and maintenance (O&M) related expenses – this refers to all of the expenses that you input for the remainder of the module; this MUST be chosen if you chose Yes for including in Baseline/Comparison financials above. The O&M values cannot begin in the middle of a year.

Baseline 1: C186 Equipment (Comparison) 1: C232 Baseline 2: G186 Equipment (Comparison) 2: G232

**Units** – enter the number of units you are purchasing/installing – every input will be multiplied by this number (including the capital cost above)

Baseline 1: C187 Equipment (Comparison) 1: C233 Baseline 2: G187 Equipment (Comparison) 2: G233

**Useful Life (years)** – enter the useful life of the equipment or system in years for depreciation calculation purposes Baseline 1: C188 Equipment (Comparison) 1: C234 Baseline 2: G188

6/29/2010 Page 27 of 183

Equipment (Comparison) 2: G234

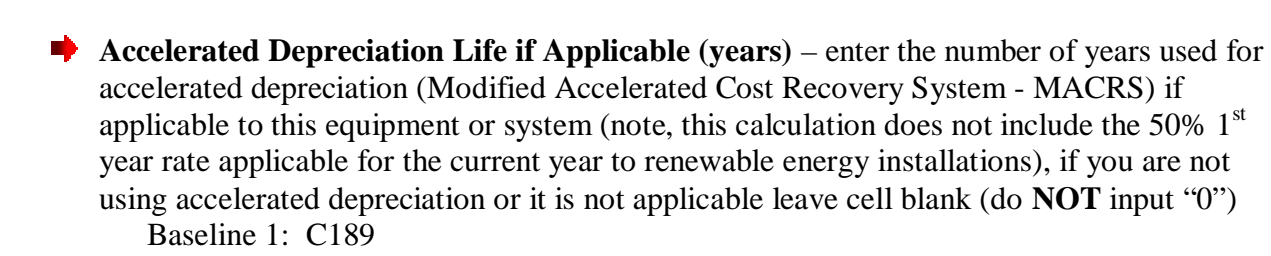

Baseline 1: C189 Equipment (Comparison) 1: C235 Baseline 2: G189 Equipment (Comparison) 2: G235

**■** Useful Life (years) for depreciation – do **NOT** change this cell; it will either populate with the useful life you entered two cells above this one or it will populate with what you entered in the accelerated depreciation cell (it will always choose the latter if you entered something into that cell)

Baseline 1: C190 Equipment (Comparison) 1: C236 Baseline 2: G190 Equipment (Comparison) 2: G236

**Federal Tax Incentive**  $(\%)$  – if there is a Federal tax incentive for this piece of equipment or system include it here as a percent of the overall capital cost (value) of the installed equipment or system)

Baseline 1: C191 Equipment (Comparison) 1: C237 Baseline 2: G191 Equipment (Comparison) 2: G237

**★ Years spread** – in the "years spread" cell immediately below the Federal tax incentive cell you need to put the number of years this tax credit is spread over (e.g., the 30% tax credit for solar is only realized in the first year so you should enter "1"; however, if a tax credit is spread over 5 years you should enter 5 so it calculates 1/5 of the tax credit for each of the first 5 O&M years ) . **If there is no incentive, this cell should have a "1" in it because it is in a denominator of a calculation that runs through the NPV analysis as well.**

Baseline 1: C192 Equipment (Comparison) 1: C238 Baseline 2: G192 Equipment (Comparison) 2: G238

**State Tax Incentive (%)** – if there is a State tax incentive for this piece of equipment or system include it here as a percent of the overall capital cost (value) of the installed equipment or system) Baseline 1: C193

Equipment (Comparison) 1: C239 Baseline 2: G193

6/29/2010 Page 28 of 183

Equipment (Comparison) 2: G239

**★** Years spread – in the "years spread" cell immediately below the State tax incentive cell you need to put the number of years this tax credit is spread over (e.g., the 30% tax credit for solar is only realized in the first year so you should enter "1"; however, if a tax credit is spread over 5 years you should enter 5 so it calculates 1/5 of the tax credit for each of the first 5 O&M years ) . **If there is no incentive, this cell should have a "1" in it because it is in a denominator of a calculation that runs through the NPV analysis as well.**

Baseline 1: C194 Equipment (Comparison) 1: C240 Baseline 2: G194 Equipment (Comparison) 2: G240

**Rebates (** $\sqrt{s}$ **/yr.)** – if there is a rebate for this piece of equipment or system include it here as a dollar amount per year (rebates are calculated in different ways, so you must calculate the particular rebate yourself); if the rebate changes annually, use an average of the expected rebates for each year of the rebate

Baseline 1: C195 Equipment (Comparison) 1: C241 Baseline 2: G195 Equipment (Comparison) 2: G241

**★ Years spread** – in the "years spread" cell immediately below the rebate cell you need to put the number of years you can get this rebate; the amount you put in the rebate cell will be included in each of these years (it is **NOT** divided by the years as the tax incentives were)

Baseline 1: C196 Equipment (Comparison) 1: C242 Baseline 2: G196 Equipment (Comparison) 2: G242

**Annual Maintenance & Repair Costs per Unit (\$)** – enter the average annual costs for maintenance and repair for each unit of equipment or system (this will be multiplied by the number of units you entered earlier)

Baseline 1: C197 Equipment (Comparison) 1: C243 Baseline 2: G197 Equipment (Comparison) 2: G243

**Loan Fee** – when including a loan in your financial analysis you may enter a loan fee as a percentage

Baseline 1: C199 Equipment (Comparison) 1: C245 Baseline 2: G199 Equipment (Comparison) 2: G245

**Loan Rate** – this is the interest rate of your loan and should be entered as a percentage

Baseline 1: C200 Equipment (Comparison) 1: C246 Baseline 2: G200 Equipment (Comparison) 2: G246

**Loan Term** – this is the term of the loan or the number of years before it should be paid back in full

Baseline 1: C201 Equipment (Comparison) 1: C247 Baseline 2: G201 Equipment (Comparison) 2: G247

**Loan to value ratio** – this is the percentage of the capital cost (entered above) that the loan will cover (the initial principal) Baseline 1: C202

Equipment (Comparison) 1: C248 Baseline 2: G202 Equipment (Comparison) 2: G248

### **Energy**

■ Enter average monthly electricity used by equipment in kWh Baseline 1: C205 Equipment (Comparison) 1: C251 Baseline 2: G205 Equipment (Comparison) 2: G251

 Enter average monthly natural gas used by equipment in thousand cubic feet Baseline 1: C206 Equipment (Comparison) 1: C252 Baseline 2: G206 Equipment (Comparison) 2: G252

Enter average monthly water used by equipment in HCFs Baseline 1: C207 Equipment (Comparison) 1: C253 Baseline 2: G207 Equipment (Comparison) 2: G253

### **Chemicals**

■ Enter amount of organic solvent used for equipment (gallons or lbs.) Baseline 1: C211 Equipment (Comparison) 1: C257 Baseline 2: G211 Equipment (Comparison) 2: G257

6/29/2010 Page 30 of 183

## NACFAM Jeffrey Mittelstadt

 If the price for this chemical is different than the price indicated in the manufacturing process input (e.g., if a chemical partnership is used) enter that new price below this chemical

Baseline 1: C212 Equipment (Comparison) 1: C258 Baseline 2: G212 Equipment (Comparison) 2: G258

 Enter amount of coolant used for equipment (gallons or lbs.) Baseline 1: C213 Equipment (Comparison) 1: C259 Baseline 2: G213 Equipment (Comparison) 2: G259

> If the price for this chemical is different than the price indicated in the manufacturing process input (e.g., if a chemical partnership is used) enter that new price below this chemical

Baseline 1: C214 Equipment (Comparison) 1: C260 Baseline 2: G214 Equipment (Comparison) 2: G260

■ Enter amount of other chemical used for equipment (gallons or lbs.) Baseline 1: C215 Equipment (Comparison) 1: C261 Baseline 2: G215 Equipment (Comparison) 2: G261

 If the price for this chemical is different than the price indicated in the manufacturing process input (e.g., if a chemical partnership is used) enter that new price below this chemical

Baseline 1: C216 Equipment (Comparison) 1: C262 Baseline 2: G216 Equipment (Comparison) 2: G262

**Average Monthly Solid Waste from Equipment Operation** – Enter the average amount of solid waste from equipment operation in tons Baseline 1: C217 Equipment (Comparison) 1: C263 Baseline 2: G217 Equipment (Comparison) 2: G263

**Average Monthly Hazardous Waste from Equipment Operation** – Enter the average amount of hazardous waste from equipment operation in tons Baseline 1: C218

6/29/2010 Page 31 of 183

Equipment (Comparison) 1: C264 Baseline 2: G218 Equipment (Comparison) 2: G264

**Average Monthly Non-hazardous Chemical Waste from Equipment Operation** – Enter

the average amount of non-hazardous waste from equipment operation in tons

Baseline 1: C219 Equipment (Comparison) 1: C265 Baseline 2: G219 Equipment (Comparison) 2: G265

**Impact on Annual Related Environmental Compliance Costs** – enter the amount of annual environmental compliance costs associated with the scope chosen for this analysis and *Model* (e.g., facility, manufacturing process or the manufacture of a type of product). If this is not readily available you should develop a mechanism for attributing compliance costs to different activities. If this reduces the impact make the number negative.

Baseline 1: C221 Equipment (Comparison) 1: C267 Baseline 2: G221 Equipment (Comparison) 2: G267

**Impact on Annual Related Environmental Litigation Costs** – enter the amount of annual environmental litigation costs associated with the scope chosen for this analysis and *Model* (e.g., facility, manufacturing process or the manufacture of a type of product). If this is not readily available you should develop a mechanism for attributing litigation costs to different activities.

Baseline 1: C222 Equipment (Comparison) 1: C268 Baseline 2: G222 Equipment (Comparison) 2: G268

**Impact on Annual Environmental-related Lobbying Costs** – enter the amount of annual environmental lobbying costs associated with the scope chosen for this analysis and *Model* (e.g., facility, manufacturing process or the manufacture of a type of product). If this is not readily available you should develop a mechanism for attributing lobbying costs to different activities.

Baseline 1: C223 Equipment (Comparison) 1: C269 Baseline 2: G223 Equipment (Comparison) 2: G269

**Impact on Annual Related Environmental Clean-Up Costs** – enter the amount of annual environmental clean-up costs associated with the scope chosen for this analysis and *Model* (e.g., facility, manufacturing process or the manufacture of a type of product). If this is not readily available you should develop a mechanism for attributing clean-up costs to different activities.

6/29/2010 Page 32 of 183

Baseline 1: C224 Equipment (Comparison) 1: C270 Baseline 2: G224 Equipment (Comparison) 2: G270

## **6.4 Waste Water Treatment/Management Equipment**

**Include in (Baseline/Comparison) Financials?** – choose from the drop down box whether to include this module in the financials (baseline financials for baseline modules and comparison financials for comparison modules) –  $Yes = include$ . If you do not want it included in the comparison calculations this cell should **ALWAYS** say "no" even when not using the module. If this cell says "Yes" the  $1<sup>st</sup>$  Year of Inclusion of related O&M Values **MUST** be chosen (see below).

- For Baseline modules you generally will not want it added to (or included in) the baseline financials because the manufacturing process input usually will already include the related numbers/characteristics
	- However, if you want to compare two different scenarios of moving forward a baseline scenario with the purchase of new equipment versus a comparison scenario with new equipment – you would select yes to include these modules in the baseline scenario
- Even if you do not include these modules in the baseline you must include the relevant characteristics for the baseline modules (e.g., energy, material, chemical use or waste, etc.) in order for the comparison to work.

Baseline 1: C276 Equipment (Comparison) 1: C316 Baseline 2: G276 Equipment (Comparison) 2: G316

**Cost** – enter the capital cost of 1 unit of the equipment or initial cost of a system/management scheme in the next cell down (\$)

Baseline 1: C277 Equipment (Comparison) 1: C317 Baseline 2: G277 Equipment (Comparison) 2: G317

**Year of Inclusion in Financials** – choose the year of inclusion in financials (this refers to the year the capital costs will be included in the financials) from the drop down in the next cell. Usually this *Model* will assume the capital cost is incurred at the end of this year and the O&M costs would begin to be incurred the following year.

Baseline 1: C278 Equipment (Comparison) 1: C318 Baseline 2: G278 Equipment (Comparison) 2: G318

**1st Year of Inclusion of related O&M Values** – choose the  $1<sup>st</sup>$  year of inclusion of operations and maintenance (O&M) related expenses – this refers to all of the expenses that

you input for the remainder of the module; this MUST be chosen if you chose Yes for including in Baseline/Comparison financials above. The O&M values cannot begin in the middle of a year.

Baseline 1: C279 Equipment (Comparison) 1: C319 Baseline 2: G279 Equipment (Comparison) 2: G319

**Units** – enter the number of units you are purchasing/installing – every input will be multiplied by this number (including the capital cost above)

Baseline 1: C280 Equipment (Comparison) 1: C320 Baseline 2: G280 Equipment (Comparison) 2: G320

**Useful Life (years)** – enter the useful life of the equipment or system in years for depreciation calculation purposes

Baseline 1: C281 Equipment (Comparison) 1: C321 Baseline 2: G281 Equipment (Comparison) 2: G321

**▲ Accelerated Depreciation Life if Applicable (years)** – enter the number of years used for accelerated depreciation (Modified Accelerated Cost Recovery System - MACRS) if applicable to this equipment or system (note, this calculation does not include the 50%  $1<sup>st</sup>$ year rate applicable for the current year to renewable energy installations), if you are not using accelerated depreciation or it is not applicable leave cell blank (do **NOT** input "0")

Baseline 1: C282 Equipment (Comparison) 1: C322 Baseline 2: G282 Equipment (Comparison) 2: G322

**■** Useful Life (years) for depreciation – do **NOT** change this cell; it will either populate with the useful life you entered two cells above this one or it will populate with what you entered in the accelerated depreciation cell (it will always choose the latter if you entered something into that cell)

Baseline 1: C283 Equipment (Comparison) 1: C323 Baseline 2: G283 Equipment (Comparison) 2: G323

**Federal Tax Incentive**  $(\%)$  – if there is a Federal tax incentive for this piece of equipment or system include it here as a percent of the overall capital cost (value) of the installed equipment or system)

Baseline 1: C284 Equipment (Comparison) 1: C324

6/29/2010 Page 34 of 183

Baseline 2: G284 Equipment (Comparison) 2: G324

**★ Years spread** – in the "years spread" cell immediately below the Federal tax incentive cell you need to put the number of years this tax credit is spread over (e.g., the 30% tax credit for solar is only realized in the first year so you should enter "1"; however, if a tax credit is spread over 5 years you should enter 5 so it calculates 1/5 of the tax credit for each of the first 5 O&M years ) . **If there is no incentive, this cell should have a "1" in it because it is in a denominator of a calculation that runs through the NPV analysis as well.**

Baseline 1: C285 Equipment (Comparison) 1: C325 Baseline 2: G285 Equipment (Comparison) 2: G325

**State Tax Incentive (%)** – if there is a State tax incentive for this piece of equipment or system include it here as a percent of the overall capital cost (value) of the installed equipment or system)

Baseline 1: C286 Equipment (Comparison) 1: C326 Baseline 2: G286 Equipment (Comparison) 2: G326

**★ Years spread** – in the "years spread" cell immediately below the State tax incentive cell you need to put the number of years this tax credit is spread over (e.g., the 30% tax credit for solar is only realized in the first year so you should enter "1"; however, if a tax credit is spread over 5 years you should enter 5 so it calculates 1/5 of the tax credit for each of the first 5 O&M years ) . **If there is no incentive, this cell should have a "1" in it because it is in a denominator of a calculation that runs through the NPV analysis as well.**

Baseline 1: C287 Equipment (Comparison) 1: C327 Baseline 2: G287 Equipment (Comparison) 2: G327

**Rebates (** $\frac{f(x)}{g(yr)}$ **)** – if there is a rebate for this piece of equipment or system include it here as a dollar amount per year (rebates are calculated in different ways, so you must calculate the particular rebate yourself); if the rebate changes annually, use an average of the expected rebates for each year of the rebate

Baseline 1: C288 Equipment (Comparison) 1: C328 Baseline 2: G288 Equipment (Comparison) 2: G328

**★ Years spread** – in the "years spread" cell immediately below the rebate cell you need to put the number of years you can get this rebate; the amount you put in the rebate cell will be included in each of these years (it is **NOT** divided by the years as the tax incentives were) Baseline 1: C289

6/29/2010 Page 35 of 183

Equipment (Comparison) 1: C329 Baseline 2: G289 Equipment (Comparison) 2: G329

**Annual Maintenance & Repair Costs per Unit (\$)** – enter the average annual costs for maintenance and repair for each unit of equipment or system (this will be multiplied by the number of units you entered earlier)

Baseline 1: C290 Equipment (Comparison) 1: C330 Baseline 2: G290 Equipment (Comparison) 2: G330

**Loan Fee** – when including a loan in your financial analysis you may enter a loan fee as a percentage

Baseline 1: C292 Equipment (Comparison) 1: C332 Baseline 2: G292 Equipment (Comparison) 2: G332

**Loan Rate** – this is the interest rate of your loan and should be entered as a percentage Baseline 1: C293 Equipment (Comparison) 1: C333 Baseline 2: G293 Equipment (Comparison) 2: G333

**Loan Term** – this is the term of the loan or the number of years before it should be paid back in full

Baseline 1: C294 Equipment (Comparison) 1: C334 Baseline 2: G294 Equipment (Comparison) 2: G334

**Loan to value ratio** – this is the percentage of the capital cost (entered above) that the loan will cover (the initial principal)

Baseline 1: C295 Equipment (Comparison) 1: C335 Baseline 2: G295 Equipment (Comparison) 2: G335

### **Energy**

■ Enter average monthly electricity used by equipment in kWh Baseline 1: C298 Equipment (Comparison) 1: C338 Baseline 2: G298 Equipment (Comparison) 2: G338

6/29/2010 Page 36 of 183
### NACFAM Jeffrey Mittelstadt

 Enter average monthly natural gas used by equipment in thousand cubic feet Baseline 1: C299 Equipment (Comparison) 1: C339 Baseline 2: G299 Equipment (Comparison) 2: G339

 $\blacktriangleright$  Enter average monthly water used by equipment in HCFs Baseline 1: C300 Equipment (Comparison) 1: C340 Baseline 2: G300 Equipment (Comparison) 2: G340

### **The Chemicals**

 Enter the **Average Monthly Chemicals Used by Equipment (e.g., Chlorine or other) in gallons** Baseline 1: C302 Equipment (Comparison) 1: C342 Baseline 2: G302

Equipment (Comparison) 2: G342

■ Enter the **Other Monthly O&M** Costs (\$) Baseline 1: C303 Equipment (Comparison) 1: C343 Baseline 2: G303 Equipment (Comparison) 2: G343

**Average Monthly Solid Waste from Equipment Operation** – Enter the average amount of solid waste from equipment operation in tons

Baseline 1: C304 Equipment (Comparison) 1: C344 Baseline 2: G304 Equipment (Comparison) 2: G344

**Average Monthly Hazardous Waste from Equipment Operation** – Enter the average amount of hazardous waste from equipment operation in tons

Baseline 1: C305 Equipment (Comparison) 1: C345 Baseline 2: G305 Equipment (Comparison) 2: G345

**Average Monthly Non-hazardous Chemical Waste from Equipment Operation** – Enter

the average amount of non-hazardous waste from equipment operation in tons Baseline 1: C306

Equipment (Comparison) 1: C346 Baseline 2: G306 Equipment (Comparison) 2: G346

6/29/2010 Page 37 of 183

**Impact on Annual Related Environmental Compliance Costs** – enter the amount of annual environmental compliance costs associated with the scope chosen for this analysis and *Model* (e.g., facility, manufacturing process or the manufacture of a type of product). If this is not readily available you should develop a mechanism for attributing compliance costs to different activities. If this reduces the impact make the number negative.

Baseline 1: C308 Equipment (Comparison) 1: C348 Baseline 2: G308 Equipment (Comparison) 2: G348

**Impact on Annual Related Environmental Litigation Costs** – enter the amount of annual environmental litigation costs associated with the scope chosen for this analysis and *Model* (e.g., facility, manufacturing process or the manufacture of a type of product). If this is not readily available you should develop a mechanism for attributing litigation costs to different activities.

Baseline 1: C309 Equipment (Comparison) 1: C349 Baseline 2: G309 Equipment (Comparison) 2: G349

**Impact on Annual Environmental-related Lobbying Costs** – enter the amount of annual environmental lobbying costs associated with the scope chosen for this analysis and *Model* (e.g., facility, manufacturing process or the manufacture of a type of product). If this is not readily available you should develop a mechanism for attributing lobbying costs to different activities.

Baseline 1: C310 Equipment (Comparison) 1: C350 Baseline 2: G310 Equipment (Comparison) 2: G350

**Impact on Annual Related Environmental Clean-Up Costs** – enter the amount of annual environmental clean-up costs associated with the scope chosen for this analysis and *Model* (e.g., facility, manufacturing process or the manufacture of a type of product). If this is not readily available you should develop a mechanism for attributing clean-up costs to different activities.

Baseline 1: C311 Equipment (Comparison) 1: C351 Baseline 2: G311 Equipment (Comparison) 2: G351

### **6.5 Onsite Storage Equipment**

**Include in (Baseline/Comparison) Financials?** – choose from the drop down box whether to include this module in the financials (baseline financials for baseline modules and comparison financials for comparison modules) –  $Yes = include$ . If you do not want it

included in the comparison calculations this cell should **ALWAYS** say "no" even when not using the module. If this cell says "Yes" the  $1<sup>st</sup>$  Year of Inclusion of related O&M Values **MUST** be chosen (see below).

- For Baseline modules you generally will not want it added to (or included in) the baseline financials because the manufacturing process input usually will already include the related numbers/characteristics
	- However, if you want to compare two different scenarios of moving forward a baseline scenario with the purchase of new equipment versus a comparison scenario with new equipment – you would select yes to include these modules in the baseline scenario
- Even if you do not include these modules in the baseline you must include the relevant characteristics for the baseline modules (e.g., energy, material, chemical use or waste, etc.) in order for the comparison to work.

Baseline 1: C357 Equipment (Comparison) 1: C391 Baseline 2: G357 Equipment (Comparison) 2: G391

**Cost** – enter the capital cost of 1 unit of the equipment or initial cost of a system/management scheme in the next cell down (\$)

Baseline 1: C358 Equipment (Comparison) 1: C392 Baseline 2: G358 Equipment (Comparison) 2: G392

**★ Year of Inclusion in Financials** – choose the year of inclusion in financials (this refers to the year the capital costs will be included in the financials) from the drop down in the next cell. Usually this *Model* will assume the capital cost is incurred at the end of this year and the O&M costs would begin to be incurred the following year.

Baseline 1: C359 Equipment (Comparison) 1: C393 Baseline 2: G359 Equipment (Comparison) 2: G393

**1st Year of Inclusion of related O&M Values** – choose the  $1<sup>st</sup>$  year of inclusion of operations and maintenance  $(O\&M)$  related expenses – this refers to all of the expenses that you input for the remainder of the module; this MUST be chosen if you chose Yes for including in Baseline/Comparison financials above. The O&M values cannot begin in the middle of a year.

Baseline 1: C360 Equipment (Comparison) 1: C394 Baseline 2: G360 Equipment (Comparison) 2: G394

**■** Units – enter the number of units you are purchasing/installing – every input will be multiplied by this number (including the capital cost above)

Baseline 1: C361 Equipment (Comparison) 1: C395 Baseline 2: G361 Equipment (Comparison) 2: G395

**Useful Life (years)** – enter the useful life of the equipment or system in years for

depreciation calculation purposes Baseline 1: C362 Equipment (Comparison) 1: C396 Baseline 2: G362 Equipment (Comparison) 2: G396

**Accelerated Depreciation Life if Applicable (years)** – enter the number of years used for accelerated depreciation (Modified Accelerated Cost Recovery System - MACRS) if applicable to this equipment or system (note, this calculation does not include the 50%  $1<sup>st</sup>$ year rate applicable for the current year to renewable energy installations), if you are not using accelerated depreciation or it is not applicable leave cell blank (do **NOT** input "0")

Baseline 1: C363 Equipment (Comparison) 1: C397 Baseline 2: G363 Equipment (Comparison) 2: G397

**■** Useful Life (years) for depreciation – do **NOT** change this cell; it will either populate with the useful life you entered two cells above this one or it will populate with what you entered in the accelerated depreciation cell (it will always choose the latter if you entered something into that cell)

Baseline 1: C364 Equipment (Comparison) 1: C398 Baseline 2: G364 Equipment (Comparison) 2: G398

**Federal Tax Incentive**  $(\%)$  – if there is a Federal tax incentive for this piece of equipment or system include it here as a percent of the overall capital cost (value) of the installed equipment or system)

Baseline 1: C365 Equipment (Comparison) 1: C399 Baseline 2: G365 Equipment (Comparison) 2: G399

**Years spread** – in the "years spread" cell immediately below the Federal tax incentive cell you need to put the number of years this tax credit is spread over (e.g., the 30% tax credit for solar is only realized in the first year so you should enter "1"; however, if a tax credit is spread over 5 years you should enter 5 so it calculates 1/5 of the tax credit for each of the first 5 O&M years ) . **If there is no incentive, this cell should have a "1" in it because it is in a denominator of a calculation that runs through the NPV analysis as well.** Baseline 1: C366

6/29/2010 Page 40 of 183

Equipment (Comparison) 1: C400 Baseline 2: G366 Equipment (Comparison) 2: G400

**State Tax Incentive (%)** – if there is a State tax incentive for this piece of equipment or system include it here as a percent of the overall capital cost (value) of the installed equipment or system)

Baseline 1: C367 Equipment (Comparison) 1: C401 Baseline 2: G367 Equipment (Comparison) 2: G401

**★ Years spread** – in the "years spread" cell immediately below the State tax incentive cell you need to put the number of years this tax credit is spread over (e.g., the 30% tax credit for solar is only realized in the first year so you should enter "1"; however, if a tax credit is spread over 5 years you should enter 5 so it calculates 1/5 of the tax credit for each of the first 5 O&M years ) . **If there is no incentive, this cell should have a "1" in it because it is in a denominator of a calculation that runs through the NPV analysis as well.**

Baseline 1: C368 Equipment (Comparison) 1: C402 Baseline 2: G368 Equipment (Comparison) 2: G402

**Rebates (** $\sqrt{s}$ **/yr.)** – if there is a rebate for this piece of equipment or system include it here as a dollar amount per year (rebates are calculated in different ways, so you must calculate the particular rebate yourself); if the rebate changes annually, use an average of the expected rebates for each year of the rebate

Baseline 1: C369 Equipment (Comparison) 1: C403 Baseline 2: G369 Equipment (Comparison) 2: G403

**★ Years spread** – in the "years spread" cell immediately below the rebate cell you need to put the number of years you can get this rebate; the amount you put in the rebate cell will be included in each of these years (it is **NOT** divided by the years as the tax incentives were)

Baseline 1: C370 Equipment (Comparison) 1: C404 Baseline 2: G370 Equipment (Comparison) 2: G404

**Annual Maintenance & Repair Costs per Unit (\$)** – enter the average annual costs for maintenance and repair for each unit of equipment or system (this will be multiplied by the number of units you entered earlier)

Baseline 1: C371 Equipment (Comparison) 1: C405 Baseline 2: G371

6/29/2010 Page 41 of 183

NACFAM Jeffrey Mittelstadt

Equipment (Comparison) 2: G405 **Loan Fee** – when including a loan in your financial analysis you may enter a loan fee as a percentage Baseline 1: C373 Equipment (Comparison) 1: C407 Baseline 2: G373 Equipment (Comparison) 2: G407 **Loan Rate** – this is the interest rate of your loan and should be entered as a percentage Baseline 1: C374 Equipment (Comparison) 1: C408 Baseline 2: G374 Equipment (Comparison) 2: G408 **Loan Term** – this is the term of the loan or the number of years before it should be paid back in full Baseline 1: C375 Equipment (Comparison) 1: C409 Baseline 2: G375 Equipment (Comparison) 2: G409 **Loan to value ratio** – this is the percentage of the capital cost (entered above) that the loan will cover (the initial principal) Baseline 1: C376 Equipment (Comparison) 1: C410 Baseline 2: G376 Equipment (Comparison) 2: G410 **Energy** ■ Enter average monthly electricity used by equipment in kWh Baseline 1: C379 Equipment (Comparison) 1: C413 Baseline 2: G379 Equipment (Comparison) 2: G413 **Enter average monthly natural gas used by equipment in thousand cubic feet** Baseline 1: C380 Equipment (Comparison) 1: C414 Baseline 2: G380 Equipment (Comparison) 2: G414  $\blacktriangleright$  Enter average monthly water used by equipment in HCFs Baseline 1: C381 Equipment (Comparison) 1: C415 Baseline 2: G381

6/29/2010 Page 42 of 183

Equipment (Comparison) 2: G415

**Impact on Annual Related Environmental Compliance Costs** – enter the amount of annual environmental compliance costs associated with the scope chosen for this analysis and *Model* (e.g., facility, manufacturing process or the manufacture of a type of product). If this is not readily available you should develop a mechanism for attributing compliance costs to different activities. If this reduces the impact make the number negative.

Baseline 1: C383 Equipment (Comparison) 1: C417 Baseline 2: G383 Equipment (Comparison) 2: G417

**Impact on Annual Related Environmental Litigation Costs** – enter the amount of annual environmental litigation costs associated with the scope chosen for this analysis and *Model* (e.g., facility, manufacturing process or the manufacture of a type of product). If this is not readily available you should develop a mechanism for attributing litigation costs to different activities.

Baseline 1: C384 Equipment (Comparison) 1: C418 Baseline 2: G384 Equipment (Comparison) 2: G418

**Impact on Annual Environmental-related Lobbying Costs** – enter the amount of annual environmental lobbying costs associated with the scope chosen for this analysis and *Model* (e.g., facility, manufacturing process or the manufacture of a type of product). If this is not readily available you should develop a mechanism for attributing lobbying costs to different activities.

Baseline 1: C385 Equipment (Comparison) 1: C419 Baseline 2: G385 Equipment (Comparison) 2: G419

**Impact on Annual Related Environmental Clean-Up Costs** – enter the amount of annual environmental clean-up costs associated with the scope chosen for this analysis and *Model* (e.g., facility, manufacturing process or the manufacture of a type of product). If this is not readily available you should develop a mechanism for attributing clean-up costs to different activities.

Baseline 1: C386 Equipment (Comparison) 1: C420 Baseline 2: G386 Equipment (Comparison) 2: G420

## **6.6 Used Equipment Sales**

**Include in (Baseline/Comparison) Financials?** – choose from the drop down box whether to include this module in the financials (baseline financials for baseline modules and

comparison financials for comparison modules) –  $Yes = include$ . If you do not want it included in the comparison calculations this cell should **ALWAYS** say "no" even when not using the module. If this cell says "Yes" the  $1<sup>st</sup>$  Year of Inclusion of related O&M Values **MUST** be chosen (see below).

- For Baseline modules you generally will not want it added to (or included in) the baseline financials because the manufacturing process input usually will already include the related numbers/characteristics
	- However, if you want to compare two different scenarios of moving forward a baseline scenario with the purchase of new equipment versus a comparison scenario with new equipment – you would select yes to include these modules in the baseline scenario
- Even if you do not include these modules in the baseline you must include the relevant characteristics for the baseline modules (e.g., energy, material, chemical use or waste, etc.) in order for the comparison to work.

Baseline 1: C426 Equipment (Comparison) 1: C446 Baseline 2: G426 Equipment (Comparison) 2: G446

**Cost** – enter the capital cost of 1 unit of the equipment or initial cost of a system/management scheme in the next cell down (\$)

Baseline 1: C427 Equipment (Comparison) 1: C447 Baseline 2: G427 Equipment (Comparison) 2: G447

**Year of Inclusion in Financials** – choose the year of inclusion in financials (this refers to the year the capital costs will be included in the financials) from the drop down in the next cell. Usually this *Model* will assume the capital cost is incurred at the end of this year and the O&M costs would begin to be incurred the following year.

Baseline 1: C428 Equipment (Comparison) 1: C448 Baseline 2: G428 Equipment (Comparison) 2: G448

**1st Year of Inclusion of related O&M Values** – choose the 1<sup>st</sup> year of inclusion of operations and maintenance  $(O&M)$  related expenses – this refers to all of the expenses that you input for the remainder of the module; this MUST be chosen if you chose Yes for including in Baseline/Comparison financials above. The O&M values cannot begin in the middle of a year.

Baseline 1: C429 Equipment (Comparison) 1: C449 Baseline 2: G429 Equipment (Comparison) 2: G449

6/29/2010 Page 44 of 183

**Units** – enter the number of units you are purchasing/installing – every input will be multiplied by this number (including the capital cost above) Baseline 1: C430 Equipment (Comparison) 1: C450 Baseline 2: G430 Equipment (Comparison) 2: G450 **Useful Life (years)** – enter the useful life of the equipment or system in years for depreciation calculation purposes Baseline 1: C431 Equipment (Comparison) 1: C451 Baseline 2: G431 Equipment (Comparison) 2: G451 **Accelerated Depreciation Life if Applicable (years)** – enter the number of years used for accelerated depreciation (Modified Accelerated Cost Recovery System - MACRS) if applicable to this equipment or system (note, this calculation does not include the 50%  $1<sup>st</sup>$ year rate applicable for the current year to renewable energy installations), if you are not using accelerated depreciation or it is not applicable leave cell blank (do **NOT** input "0") Baseline 1: C432 Equipment (Comparison) 1: C452 Baseline 2: G432 Equipment (Comparison) 2: G452 **■** Useful Life (years) for depreciation – do **NOT** change this cell; it will either populate with the useful life you entered two cells above this one or it will populate with what you entered in the accelerated depreciation cell (it will always choose the latter if you entered something into that cell) Baseline 1: C433 Equipment (Comparison) 1: C453 Baseline 2: G433 Equipment (Comparison) 2: G453 **Federal Tax Incentive**  $(\% )$  – if there is a Federal tax incentive for this piece of equipment or system include it here as a percent of the overall capital cost (value) of the installed equipment or system) Baseline 1: C434 Equipment (Comparison) 1: C454 Baseline 2: G434 Equipment (Comparison) 2: G454 **Years spread** – in the "years spread" cell immediately below the Federal tax incentive cell you need to put the number of years this tax credit is spread over (e.g., the 30% tax credit for solar is only realized in the first year so you should enter "1"; however, if a tax credit is

spread over 5 years you should enter 5 so it calculates 1/5 of the tax credit for each of the

6/29/2010 Page 45 of 183

first 5 O&M years ) . **If there is no incentive, this cell should have a "1" in it because it is in a denominator of a calculation that runs through the NPV analysis as well.**

Baseline 1: C435 Equipment (Comparison) 1: C455 Baseline 2: G435 Equipment (Comparison) 2: G455

State Tax Incentive  $(\% )$  – if there is a State tax incentive for this piece of equipment or system include it here as a percent of the overall capital cost (value) of the installed equipment or system)

Baseline 1: C436 Equipment (Comparison) 1: C456 Baseline 2: G436 Equipment (Comparison) 2: G456

**★** Years spread – in the "years spread" cell immediately below the State tax incentive cell you need to put the number of years this tax credit is spread over (e.g., the 30% tax credit for solar is only realized in the first year so you should enter "1"; however, if a tax credit is spread over 5 years you should enter 5 so it calculates 1/5 of the tax credit for each of the first 5 O&M years ) . **If there is no incentive, this cell should have a "1" in it because it is in a denominator of a calculation that runs through the NPV analysis as well.**

Baseline 1: C437 Equipment (Comparison) 1: C457 Baseline 2: G437 Equipment (Comparison) 2: G457

**Rebates (\$/yr.)** – if there is a rebate for this piece of equipment or system include it here as a dollar amount per year (rebates are calculated in different ways, so you must calculate the particular rebate yourself); if the rebate changes annually, use an average of the expected rebates for each year of the rebate

Baseline 1: C438 Equipment (Comparison) 1: C458 Baseline 2: G438 Equipment (Comparison) 2: G458

**★ Years spread** – in the "years spread" cell immediately below the rebate cell you need to put the number of years you can get this rebate; the amount you put in the rebate cell will be included in each of these years (it is **NOT** divided by the years as the tax incentives were)

Baseline 1: C439 Equipment (Comparison) 1: C459 Baseline 2: G439 Equipment (Comparison) 2: G459

**Annual Maintenance & Repair Costs per Unit (\$)** – enter the average annual costs for maintenance and repair for each unit of equipment or system (this will be multiplied by the number of units you entered earlier)

Baseline 1: C440 Equipment (Comparison) 1: C460 Baseline 2: G440 Equipment (Comparison) 2: G460

# **7. Metal-Working Worksheet**

## **7.1 Machining Equipment**

**■** Include in (Baseline/Comparison) Financials? – choose from the drop down box whether to include this module in the financials (baseline financials for baseline modules and comparison financials for comparison modules) –  $Yes = include$ . If you do not want it included in the comparison calculations this cell should **ALWAYS** say "no" even when not using the module. If this cell says "Yes" the  $1<sup>st</sup>$  Year of Inclusion of related O&M Values **MUST** be chosen (see below).

- For Baseline modules you generally will not want it added to (or included in) the baseline financials because the manufacturing process input usually will already include the related numbers/characteristics
	- However, if you want to compare two different scenarios of moving forward a baseline scenario with the purchase of new equipment versus a comparison scenario with new equipment – you would select yes to include these modules in the baseline scenario
- Even if you do not include these modules in the baseline you must include the relevant characteristics for the baseline modules (e.g., energy, material, chemical use or waste, etc.) in order for the comparison to work.

Baseline 1: C17 Equipment (Comparison) 1: C64 Baseline 2: G17 Equipment (Comparison) 2: G64

**Cost** – enter the capital cost of 1 unit of the equipment or initial cost of a system/management scheme in the next cell down (\$)

Baseline 1: C18 Equipment (Comparison) 1: C65 Baseline 2: G18 Equipment (Comparison) 2: G65

**Year of Inclusion in Financials** – choose the year of inclusion in financials (this refers to the year the capital costs will be included in the financials) from the drop down in the next cell. Usually this *Model* will assume the capital cost is incurred at the end of this year and the O&M costs would begin to be incurred the following year.

Baseline 1: C19 Equipment (Comparison) 1: C66 Baseline 2: G19 Equipment (Comparison) 2: G66

**1st Year of Inclusion of related O&M Values** – choose the  $1<sup>st</sup>$  year of inclusion of operations and maintenance  $(O\&M)$  related expenses – this refers to all of the expenses that you input for the remainder of the module; this MUST be chosen if you chose Yes for including in Baseline/Comparison financials above. The O&M values cannot begin in the middle of a year.

Baseline 1: C20 Equipment (Comparison) 1: C67 Baseline 2: G20 Equipment (Comparison) 2: G67

**■** Units – enter the number of units you are purchasing/installing – every input will be multiplied by this number (including the capital cost above)

Baseline 1: C21 Equipment (Comparison) 1: C68 Baseline 2: G21 Equipment (Comparison) 2: G68

**Useful Life (years)** – enter the useful life of the equipment or system in years for

depreciation calculation purposes Baseline 1: C22 Equipment (Comparison) 1: C69 Baseline 2: G22 Equipment (Comparison) 2: G69

**Accelerated Depreciation Life if Applicable (years)** – enter the number of years used for accelerated depreciation (Modified Accelerated Cost Recovery System - MACRS) if applicable to this equipment or system (note, this calculation does not include the 50%  $1<sup>st</sup>$ year rate applicable for the current year to renewable energy installations), if you are not using accelerated depreciation or it is not applicable leave cell blank (do **NOT** input "0")

Baseline 1: C23 Equipment (Comparison) 1: C70 Baseline 2: G23 Equipment (Comparison) 2: G70

**■** Useful Life (years) for depreciation – do **NOT** change this cell; it will either populate with the useful life you entered two cells above this one or it will populate with what you entered in the accelerated depreciation cell (it will always choose the latter if you entered something into that cell)

Baseline 1: C24 Equipment (Comparison) 1: C71 Baseline 2: G24 Equipment (Comparison) 2: G71

**Federal Tax Incentive**  $(\% )$  – if there is a Federal tax incentive for this piece of equipment or system include it here as a percent of the overall capital cost (value) of the installed equipment or system)

6/29/2010 Page 48 of 183

Baseline 1: C25 Equipment (Comparison) 1: C72 Baseline 2: G25 Equipment (Comparison) 2: G72

**Years spread** – in the "years spread" cell immediately below the Federal tax incentive cell you need to put the number of years this tax credit is spread over (e.g., the 30% tax credit for solar is only realized in the first year so you should enter "1"; however, if a tax credit is spread over 5 years you should enter 5 so it calculates 1/5 of the tax credit for each of the first 5 O&M years ) . **If there is no incentive, this cell should have a "1" in it because it is in a denominator of a calculation that runs through the NPV analysis as well.**

Baseline 1: C26 Equipment (Comparison) 1: C73 Baseline 2: G26 Equipment (Comparison) 2: G73

**State Tax Incentive (%)** – if there is a State tax incentive for this piece of equipment or system include it here as a percent of the overall capital cost (value) of the installed equipment or system)

Baseline 1: C27 Equipment (Comparison) 1: C74 Baseline 2: G27 Equipment (Comparison) 2: G74

**★ Years spread** – in the "years spread" cell immediately below the State tax incentive cell you need to put the number of years this tax credit is spread over (e.g., the 30% tax credit for solar is only realized in the first year so you should enter "1"; however, if a tax credit is spread over 5 years you should enter 5 so it calculates 1/5 of the tax credit for each of the first 5 O&M years ) . **If there is no incentive, this cell should have a "1" in it because it is in a denominator of a calculation that runs through the NPV analysis as well.**

Baseline 1: C28 Equipment (Comparison) 1: C75 Baseline 2: G28 Equipment (Comparison) 2: G75

**Rebates (\$/yr.)** – if there is a rebate for this piece of equipment or system include it here as a dollar amount per year (rebates are calculated in different ways, so you must calculate the particular rebate yourself); if the rebate changes annually, use an average of the expected rebates for each year of the rebate

Baseline 1: C29 Equipment (Comparison) 1: C76 Baseline 2: G29 Equipment (Comparison) 2: G76

**Years spread** – in the "years spread" cell immediately below the rebate cell you need to put the number of years you can get this rebate; the amount you put in the rebate cell will be included in each of these years (it is **NOT** divided by the years as the tax incentives were) Baseline 1: C30 Equipment (Comparison) 1: C77 Baseline 2: G30 Equipment (Comparison) 2: G77 **Annual Maintenance & Repair Costs per Unit (\$)** – enter the average annual costs for maintenance and repair for each unit of equipment or system (this will be multiplied by the number of units you entered earlier) Baseline 1: C31 Equipment (Comparison) 1: C78 Baseline 2: G31 Equipment (Comparison) 2: G78 **Loan Fee** – when including a loan in your financial analysis you may enter a loan fee as a percentage Baseline 1: C33 Equipment (Comparison) 1: C80 Baseline 2: G33 Equipment (Comparison) 2: G80 **Loan Rate** – this is the interest rate of your loan and should be entered as a percentage Baseline 1: C34 Equipment (Comparison) 1: C81 Baseline 2: G34 Equipment (Comparison) 2: G81 **Loan Term** – this is the term of the loan or the number of years before it should be paid back in full Baseline 1: C35 Equipment (Comparison) 1: C82 Baseline 2: G35 Equipment (Comparison) 2: G82 **Loan to value ratio** – this is the percentage of the capital cost (entered above) that the loan will cover (the initial principal) Baseline 1: C36 Equipment (Comparison) 1: C83 Baseline 2: G36 Equipment (Comparison) 2: G83 **Energy**

■ Enter average monthly electricity used by equipment in kWh Baseline 1: C39

Equipment (Comparison) 1: C86 Baseline 2: G39 Equipment (Comparison) 2: G86

 Enter average monthly natural gas used by equipment in thousand cubic feet Baseline 1: C40 Equipment (Comparison) 1: C87 Baseline 2: G40 Equipment (Comparison) 2: G87

Enter average monthly water used by equipment in HCFs Baseline 1: C41 Equipment (Comparison) 1: C88 Baseline 2: G41 Equipment (Comparison) 2: G88

### **Materials (Metals)**

■ Enter amount of Iron used by each unit of equipment (lbs.) Baseline 1: C45 Equipment (Comparison) 1: C92 Baseline 2: G45 Equipment (Comparison) 2: G92

> **For Comparison case only:** If the price for this chemical is different than the price indicated in the manufacturing process input (e.g., if a chemical partnership is used) enter that new price below this chemical Equipment (Comparison) 1: C93 Equipment (Comparison) 2: G93

■ Enter amount of Steel used by each unit of equipment (lbs.) Baseline 1: C46 Equipment (Comparison) 1: C94 Baseline 2: G46 Equipment (Comparison) 2: G94

> **For Comparison case only:** If the price for this chemical is different than the price indicated in the manufacturing process input (e.g., if a chemical partnership is used) enter that new price below this chemical Equipment (Comparison) 1: C95 Equipment (Comparison) 2: G95

■ Enter amount of other material/metal used by each unit of equipment (gallons or lbs.) Baseline 1: C47 Equipment (Comparison) 1: C96 Baseline 2: G47 Equipment (Comparison) 2: G96

 **For Comparison case only:** If the price for this chemical is different than the price indicated in the manufacturing process input (e.g., if a chemical partnership is used) enter that new price below this chemical Equipment (Comparison) 1: C97 Equipment (Comparison) 2: G97

### **Chemicals**

■ Enter amount of organic solvent used for equipment (gallons or lbs.) Baseline 1: C49 Equipment (Comparison) 1: C99 Baseline 2: G49 Equipment (Comparison) 2: G99

> **For Comparison case only:** If the price for this chemical is different than the price indicated in the manufacturing process input (e.g., if a chemical partnership is used) enter that new price below this chemical

Equipment (Comparison) 1: C100 Equipment (Comparison) 2: G100

■ Enter amount of coolant used for equipment (gallons or lbs.) Baseline 1: C50 Equipment (Comparison) 1: C101 Baseline 2: G50 Equipment (Comparison) 2: G101

> **For Comparison case only:** If the price for this chemical is different than the price indicated in the manufacturing process input (e.g., if a chemical partnership is used) enter that new price below this chemical Equipment (Comparison) 1: C102 Equipment (Comparison) 2: G102

■ Enter amount of other chemical used for equipment (gallons or lbs.) Baseline 1: C51 Equipment (Comparison) 1: C103 Baseline 2: G51 Equipment (Comparison) 2: G103

 **For Comparison case only:** If the price for this chemical is different than the price indicated in the manufacturing process input (e.g., if a chemical partnership is used) enter that new price below this chemical Equipment (Comparison) 1: C104 Equipment (Comparison) 2: G104

**Average Monthly Solid Waste from Equipment Operation** – Enter the average amount of solid waste from equipment operation in tons

Baseline 1: C52 Equipment (Comparison) 1: C105 Baseline 2: G52 Equipment (Comparison) 2: G105

**Average Monthly Hazardous Waste from Equipment Operation** – Enter the average

amount of hazardous waste from equipment operation in tons

Baseline 1: C53 Equipment (Comparison) 1: C106 Baseline 2: G53 Equipment (Comparison) 2: G106

**Average Monthly Non-hazardous Chemical Waste from Equipment Operation** – Enter the average amount of non-hazardous waste from equipment operation in tons

Baseline 1: C54 Equipment (Comparison) 1: C107 Baseline 2: G54 Equipment (Comparison) 2: G107

**Impact on Annual Related Environmental Compliance Costs** – enter the amount of annual environmental compliance costs associated with the scope chosen for this analysis and *Model* (e.g., facility, manufacturing process or the manufacture of a type of product). If this is not readily available you should develop a mechanism for attributing compliance costs to different activities. If this reduces the impact make the number negative.

Baseline 1: C56 Equipment (Comparison) 1: C109 Baseline 2: G56 Equipment (Comparison) 2: G109

**Impact on Annual Related Environmental Litigation Costs** – enter the amount of annual environmental litigation costs associated with the scope chosen for this analysis and *Model* (e.g., facility, manufacturing process or the manufacture of a type of product). If this is not readily available you should develop a mechanism for attributing litigation costs to different activities.

Baseline 1: C57 Equipment (Comparison) 1: C110 Baseline 2: G57 Equipment (Comparison) 2: G10

**Impact on Annual Environmental-related Lobbying Costs** – enter the amount of annual environmental lobbying costs associated with the scope chosen for this analysis and *Model* (e.g., facility, manufacturing process or the manufacture of a type of product). If this is not readily available you should develop a mechanism for attributing lobbying costs to different activities.

Baseline 1: C58 Equipment (Comparison) 1: C111

6/29/2010 Page 53 of 183

Baseline 2: G58 Equipment (Comparison) 2: G111

**■ Impact on Annual Related Environmental Clean-Up Costs** – enter the amount of annual environmental clean-up costs associated with the scope chosen for this analysis and *Model* (e.g., facility, manufacturing process or the manufacture of a type of product). If this is not readily available you should develop a mechanism for attributing clean-up costs to different activities.

Baseline 1: C59 Equipment (Comparison) 1: C112 Baseline 2: G59 Equipment (Comparison) 2: G112

## **7.2 Shaping Equipment**

**Include in (Baseline/Comparison) Financials?** – choose from the drop down box whether to include this module in the financials (baseline financials for baseline modules and comparison financials for comparison modules) –  $Yes = include$ . If you do not want it included in the comparison calculations this cell should **ALWAYS** say "no" even when not using the module. If this cell says "Yes" the  $1<sup>st</sup>$  Year of Inclusion of related O&M Values **MUST** be chosen (see below).

- For Baseline modules you generally will not want it added to (or included in) the baseline financials because the manufacturing process input usually will already include the related numbers/characteristics
	- However, if you want to compare two different scenarios of moving forward a baseline scenario with the purchase of new equipment versus a comparison scenario with new equipment – you would select yes to include these modules in the baseline scenario
- Even if you do not include these modules in the baseline you must include the relevant characteristics for the baseline modules (e.g., energy, material, chemical use or waste, etc.) in order for the comparison to work.

Baseline 1: C118 Equipment (Comparison) 1: C165 Baseline 2: G118 Equipment (Comparison) 2: G165

**■** Cost – enter the capital cost of 1 unit of the equipment or initial cost of a system/management scheme in the next cell down (\$) Baseline 1: C119

Equipment (Comparison) 1: C166 Baseline 2: G119 Equipment (Comparison) 2: G166

**<sup>★</sup> Year of Inclusion in Financials** – choose the year of inclusion in financials (this refers to the year the capital costs will be included in the financials) from the drop down in the next

cell. Usually this *Model* will assume the capital cost is incurred at the end of this year and the O&M costs would begin to be incurred the following year.

Baseline 1: C120 Equipment (Comparison) 1: C167 Baseline 2: G120 Equipment (Comparison) 2: G167

**1st Year of Inclusion of related O&M Values** – choose the  $1<sup>st</sup>$  year of inclusion of operations and maintenance  $(O\&M)$  related expenses – this refers to all of the expenses that you input for the remainder of the module; this MUST be chosen if you chose Yes for including in Baseline/Comparison financials above. The O&M values cannot begin in the middle of a year.

Baseline 1: C121 Equipment (Comparison) 1: C168 Baseline 2: G121 Equipment (Comparison) 2: G168

**■** Units – enter the number of units you are purchasing/installing – every input will be multiplied by this number (including the capital cost above)

Baseline 1: C122 Equipment (Comparison) 1: C169 Baseline 2: G122 Equipment (Comparison) 2: G169

**Useful Life (years)** – enter the useful life of the equipment or system in years for depreciation calculation purposes

Baseline 1: C123 Equipment (Comparison) 1: C170 Baseline 2: G123 Equipment (Comparison) 2: G170

**Accelerated Depreciation Life if Applicable (years)** – enter the number of years used for accelerated depreciation (Modified Accelerated Cost Recovery System - MACRS) if applicable to this equipment or system (note, this calculation does not include the 50%  $1<sup>st</sup>$ year rate applicable for the current year to renewable energy installations), if you are not using accelerated depreciation or it is not applicable leave cell blank (do **NOT** input "0")

Baseline 1: C124 Equipment (Comparison) 1: C171 Baseline 2: G124 Equipment (Comparison) 2: G171

**■** Useful Life (years) for depreciation – do **NOT** change this cell; it will either populate with the useful life you entered two cells above this one or it will populate with what you entered in the accelerated depreciation cell (it will always choose the latter if you entered something into that cell)

Baseline 1: C125

6/29/2010 Page 55 of 183

Equipment (Comparison) 1: C172 Baseline 2: G125 Equipment (Comparison) 2: G172

**Federal Tax Incentive**  $(\% )$  – if there is a Federal tax incentive for this piece of equipment or system include it here as a percent of the overall capital cost (value) of the installed equipment or system)

Baseline 1: C126 Equipment (Comparison) 1: C173 Baseline 2: G126 Equipment (Comparison) 2: G173

**★ Years spread** – in the "years spread" cell immediately below the Federal tax incentive cell you need to put the number of years this tax credit is spread over (e.g., the 30% tax credit for solar is only realized in the first year so you should enter "1"; however, if a tax credit is spread over 5 years you should enter 5 so it calculates 1/5 of the tax credit for each of the first 5 O&M years ) . **If there is no incentive, this cell should have a "1" in it because it is in a denominator of a calculation that runs through the NPV analysis as well.**

Baseline 1: C127 Equipment (Comparison) 1: C174 Baseline 2: G127 Equipment (Comparison) 2: G174

State Tax Incentive  $(\% )$  – if there is a State tax incentive for this piece of equipment or system include it here as a percent of the overall capital cost (value) of the installed equipment or system)

Baseline 1: C128 Equipment (Comparison) 1: C175 Baseline 2: G128 Equipment (Comparison) 2: G175

**★ Years spread** – in the "years spread" cell immediately below the State tax incentive cell you need to put the number of years this tax credit is spread over (e.g., the 30% tax credit for solar is only realized in the first year so you should enter "1"; however, if a tax credit is spread over 5 years you should enter 5 so it calculates 1/5 of the tax credit for each of the first 5 O&M years ) . **If there is no incentive, this cell should have a "1" in it because it is in a denominator of a calculation that runs through the NPV analysis as well.**

Baseline 1: C129 Equipment (Comparison) 1: C176 Baseline 2: G129 Equipment (Comparison) 2: G176

**Rebates (\$/yr.)** – if there is a rebate for this piece of equipment or system include it here as a dollar amount per year (rebates are calculated in different ways, so you must calculate the particular rebate yourself); if the rebate changes annually, use an average of the expected rebates for each year of the rebate

6/29/2010 Page 56 of 183

Baseline 1: C130 Equipment (Comparison) 1: C177 Baseline 2: G130 Equipment (Comparison) 2: G177

**Years spread** – in the "years spread" cell immediately below the rebate cell you need to put the number of years you can get this rebate; the amount you put in the rebate cell will be included in each of these years (it is **NOT** divided by the years as the tax incentives were)

Baseline 1: C131 Equipment (Comparison) 1: C178 Baseline 2: G131 Equipment (Comparison) 2: G178

**Annual Maintenance & Repair Costs per Unit (\$)** – enter the average annual costs for maintenance and repair for each unit of equipment or system (this will be multiplied by the number of units you entered earlier)

Baseline 1: C132 Equipment (Comparison) 1: C179 Baseline 2: G132 Equipment (Comparison) 2: G179

**Loan Fee** – when including a loan in your financial analysis you may enter a loan fee as a percentage

Baseline 1: C134 Equipment (Comparison) 1: C181 Baseline 2: G134 Equipment (Comparison) 2: G181

**Loan Rate** – this is the interest rate of your loan and should be entered as a percentage Baseline 1: C135 Equipment (Comparison) 1: C182 Baseline 2: G135 Equipment (Comparison) 2: G182

**Loan Term** – this is the term of the loan or the number of years before it should be paid back in full

Baseline 1: C136 Equipment (Comparison) 1: C183 Baseline 2: G136 Equipment (Comparison) 2: G183

**Loan to value ratio** – this is the percentage of the capital cost (entered above) that the loan will cover (the initial principal) Baseline 1: C137 Equipment (Comparison) 1: C184 Baseline 2: G137

6/29/2010 Page 57 of 183

### NACFAM Jeffrey Mittelstadt

Equipment (Comparison) 2: G184

**Energy** 

■ Enter average monthly electricity used by equipment in kWh Baseline 1: C140 Equipment (Comparison) 1: C187 Baseline 2: G140 Equipment (Comparison) 2: G187

**Enter average monthly natural gas used by equipment in thousand cubic feet** Baseline 1: C141 Equipment (Comparison) 1: C188 Baseline 2: G141 Equipment (Comparison) 2: G188

Enter average monthly water used by equipment in HCFs Baseline 1: C142 Equipment (Comparison) 1: C189 Baseline 2: G142 Equipment (Comparison) 2: G189

### **Materials (Metals)**

■ Enter amount of Iron used by each unit of equipment (lbs.) Baseline 1: C146 Equipment (Comparison) 1: C193 Baseline 2: G146 Equipment (Comparison) 2: G193

> **For Comparison case only:** If the price for this chemical is different than the price indicated in the manufacturing process input (e.g., if a chemical partnership is used) enter that new price below this chemical Equipment (Comparison) 1: C194 Equipment (Comparison) 2: G194

■ Enter amount of Steel used by each unit of equipment (lbs.) Baseline 1: C147 Equipment (Comparison) 1: C195 Baseline 2: G147 Equipment (Comparison) 2: G195

> **For Comparison case only:** If the price for this chemical is different than the price indicated in the manufacturing process input (e.g., if a chemical partnership is used) enter that new price below this chemical Equipment (Comparison) 1: C196 Equipment (Comparison) 2: G196

 Enter amount of other material/metal used by each unit of equipment (gallons or lbs.) Baseline 1: C148 Equipment (Comparison) 1: C197 Baseline 2: G148 Equipment (Comparison) 2: G197

 **For Comparison case only:** If the price for this chemical is different than the price indicated in the manufacturing process input (e.g., if a chemical partnership is used) enter that new price below this chemical Equipment (Comparison) 1: C198 Equipment (Comparison) 2: G198

### **Chemicals**

 Enter amount of organic solvent used for equipment (gallons or lbs.) Baseline 1: C150 Equipment (Comparison) 1: C200 Baseline 2: G150 Equipment (Comparison) 2: G200

 **For Comparison case only:** If the price for this chemical is different than the price indicated in the manufacturing process input (e.g., if a chemical partnership is used) enter that new price below this chemical Equipment (Comparison) 1: C201 Equipment (Comparison) 2: G201

■ Enter amount of coolant used for equipment (gallons or lbs.) Baseline 1: C151 Equipment (Comparison) 1: C202 Baseline 2: G151 Equipment (Comparison) 2: G202

> • For Comparison case only: If the price for this chemical is different than the price indicated in the manufacturing process input (e.g., if a chemical partnership is used) enter that new price below this chemical Equipment (Comparison) 1: C203 Equipment (Comparison) 2: G203

**Enter amount of other chemical used for equipment (gallons or lbs.)** Baseline 1: C152 Equipment (Comparison) 1: C204 Baseline 2: G152 Equipment (Comparison) 2: G204

> **For Comparison case only:** If the price for this chemical is different than the price indicated in the manufacturing process input (e.g., if a chemical partnership is used) enter that new price below this chemical

### NACFAM Jeffrey Mittelstadt

Equipment (Comparison) 1: C205 Equipment (Comparison) 2: G205

**Average Monthly Solid Waste from Equipment Operation** – Enter the average amount of solid waste from equipment operation in tons

Baseline 1: C153 Equipment (Comparison) 1: C206 Baseline 2: G153 Equipment (Comparison) 2: G206

**Average Monthly Hazardous Waste from Equipment Operation** – Enter the average amount of hazardous waste from equipment operation in tons

Baseline 1: C154 Equipment (Comparison) 1: C207 Baseline 2: G154 Equipment (Comparison) 2: G207

**Average Monthly Non-hazardous Chemical Waste from Equipment Operation** – Enter

the average amount of non-hazardous waste from equipment operation in tons Baseline 1: C155 Equipment (Comparison) 1: C208 Baseline 2: G155 Equipment (Comparison) 2: G208

**Impact on Annual Related Environmental Compliance Costs** – enter the amount of annual environmental compliance costs associated with the scope chosen for this analysis and *Model* (e.g., facility, manufacturing process or the manufacture of a type of product). If this is not readily available you should develop a mechanism for attributing compliance costs to different activities. If this reduces the impact make the number negative.

Baseline 1: C157 Equipment (Comparison) 1: C210 Baseline 2: G157 Equipment (Comparison) 2: G210

**Impact on Annual Related Environmental Litigation Costs** – enter the amount of annual environmental litigation costs associated with the scope chosen for this analysis and *Model* (e.g., facility, manufacturing process or the manufacture of a type of product). If this is not readily available you should develop a mechanism for attributing litigation costs to different activities.

Baseline 1: C158 Equipment (Comparison) 1: C211 Baseline 2: G158 Equipment (Comparison) 2: G211

**Impact on Annual Environmental-related Lobbying Costs** – enter the amount of annual environmental lobbying costs associated with the scope chosen for this analysis and *Model*

6/29/2010 Page 60 of 183

(e.g., facility, manufacturing process or the manufacture of a type of product). If this is not readily available you should develop a mechanism for attributing lobbying costs to different activities.

Baseline 1: C159 Equipment (Comparison) 1: C212 Baseline 2: G159 Equipment (Comparison) 2: G212

**Impact on Annual Related Environmental Clean-Up Costs** – enter the amount of annual environmental clean-up costs associated with the scope chosen for this analysis and *Model* (e.g., facility, manufacturing process or the manufacture of a type of product). If this is not readily available you should develop a mechanism for attributing clean-up costs to different activities.

Baseline 1: C160 Equipment (Comparison) 1: C213 Baseline 2: G160 Equipment (Comparison) 2: G213

## **7.3 Heat Treat Equipment**

**Include in (Baseline/Comparison) Financials?** – choose from the drop down box whether to include this module in the financials (baseline financials for baseline modules and comparison financials for comparison modules) –  $Yes = include$ . If you do not want it included in the comparison calculations this cell should **ALWAYS** say "no" even when not using the module. If this cell says "Yes" the  $1<sup>st</sup>$  Year of Inclusion of related O&M Values **MUST** be chosen (see below).

- For Baseline modules you generally will not want it added to (or included in) the baseline financials because the manufacturing process input usually will already include the related numbers/characteristics
	- However, if you want to compare two different scenarios of moving forward a baseline scenario with the purchase of new equipment versus a comparison scenario with new equipment – you would select yes to include these modules in the baseline scenario
- Even if you do not include these modules in the baseline you must include the relevant characteristics for the baseline modules (e.g., energy, material, chemical use or waste, etc.) in order for the comparison to work.

Baseline 1: C219 Equipment (Comparison) 1: C266 Baseline 2: G219 Equipment (Comparison) 2: G266

**■** Cost – enter the capital cost of 1 unit of the equipment or initial cost of a system/management scheme in the next cell down (\$)

Baseline 1: C220 Equipment (Comparison) 1: C267 Baseline 2: G220

Equipment (Comparison) 2: G267

**★ Year of Inclusion in Financials** – choose the year of inclusion in financials (this refers to the year the capital costs will be included in the financials) from the drop down in the next cell. Usually this *Model* will assume the capital cost is incurred at the end of this year and the O&M costs would begin to be incurred the following year.

Baseline 1: C221 Equipment (Comparison) 1: C268 Baseline 2: G221 Equipment (Comparison) 2: G268

**1st Year of Inclusion of related O&M Values** – choose the  $1<sup>st</sup>$  year of inclusion of operations and maintenance (O&M) related expenses – this refers to all of the expenses that you input for the remainder of the module; this MUST be chosen if you chose Yes for including in Baseline/Comparison financials above. The O&M values cannot begin in the middle of a year.

Baseline 1: C222 Equipment (Comparison) 1: C269 Baseline 2: G222 Equipment (Comparison) 2: G269

**■** Units – enter the number of units you are purchasing/installing – every input will be multiplied by this number (including the capital cost above)

Baseline 1: C223 Equipment (Comparison) 1: C270 Baseline 2: G223 Equipment (Comparison) 2: G270

**Useful Life (years)** – enter the useful life of the equipment or system in years for depreciation calculation purposes

Baseline 1: C224 Equipment (Comparison) 1: C271 Baseline 2: G224 Equipment (Comparison) 2: G271

**▲ Accelerated Depreciation Life if Applicable (years)** – enter the number of years used for accelerated depreciation (Modified Accelerated Cost Recovery System - MACRS) if applicable to this equipment or system (note, this calculation does not include the 50%  $1<sup>st</sup>$ year rate applicable for the current year to renewable energy installations), if you are not using accelerated depreciation or it is not applicable leave cell blank (do **NOT** input "0")

Baseline 1: C225 Equipment (Comparison) 1: C272 Baseline 2: G225 Equipment (Comparison) 2: G272

6/29/2010 Page 62 of 183

**■** Useful Life (years) for depreciation – do **NOT** change this cell; it will either populate with the useful life you entered two cells above this one or it will populate with what you entered in the accelerated depreciation cell (it will always choose the latter if you entered something into that cell)

Baseline 1: C226 Equipment (Comparison) 1: C273 Baseline 2: G226 Equipment (Comparison) 2: G273

**Federal Tax Incentive**  $(\%)$  – if there is a Federal tax incentive for this piece of equipment or system include it here as a percent of the overall capital cost (value) of the installed equipment or system)

Baseline 1: C227 Equipment (Comparison) 1: C274 Baseline 2: G227 Equipment (Comparison) 2: G274

**Years spread** – in the "years spread" cell immediately below the Federal tax incentive cell you need to put the number of years this tax credit is spread over (e.g., the 30% tax credit for solar is only realized in the first year so you should enter "1"; however, if a tax credit is spread over 5 years you should enter 5 so it calculates 1/5 of the tax credit for each of the first 5 O&M years ) . **If there is no incentive, this cell should have a "1" in it because it is in a denominator of a calculation that runs through the NPV analysis as well.**

Baseline 1: C228 Equipment (Comparison) 1: C275 Baseline 2: G228 Equipment (Comparison) 2: G275

**State Tax Incentive (%)** – if there is a State tax incentive for this piece of equipment or system include it here as a percent of the overall capital cost (value) of the installed equipment or system)

Baseline 1: C229 Equipment (Comparison) 1: C276 Baseline 2: G229 Equipment (Comparison) 2: G276

**★** Years spread – in the "years spread" cell immediately below the State tax incentive cell you need to put the number of years this tax credit is spread over (e.g., the 30% tax credit for solar is only realized in the first year so you should enter "1"; however, if a tax credit is spread over 5 years you should enter 5 so it calculates 1/5 of the tax credit for each of the first 5 O&M years ) . **If there is no incentive, this cell should have a "1" in it because it is in a denominator of a calculation that runs through the NPV analysis as well.**

Baseline 1: C230 Equipment (Comparison) 1: C277 Baseline 2: G230 Equipment (Comparison) 2: G277

**Rebates (** $\sqrt{s}$ **/yr.)** – if there is a rebate for this piece of equipment or system include it here as a dollar amount per year (rebates are calculated in different ways, so you must calculate the particular rebate yourself); if the rebate changes annually, use an average of the expected rebates for each year of the rebate

Baseline 1: C231 Equipment (Comparison) 1: C278 Baseline 2: G231 Equipment (Comparison) 2: G278

**Years spread** – in the "years spread" cell immediately below the rebate cell you need to put the number of years you can get this rebate; the amount you put in the rebate cell will be included in each of these years (it is **NOT** divided by the years as the tax incentives were)

Baseline 1: C232 Equipment (Comparison) 1: C279 Baseline 2: G232 Equipment (Comparison) 2: G279

**Annual Maintenance & Repair Costs per Unit (\$)** – enter the average annual costs for maintenance and repair for each unit of equipment or system (this will be multiplied by the number of units you entered earlier)

Baseline 1: C233 Equipment (Comparison) 1: C280 Baseline 2: G233 Equipment (Comparison) 2: G280

**Loan Fee** – when including a loan in your financial analysis you may enter a loan fee as a percentage

Baseline 1: C235 Equipment (Comparison) 1: C282 Baseline 2: G235 Equipment (Comparison) 2: G282

**► Loan Rate** – this is the interest rate of your loan and should be entered as a percentage Baseline 1: C236 Equipment (Comparison) 1: C283 Baseline 2: G236 Equipment (Comparison) 2: G283

**Loan Term** – this is the term of the loan or the number of years before it should be paid back in full

Baseline 1: C237 Equipment (Comparison) 1: C284 Baseline 2: G237 Equipment (Comparison) 2: G284

6/29/2010 Page 64 of 183

**►** Loan to value ratio – this is the percentage of the capital cost (entered above) that the loan will cover (the initial principal) Baseline 1: C238

Equipment (Comparison) 1: C285 Baseline 2: G238 Equipment (Comparison) 2: G285

### **Energy**

■ Enter average monthly electricity used by equipment in kWh Baseline 1: C241 Equipment (Comparison) 1: C288 Baseline 2: G241 Equipment (Comparison) 2: G288

 Enter average monthly natural gas used by equipment in thousand cubic feet Baseline 1: C242 Equipment (Comparison) 1: C289 Baseline 2: G242 Equipment (Comparison) 2: G289

Enter average monthly water used by equipment in HCFs Baseline 1: C243 Equipment (Comparison) 1: C290 Baseline 2: G243 Equipment (Comparison) 2: G290

### **Materials (Metals)**

■ Enter amount of Iron used by each unit of equipment (lbs.) Baseline 1: C247 Equipment (Comparison) 1: C294 Baseline 2: G247 Equipment (Comparison) 2: G294

> **For Comparison case only:** If the price for this chemical is different than the price indicated in the manufacturing process input (e.g., if a chemical partnership is used) enter that new price below this chemical Equipment (Comparison) 1: C295 Equipment (Comparison) 2: G295

■ Enter amount of Steel used by each unit of equipment (lbs.) Baseline 1: C248 Equipment (Comparison) 1: C296 Baseline 2: G248 Equipment (Comparison) 2: G296

 **For Comparison case only:** If the price for this chemical is different than the price indicated in the manufacturing process input (e.g., if a chemical partnership is used) enter that new price below this chemical Equipment (Comparison) 1: C297 Equipment (Comparison) 2: G297

 Enter amount of other material/metal used by each unit of equipment (gallons or lbs.) Baseline 1: C249 Equipment (Comparison) 1: C298 Baseline 2: G249 Equipment (Comparison) 2: G298

 **For Comparison case only:** If the price for this chemical is different than the price indicated in the manufacturing process input (e.g., if a chemical partnership is used) enter that new price below this chemical Equipment (Comparison) 1: C299 Equipment (Comparison) 2: G299

### **Chemicals**

■ Enter amount of organic solvent used for equipment (gallons or lbs.) Baseline 1: C251 Equipment (Comparison) 1: C301 Baseline 2: G251 Equipment (Comparison) 2: G301

 **For Comparison case only:** If the price for this chemical is different than the price indicated in the manufacturing process input (e.g., if a chemical partnership is used) enter that new price below this chemical Equipment (Comparison) 1: C302 Equipment (Comparison) 2: G302

■ Enter amount of coolant used for equipment (gallons or lbs.) Baseline 1: C252 Equipment (Comparison) 1: C303 Baseline 2: G252 Equipment (Comparison) 2: G303

> **For Comparison case only:** If the price for this chemical is different than the price indicated in the manufacturing process input (e.g., if a chemical partnership is used) enter that new price below this chemical Equipment (Comparison) 1: C304 Equipment (Comparison) 2: G304

■ Enter amount of other chemical used for equipment (gallons or lbs.) Baseline 1: C253 Equipment (Comparison) 1: C305

Baseline 2: G253 Equipment (Comparison) 2: G305

> **For Comparison case only:** If the price for this chemical is different than the price indicated in the manufacturing process input (e.g., if a chemical partnership is used) enter that new price below this chemical

Equipment (Comparison) 1: C306 Equipment (Comparison) 2: G306

**Average Monthly Solid Waste from Equipment Operation** – Enter the average amount of solid waste from equipment operation in tons

Baseline 1: C254 Equipment (Comparison) 1: C307 Baseline 2: G254 Equipment (Comparison) 2: G307

**Average Monthly Hazardous Waste from Equipment Operation** – Enter the average amount of hazardous waste from equipment operation in tons

Baseline 1: C255 Equipment (Comparison) 1: C308 Baseline 2: G255 Equipment (Comparison) 2: G308

**Average Monthly Non-hazardous Chemical Waste from Equipment Operation** – Enter the average amount of non-hazardous waste from equipment operation in tons

Baseline 1: C256 Equipment (Comparison) 1: C309 Baseline 2: G256 Equipment (Comparison) 2: G309

**Impact on Annual Related Environmental Compliance Costs** – enter the amount of annual environmental compliance costs associated with the scope chosen for this analysis and *Model* (e.g., facility, manufacturing process or the manufacture of a type of product). If this is not readily available you should develop a mechanism for attributing compliance costs to different activities. If this reduces the impact make the number negative.

Baseline 1: C258 Equipment (Comparison) 1: C311 Baseline 2: G258 Equipment (Comparison) 2: G311

**Impact on Annual Related Environmental Litigation Costs** – enter the amount of annual environmental litigation costs associated with the scope chosen for this analysis and *Model* (e.g., facility, manufacturing process or the manufacture of a type of product). If this is not readily available you should develop a mechanism for attributing litigation costs to different activities.

Baseline 1: C259

6/29/2010 Page 67 of 183

Equipment (Comparison) 1: C312 Baseline 2: G259 Equipment (Comparison) 2: G312

**Impact on Annual Environmental-related Lobbying Costs** – enter the amount of annual environmental lobbying costs associated with the scope chosen for this analysis and *Model* (e.g., facility, manufacturing process or the manufacture of a type of product). If this is not readily available you should develop a mechanism for attributing lobbying costs to different activities.

Baseline 1: C260 Equipment (Comparison) 1: C313 Baseline 2: G260 Equipment (Comparison) 2: G313

**Impact on Annual Related Environmental Clean-Up Costs** – enter the amount of annual environmental clean-up costs associated with the scope chosen for this analysis and *Model* (e.g., facility, manufacturing process or the manufacture of a type of product). If this is not readily available you should develop a mechanism for attributing clean-up costs to different activities.

Baseline 1: C261 Equipment (Comparison) 1: C314 Baseline 2: G261 Equipment (Comparison) 2: G314

## **7.4 Other Metal Working Equipment**

- **Include in (Baseline/Comparison) Financials?** choose from the drop down box whether to include this module in the financials (baseline financials for baseline modules and comparison financials for comparison modules) –  $Yes = include$ . If you do not want it included in the comparison calculations this cell should **ALWAYS** say "no" even when not using the module. If this cell says "Yes" the  $1<sup>st</sup>$  Year of Inclusion of related O&M Values **MUST** be chosen (see below).
	- For Baseline modules you generally will not want it added to (or included in) the baseline financials because the manufacturing process input usually will already include the related numbers/characteristics
		- However, if you want to compare two different scenarios of moving forward a baseline scenario with the purchase of new equipment versus a comparison scenario with new equipment – you would select yes to include these modules in the baseline scenario
	- Even if you do not include these modules in the baseline you must include the relevant characteristics for the baseline modules (e.g., energy, material, chemical use or waste, etc.) in order for the comparison to work.

Baseline 1: C320 Equipment (Comparison) 1: C367 Baseline 2: G320 Equipment (Comparison) 2: G367

**■** Cost – enter the capital cost of 1 unit of the equipment or initial cost of a system/management scheme in the next cell down (\$) Baseline 1: C321

Equipment (Comparison) 1: C368 Baseline 2: G321 Equipment (Comparison) 2: G368

**★ Year of Inclusion in Financials** – choose the year of inclusion in financials (this refers to the year the capital costs will be included in the financials) from the drop down in the next cell. Usually this *Model* will assume the capital cost is incurred at the end of this year and the O&M costs would begin to be incurred the following year.

Baseline 1: C322 Equipment (Comparison) 1: C369 Baseline 2: G322 Equipment (Comparison) 2: G369

**1st Year of Inclusion of related O&M Values** – choose the  $1<sup>st</sup>$  year of inclusion of operations and maintenance (O&M) related expenses – this refers to all of the expenses that you input for the remainder of the module; this MUST be chosen if you chose Yes for including in Baseline/Comparison financials above. The O&M values cannot begin in the middle of a year.

Baseline 1: C323 Equipment (Comparison) 1: C370 Baseline 2: G323 Equipment (Comparison) 2: G370

**Units** – enter the number of units you are purchasing/installing – every input will be multiplied by this number (including the capital cost above)

Baseline 1: C324 Equipment (Comparison) 1: C371 Baseline 2: G324 Equipment (Comparison) 2: G371

**Useful Life (years)** – enter the useful life of the equipment or system in years for depreciation calculation purposes

Baseline 1: C325 Equipment (Comparison) 1: C372 Baseline 2: G325 Equipment (Comparison) 2: G372

**▲ Accelerated Depreciation Life if Applicable (years)** – enter the number of years used for accelerated depreciation (Modified Accelerated Cost Recovery System - MACRS) if applicable to this equipment or system (note, this calculation does not include the 50%  $1<sup>st</sup>$ year rate applicable for the current year to renewable energy installations), if you are not using accelerated depreciation or it is not applicable leave cell blank (do **NOT** input "0")

Baseline 1: C326 Equipment (Comparison) 1: C373 Baseline 2: G326 Equipment (Comparison) 2: G373

■ Useful Life (years) for depreciation – do **NOT** change this cell; it will either populate with the useful life you entered two cells above this one or it will populate with what you entered in the accelerated depreciation cell (it will always choose the latter if you entered something into that cell)

Baseline 1: C327 Equipment (Comparison) 1: C374 Baseline 2: G327 Equipment (Comparison) 2: G374

**Federal Tax Incentive**  $(\% )$  – if there is a Federal tax incentive for this piece of equipment or system include it here as a percent of the overall capital cost (value) of the installed equipment or system)

Baseline 1: C328 Equipment (Comparison) 1: C375 Baseline 2: G328 Equipment (Comparison) 2: G375

**Years spread** – in the "years spread" cell immediately below the Federal tax incentive cell you need to put the number of years this tax credit is spread over (e.g., the 30% tax credit for solar is only realized in the first year so you should enter "1"; however, if a tax credit is spread over 5 years you should enter 5 so it calculates 1/5 of the tax credit for each of the first 5 O&M years ) . **If there is no incentive, this cell should have a "1" in it because it is in a denominator of a calculation that runs through the NPV analysis as well.**

Baseline 1: C329 Equipment (Comparison) 1: C376 Baseline 2: G329 Equipment (Comparison) 2: G376

**State Tax Incentive (%)** – if there is a State tax incentive for this piece of equipment or system include it here as a percent of the overall capital cost (value) of the installed equipment or system)

Baseline 1: C330 Equipment (Comparison) 1: C377 Baseline 2: G330 Equipment (Comparison) 2: G377

**■** Years spread – in the "years spread" cell immediately below the State tax incentive cell you need to put the number of years this tax credit is spread over (e.g., the 30% tax credit for solar is only realized in the first year so you should enter "1"; however, if a tax credit is spread over 5 years you should enter 5 so it calculates 1/5 of the tax credit for each of the

first 5 O&M years ) . **If there is no incentive, this cell should have a "1" in it because it is in a denominator of a calculation that runs through the NPV analysis as well.**

Baseline 1: C331 Equipment (Comparison) 1: C378 Baseline 2: G331 Equipment (Comparison) 2: G378

**Rebates (** $\sqrt{s}$ **/yr.)** – if there is a rebate for this piece of equipment or system include it here as a dollar amount per year (rebates are calculated in different ways, so you must calculate the particular rebate yourself); if the rebate changes annually, use an average of the expected rebates for each year of the rebate

Baseline 1: C332 Equipment (Comparison) 1: C379 Baseline 2: G332 Equipment (Comparison) 2: G379

**★ Years spread** – in the "years spread" cell immediately below the rebate cell you need to put the number of years you can get this rebate; the amount you put in the rebate cell will be included in each of these years (it is **NOT** divided by the years as the tax incentives were)

Baseline 1: C333 Equipment (Comparison) 1: C380 Baseline 2: G333 Equipment (Comparison) 2: G380

**Annual Maintenance & Repair Costs per Unit (\$)** – enter the average annual costs for maintenance and repair for each unit of equipment or system (this will be multiplied by the number of units you entered earlier)

Baseline 1: C334 Equipment (Comparison) 1: C381 Baseline 2: G334 Equipment (Comparison) 2: G381

**Loan Fee** – when including a loan in your financial analysis you may enter a loan fee as a percentage

Baseline 1: C336 Equipment (Comparison) 1: C383 Baseline 2: G336 Equipment (Comparison) 2: G383

**Loan Rate** – this is the interest rate of your loan and should be entered as a percentage Baseline 1: C337 Equipment (Comparison) 1: C384 Baseline 2: G337 Equipment (Comparison) 2: G384

**Loan Term** – this is the term of the loan or the number of years before it should be paid back in full Baseline 1: C338 Equipment (Comparison) 1: C385 Baseline 2: G338 Equipment (Comparison) 2: G385 **Loan to value ratio** – this is the percentage of the capital cost (entered above) that the loan will cover (the initial principal) Baseline 1: C339 Equipment (Comparison) 1: C386 Baseline 2: G339 Equipment (Comparison) 2: G386 **Energy Enter average monthly electricity used by equipment in kWh** Baseline 1: C342 Equipment (Comparison) 1: C389 Baseline 2: G342 Equipment (Comparison) 2: G389 Enter average monthly natural gas used by equipment in thousand cubic feet Baseline 1: C343 Equipment (Comparison) 1: C390 Baseline 2: G343 Equipment (Comparison) 2: G390 Enter average monthly water used by equipment in HCFs Baseline 1: C344 Equipment (Comparison) 1: C391 Baseline 2: G344 Equipment (Comparison) 2: G391 **Materials (Metals)** ■ Enter amount of Iron used by each unit of equipment (lbs.) Baseline 1: C348 Equipment (Comparison) 1: C395 Baseline 2: G348 Equipment (Comparison) 2: G395 **For Comparison case only:** If the price for this chemical is different than the price indicated in the manufacturing process input (e.g., if a chemical partnership is used) enter that new price below this chemical Equipment (Comparison) 1: C396 Equipment (Comparison) 2: G396

6/29/2010 Page 72 of 183
## NACFAM Jeffrey Mittelstadt

■ Enter amount of Steel used by each unit of equipment (lbs.) Baseline 1: C349 Equipment (Comparison) 1: C397 Baseline 2: G349 Equipment (Comparison) 2: G397

> **For Comparison case only:** If the price for this chemical is different than the price indicated in the manufacturing process input (e.g., if a chemical partnership is used) enter that new price below this chemical Equipment (Comparison) 1: C398 Equipment (Comparison) 2: G398

■ Enter amount of other material/metal used by each unit of equipment (gallons or lbs.) Baseline 1: C350 Equipment (Comparison) 1: C399 Baseline 2: G350 Equipment (Comparison) 2: G399

 **For Comparison case only:** If the price for this chemical is different than the price indicated in the manufacturing process input (e.g., if a chemical partnership is used) enter that new price below this chemical Equipment (Comparison) 1: C400 Equipment (Comparison) 2: G400

## **Chemicals**

■ Enter amount of organic solvent used for equipment (gallons or lbs.) Baseline 1: C352 Equipment (Comparison) 1: C402 Baseline 2: G352 Equipment (Comparison) 2: G402

 **For Comparison case only:** If the price for this chemical is different than the price indicated in the manufacturing process input (e.g., if a chemical partnership is used) enter that new price below this chemical Equipment (Comparison) 1: C403 Equipment (Comparison) 2: G403

■ Enter amount of coolant used for equipment (gallons or lbs.) Baseline 1: C353 Equipment (Comparison) 1: C404 Baseline 2: G353 Equipment (Comparison) 2: G404

> **For Comparison case only:** If the price for this chemical is different than the price indicated in the manufacturing process input (e.g., if a chemical partnership is used) enter that new price below this chemical

6/29/2010 Page 73 of 183

## NACFAM Jeffrey Mittelstadt

Equipment (Comparison) 1: C405 Equipment (Comparison) 2: G405

■ Enter amount of other chemical used for equipment (gallons or lbs.) Baseline 1: C354 Equipment (Comparison) 1: C406 Baseline 2: G354 Equipment (Comparison) 2: G406

 **For Comparison case only:** If the price for this chemical is different than the price indicated in the manufacturing process input (e.g., if a chemical partnership is used) enter that new price below this chemical Equipment (Comparison) 1: C407 Equipment (Comparison) 2: G407

**Average Monthly Solid Waste from Equipment Operation** – Enter the average amount of solid waste from equipment operation in tons

Baseline 1: C355 Equipment (Comparison) 1: C408 Baseline 2: G355 Equipment (Comparison) 2: G408

**Average Monthly Hazardous Waste from Equipment Operation** – Enter the average amount of hazardous waste from equipment operation in tons

Baseline 1: C356 Equipment (Comparison) 1: C409 Baseline 2: G356 Equipment (Comparison) 2: G409

**Average Monthly Non-hazardous Chemical Waste from Equipment Operation** – Enter

the average amount of non-hazardous waste from equipment operation in tons

Baseline 1: C357 Equipment (Comparison) 1: C410 Baseline 2: G357 Equipment (Comparison) 2: G410

**Impact on Annual Related Environmental Compliance Costs** – enter the amount of annual environmental compliance costs associated with the scope chosen for this analysis and *Model* (e.g., facility, manufacturing process or the manufacture of a type of product). If this is not readily available you should develop a mechanism for attributing compliance costs to different activities. If this reduces the impact make the number negative.

Baseline 1: C359 Equipment (Comparison) 1: C412 Baseline 2: G359 Equipment (Comparison) 2: G412

6/29/2010 Page 74 of 183

**Impact on Annual Related Environmental Litigation Costs** – enter the amount of annual environmental litigation costs associated with the scope chosen for this analysis and *Model* (e.g., facility, manufacturing process or the manufacture of a type of product). If this is not readily available you should develop a mechanism for attributing litigation costs to different activities.

Baseline 1: C360 Equipment (Comparison) 1: C413 Baseline 2: G360 Equipment (Comparison) 2: G413

**Impact on Annual Environmental-related Lobbying Costs** – enter the amount of annual environmental lobbying costs associated with the scope chosen for this analysis and *Model* (e.g., facility, manufacturing process or the manufacture of a type of product). If this is not readily available you should develop a mechanism for attributing lobbying costs to different activities.

Baseline 1: C361 Equipment (Comparison) 1: C414 Baseline 2: G361 Equipment (Comparison) 2: G414

**Impact on Annual Related Environmental Clean-Up Costs** – enter the amount of annual environmental clean-up costs associated with the scope chosen for this analysis and *Model* (e.g., facility, manufacturing process or the manufacture of a type of product). If this is not readily available you should develop a mechanism for attributing clean-up costs to different activities.

Baseline 1: C362 Equipment (Comparison) 1: C415 Baseline 2: G362 Equipment (Comparison) 2: G415

## **7.5 Metal Working Onsite Storage Equipment**

**Include in (Baseline/Comparison) Financials?** – choose from the drop down box whether to include this module in the financials (baseline financials for baseline modules and comparison financials for comparison modules) –  $Yes = include$ . If you do not want it included in the comparison calculations this cell should **ALWAYS** say "no" even when not using the module. If this cell says "Yes" the  $1<sup>st</sup>$  Year of Inclusion of related O&M Values **MUST** be chosen (see below).

- For Baseline modules you generally will not want it added to (or included in) the baseline financials because the manufacturing process input usually will already include the related numbers/characteristics
	- However, if you want to compare two different scenarios of moving forward a baseline scenario with the purchase of new equipment versus a comparison scenario with new equipment – you would select yes to include these modules in the baseline scenario

6/29/2010 Page 75 of 183

## NACFAM Jeffrey Mittelstadt

 Even if you do not include these modules in the baseline you must include the relevant characteristics for the baseline modules (e.g., energy, material, chemical use or waste, etc.) in order for the comparison to work. Baseline 1: C421 Equipment (Comparison) 1: C455

Baseline 2: G421 Equipment (Comparison) 2: G455

**Cost** – enter the capital cost of 1 unit of the equipment or initial cost of a system/management scheme in the next cell down (\$)

Baseline 1: C422 Equipment (Comparison) 1: C456 Baseline 2: G422 Equipment (Comparison) 2: G456

**Year of Inclusion in Financials** – choose the year of inclusion in financials (this refers to the year the capital costs will be included in the financials) from the drop down in the next cell. Usually this *Model* will assume the capital cost is incurred at the end of this year and the O&M costs would begin to be incurred the following year.

Baseline 1: C423 Equipment (Comparison) 1: C457 Baseline 2: G423 Equipment (Comparison) 2: G457

**1st Year of Inclusion of related O&M Values** – choose the  $1<sup>st</sup>$  year of inclusion of operations and maintenance (O&M) related expenses – this refers to all of the expenses that you input for the remainder of the module; this MUST be chosen if you chose Yes for including in Baseline/Comparison financials above. The O&M values cannot begin in the middle of a year.

Baseline 1: C424 Equipment (Comparison) 1: C458 Baseline 2: G424 Equipment (Comparison) 2: G458

**Units** – enter the number of units you are purchasing/installing – every input will be multiplied by this number (including the capital cost above)

Baseline 1: C425 Equipment (Comparison) 1: C459 Baseline 2: G425 Equipment (Comparison) 2: G459

**Useful Life (years)** – enter the useful life of the equipment or system in years for depreciation calculation purposes Baseline 1: C426 Equipment (Comparison) 1: C460 Baseline 2: G426

6/29/2010 Page 76 of 183

Equipment (Comparison) 2: G460

**Accelerated Depreciation Life if Applicable (years)** – enter the number of years used for accelerated depreciation (Modified Accelerated Cost Recovery System - MACRS) if applicable to this equipment or system (note, this calculation does not include the 50%  $1<sup>st</sup>$ year rate applicable for the current year to renewable energy installations), if you are not using accelerated depreciation or it is not applicable leave cell blank (do **NOT** input "0")

> Baseline 1: C427 Equipment (Comparison) 1: C461 Baseline 2: G427 Equipment (Comparison) 2: G461

**■** Useful Life (years) for depreciation – do **NOT** change this cell; it will either populate with the useful life you entered two cells above this one or it will populate with what you entered in the accelerated depreciation cell (it will always choose the latter if you entered something into that cell)

Baseline 1: C428 Equipment (Comparison) 1: C462 Baseline 2: G428 Equipment (Comparison) 2: G462

**Federal Tax Incentive**  $(\%)$  – if there is a Federal tax incentive for this piece of equipment or system include it here as a percent of the overall capital cost (value) of the installed equipment or system)

Baseline 1: C429 Equipment (Comparison) 1: C463 Baseline 2: G429 Equipment (Comparison) 2: G463

**★** Years spread – in the "years spread" cell immediately below the Federal tax incentive cell you need to put the number of years this tax credit is spread over (e.g., the 30% tax credit for solar is only realized in the first year so you should enter "1"; however, if a tax credit is spread over 5 years you should enter 5 so it calculates 1/5 of the tax credit for each of the first 5 O&M years ) . **If there is no incentive, this cell should have a "1" in it because it is in a denominator of a calculation that runs through the NPV analysis as well.**

Baseline 1: C430 Equipment (Comparison) 1: C464 Baseline 2: G430 Equipment (Comparison) 2: G464

**State Tax Incentive (%)** – if there is a State tax incentive for this piece of equipment or system include it here as a percent of the overall capital cost (value) of the installed equipment or system) Baseline 1: C431

Equipment (Comparison) 1: C465 Baseline 2: G431

6/29/2010 Page 77 of 183

Equipment (Comparison) 2: G465

**★ Years spread** – in the "years spread" cell immediately below the State tax incentive cell you need to put the number of years this tax credit is spread over (e.g., the 30% tax credit for solar is only realized in the first year so you should enter "1"; however, if a tax credit is spread over 5 years you should enter 5 so it calculates 1/5 of the tax credit for each of the first 5 O&M years ) . **If there is no incentive, this cell should have a "1" in it because it is in a denominator of a calculation that runs through the NPV analysis as well.**

Baseline 1: C432 Equipment (Comparison) 1: C466 Baseline 2: G432 Equipment (Comparison) 2: G466

**Rebates (** $\sqrt{s}$ **/yr.)** – if there is a rebate for this piece of equipment or system include it here as a dollar amount per year (rebates are calculated in different ways, so you must calculate the particular rebate yourself); if the rebate changes annually, use an average of the expected rebates for each year of the rebate

Baseline 1: C433 Equipment (Comparison) 1: C467 Baseline 2: G433 Equipment (Comparison) 2: G467

**★ Years spread** – in the "years spread" cell immediately below the rebate cell you need to put the number of years you can get this rebate; the amount you put in the rebate cell will be included in each of these years (it is **NOT** divided by the years as the tax incentives were)

Baseline 1: C434 Equipment (Comparison) 1: C468 Baseline 2: G434 Equipment (Comparison) 2: G468

**Annual Maintenance & Repair Costs per Unit (\$)** – enter the average annual costs for maintenance and repair for each unit of equipment or system (this will be multiplied by the number of units you entered earlier)

Baseline 1: C435 Equipment (Comparison) 1: C469 Baseline 2: G435 Equipment (Comparison) 2: G469

**Loan Fee** – when including a loan in your financial analysis you may enter a loan fee as a percentage

Baseline 1: C437 Equipment (Comparison) 1: C471 Baseline 2: G437 Equipment (Comparison) 2: G471

**Loan Rate** – this is the interest rate of your loan and should be entered as a percentage

Baseline 1: C438 Equipment (Comparison) 1: C472 Baseline 2: G438 Equipment (Comparison) 2: G472

**Loan Term** – this is the term of the loan or the number of years before it should be paid back in full

Baseline 1: C439 Equipment (Comparison) 1: C473 Baseline 2: G439 Equipment (Comparison) 2: G473

**► Loan to value ratio** – this is the percentage of the capital cost (entered above) that the loan will cover (the initial principal)

Baseline 1: C440 Equipment (Comparison) 1: C474 Baseline 2: G440 Equipment (Comparison) 2: G474

## **Energy**

■ Enter average monthly electricity used by equipment in kWh Baseline 1: C443 Equipment (Comparison) 1: C477 Baseline 2: G443 Equipment (Comparison) 2: G477

 Enter average monthly natural gas used by equipment in thousand cubic feet Baseline 1: C444 Equipment (Comparison) 1: C478 Baseline 2: G444 Equipment (Comparison) 2: G478

Enter average monthly water used by equipment in HCFs Baseline 1: C445 Equipment (Comparison) 1: C479 Baseline 2: G445 Equipment (Comparison) 2: G479

**Impact on Annual Related Environmental Compliance Costs** – enter the amount of annual environmental compliance costs associated with the scope chosen for this analysis and *Model* (e.g., facility, manufacturing process or the manufacture of a type of product). If this is not readily available you should develop a mechanism for attributing compliance costs to different activities. If this reduces the impact make the number negative.

Baseline 1: C447 Equipment (Comparison) 1: C481 Baseline 2: G447

6/29/2010 Page 79 of 183

Equipment (Comparison) 2: G481

**Impact on Annual Related Environmental Litigation Costs** – enter the amount of annual environmental litigation costs associated with the scope chosen for this analysis and *Model* (e.g., facility, manufacturing process or the manufacture of a type of product). If this is not readily available you should develop a mechanism for attributing litigation costs to different activities.

Baseline 1: C448 Equipment (Comparison) 1: C482 Baseline 2: G448 Equipment (Comparison) 2: G482

**Impact on Annual Environmental-related Lobbying Costs** – enter the amount of annual environmental lobbying costs associated with the scope chosen for this analysis and *Model* (e.g., facility, manufacturing process or the manufacture of a type of product). If this is not readily available you should develop a mechanism for attributing lobbying costs to different activities.

Baseline 1: C449 Equipment (Comparison) 1: C483 Baseline 2: G449 Equipment (Comparison) 2: G483

**Impact on Annual Related Environmental Clean-Up Costs** – enter the amount of annual environmental clean-up costs associated with the scope chosen for this analysis and *Model* (e.g., facility, manufacturing process or the manufacture of a type of product). If this is not readily available you should develop a mechanism for attributing clean-up costs to different activities.

Baseline 1: C450 Equipment (Comparison) 1: C484 Baseline 2: G450 Equipment (Comparison) 2: G484

## **7.6 Used Equipment Sales**

**Include in (Baseline/Comparison) Financials?** – choose from the drop down box whether to include this module in the financials (baseline financials for baseline modules and comparison financials for comparison modules) –  $Yes = include$ . If you do not want it included in the comparison calculations this cell should **ALWAYS** say "no" even when not using the module. If this cell says "Yes" the  $1<sup>st</sup>$  Year of Inclusion of related O&M Values **MUST** be chosen (see below).

- For Baseline modules you generally will not want it added to (or included in) the baseline financials because the manufacturing process input usually will already include the related numbers/characteristics
	- However, if you want to compare two different scenarios of moving forward a baseline scenario with the purchase of new equipment versus a comparison

6/29/2010 Page 80 of 183

scenario with new equipment – you would select yes to include these modules in the baseline scenario

 Even if you do not include these modules in the baseline you must include the relevant characteristics for the baseline modules (e.g., energy, material, chemical use or waste, etc.) in order for the comparison to work.

Baseline 1: C490 Equipment (Comparison) 1: C510 Baseline 2: G490 Equipment (Comparison) 2: G510

**Cost** – enter the capital cost of 1 unit of the equipment or initial cost of a system/management scheme in the next cell down (\$)

Baseline 1: C491 Equipment (Comparison) 1: C511 Baseline 2: G491 Equipment (Comparison) 2: G511

**Year of Inclusion in Financials** – choose the year of inclusion in financials (this refers to the year the capital costs will be included in the financials) from the drop down in the next cell. Usually this *Model* will assume the capital cost is incurred at the end of this year and the O&M costs would begin to be incurred the following year.

Baseline 1: C492 Equipment (Comparison) 1: C512 Baseline 2: G492 Equipment (Comparison) 2: G512

**1st Year of Inclusion of related O&M Values** – choose the  $1<sup>st</sup>$  year of inclusion of operations and maintenance  $(O\&M)$  related expenses – this refers to all of the expenses that you input for the remainder of the module; this MUST be chosen if you chose Yes for including in Baseline/Comparison financials above. The O&M values cannot begin in the middle of a year.

Baseline 1: C493 Equipment (Comparison) 1: C513 Baseline 2: G493 Equipment (Comparison) 2: G513

**Units** – enter the number of units you are purchasing/installing – every input will be multiplied by this number (including the capital cost above)

Baseline 1: C494 Equipment (Comparison) 1: C514 Baseline 2: G494 Equipment (Comparison) 2: G514

**Useful Life (years)** – enter the useful life of the equipment or system in years for depreciation calculation purposes Baseline 1: C495

6/29/2010 Page 81 of 183

Equipment (Comparison) 1: C515 Baseline 2: G495 Equipment (Comparison) 2: G515

**Accelerated Depreciation Life if Applicable (years)** – enter the number of years used for accelerated depreciation (Modified Accelerated Cost Recovery System - MACRS) if applicable to this equipment or system (note, this calculation does not include the 50%  $1<sup>st</sup>$ year rate applicable for the current year to renewable energy installations), if you are not using accelerated depreciation or it is not applicable leave cell blank (do **NOT** input "0")

Baseline 1: C496 Equipment (Comparison) 1: C516 Baseline 2: G496 Equipment (Comparison) 2: G516

**■** Useful Life (years) for depreciation – do **NOT** change this cell; it will either populate with the useful life you entered two cells above this one or it will populate with what you entered in the accelerated depreciation cell (it will always choose the latter if you entered something into that cell)

Baseline 1: C497 Equipment (Comparison) 1: C517 Baseline 2: G497 Equipment (Comparison) 2: G517

**Federal Tax Incentive**  $(\%)$  – if there is a Federal tax incentive for this piece of equipment or system include it here as a percent of the overall capital cost (value) of the installed equipment or system)

Baseline 1: C498 Equipment (Comparison) 1: C518 Baseline 2: G498 Equipment (Comparison) 2: G518

**★ Years spread** – in the "years spread" cell immediately below the Federal tax incentive cell you need to put the number of years this tax credit is spread over (e.g., the 30% tax credit for solar is only realized in the first year so you should enter "1"; however, if a tax credit is spread over 5 years you should enter 5 so it calculates 1/5 of the tax credit for each of the first 5 O&M years ) . **If there is no incentive, this cell should have a "1" in it because it is in a denominator of a calculation that runs through the NPV analysis as well.**

Baseline 1: C499 Equipment (Comparison) 1: C519 Baseline 2: G499 Equipment (Comparison) 2: G519

**State Tax Incentive (%)** – if there is a State tax incentive for this piece of equipment or system include it here as a percent of the overall capital cost (value) of the installed equipment or system) Baseline 1: C500

6/29/2010 Page 82 of 183

Equipment (Comparison) 1: C520 Baseline 2: G500 Equipment (Comparison) 2: G520

**★ Years spread** – in the "years spread" cell immediately below the State tax incentive cell you need to put the number of years this tax credit is spread over (e.g., the 30% tax credit for solar is only realized in the first year so you should enter "1"; however, if a tax credit is spread over 5 years you should enter 5 so it calculates 1/5 of the tax credit for each of the first 5 O&M years ) . **If there is no incentive, this cell should have a "1" in it because it is in a denominator of a calculation that runs through the NPV analysis as well.**

Baseline 1: C501 Equipment (Comparison) 1: C521 Baseline 2: G501 Equipment (Comparison) 2: G521

**Rebates (** $\sqrt{s}$ **/yr.)** – if there is a rebate for this piece of equipment or system include it here as a dollar amount per year (rebates are calculated in different ways, so you must calculate the particular rebate yourself); if the rebate changes annually, use an average of the expected rebates for each year of the rebate

Baseline 1: C502 Equipment (Comparison) 1: C522 Baseline 2: G502 Equipment (Comparison) 2: G522

**★ Years spread** – in the "years spread" cell immediately below the rebate cell you need to put the number of years you can get this rebate; the amount you put in the rebate cell will be included in each of these years (it is **NOT** divided by the years as the tax incentives were)

Baseline 1: C503 Equipment (Comparison) 1: C523 Baseline 2: G503 Equipment (Comparison) 2: G523

**Annual Maintenance & Repair Costs per Unit (\$)** – enter the average annual costs for maintenance and repair for each unit of equipment or system (this will be multiplied by the number of units you entered earlier)

Baseline 1: C504 Equipment (Comparison) 1: C524 Baseline 2: G504 Equipment (Comparison) 2: G524

# **8. Surface Finishing Input**

## **8.1 Equipment Set 1**

**Include in (Baseline/Comparison) Financials?** – choose from the drop down box whether to include this module in the financials (baseline financials for baseline modules and

comparison financials for comparison modules) –  $Yes = include$ . If you do not want it included in the comparison calculations this cell should **ALWAYS** say "no" even when not using the module. If this cell says "Yes" the  $1<sup>st</sup>$  Year of Inclusion of related O&M Values **MUST** be chosen (see below).

- For Baseline modules you generally will not want it added to (or included in) the baseline financials because the manufacturing process input usually will already include the related numbers/characteristics
	- However, if you want to compare two different scenarios of moving forward a baseline scenario with the purchase of new equipment versus a comparison scenario with new equipment – you would select yes to include these modules in the baseline scenario
- Even if you do not include these modules in the baseline you must include the relevant characteristics for the baseline modules (e.g., energy, material, chemical use or waste, etc.) in order for the comparison to work.

Baseline 1: C16 Equipment (Comparison) 1: C63 Baseline 2: G16 Equipment (Comparison) 2: G63

**Cost** – enter the capital cost of 1 unit of the equipment or initial cost of a system/management scheme in the next cell down (\$)

Baseline 1: C17 Equipment (Comparison) 1: C64 Baseline 2: G17 Equipment (Comparison) 2: G64

**Year of Inclusion in Financials** – choose the year of inclusion in financials (this refers to the year the capital costs will be included in the financials) from the drop down in the next cell. Usually this *Model* will assume the capital cost is incurred at the end of this year and the O&M costs would begin to be incurred the following year.

Baseline 1: C18 Equipment (Comparison) 1: C65 Baseline 2: G18 Equipment (Comparison) 2: G65

**1st Year of Inclusion of related O&M Values** – choose the  $1<sup>st</sup>$  year of inclusion of operations and maintenance  $(O\&M)$  related expenses – this refers to all of the expenses that you input for the remainder of the module; this MUST be chosen if you chose Yes for including in Baseline/Comparison financials above. The O&M values cannot begin in the middle of a year.

Baseline 1: C19 Equipment (Comparison) 1: C66 Baseline 2: G19 Equipment (Comparison) 2: G66

6/29/2010 Page 84 of 183

**Units** – enter the number of units you are purchasing/installing – every input will be multiplied by this number (including the capital cost above) Baseline 1: C20 Equipment (Comparison) 1: C67 Baseline 2: G20 Equipment (Comparison) 2: G67 **Useful Life (years)** – enter the useful life of the equipment or system in years for depreciation calculation purposes Baseline 1: C21 Equipment (Comparison) 1: C68 Baseline 2: G21 Equipment (Comparison) 2: G68 **Accelerated Depreciation Life if Applicable (years)** – enter the number of years used for accelerated depreciation (Modified Accelerated Cost Recovery System - MACRS) if applicable to this equipment or system (note, this calculation does not include the 50%  $1<sup>st</sup>$ year rate applicable for the current year to renewable energy installations), if you are not using accelerated depreciation or it is not applicable leave cell blank (do **NOT** input "0") Baseline 1: C22 Equipment (Comparison) 1: C69 Baseline 2: G22 Equipment (Comparison) 2: G69 **■** Useful Life (years) for depreciation – do **NOT** change this cell; it will either populate with the useful life you entered two cells above this one or it will populate with what you entered in the accelerated depreciation cell (it will always choose the latter if you entered something into that cell) Baseline 1: C23 Equipment (Comparison) 1: C70 Baseline 2: G23 Equipment (Comparison) 2: G70 **Federal Tax Incentive**  $(\% )$  – if there is a Federal tax incentive for this piece of equipment or system include it here as a percent of the overall capital cost (value) of the installed equipment or system) Baseline 1: C24 Equipment (Comparison) 1: C71 Baseline 2: G24 Equipment (Comparison) 2: G71 **Years spread** – in the "years spread" cell immediately below the Federal tax incentive cell you need to put the number of years this tax credit is spread over (e.g., the 30% tax credit for solar is only realized in the first year so you should enter "1"; however, if a tax credit is

spread over 5 years you should enter 5 so it calculates 1/5 of the tax credit for each of the

6/29/2010 Page 85 of 183

first 5 O&M years ) . **If there is no incentive, this cell should have a "1" in it because it is in a denominator of a calculation that runs through the NPV analysis as well.**

Baseline 1: C25 Equipment (Comparison) 1: C72 Baseline 2: G25 Equipment (Comparison) 2: G72

State Tax Incentive  $(\% )$  – if there is a State tax incentive for this piece of equipment or system include it here as a percent of the overall capital cost (value) of the installed equipment or system)

Baseline 1: C26 Equipment (Comparison) 1: C73 Baseline 2: G26 Equipment (Comparison) 2: G73

**★** Years spread – in the "years spread" cell immediately below the State tax incentive cell you need to put the number of years this tax credit is spread over (e.g., the 30% tax credit for solar is only realized in the first year so you should enter "1"; however, if a tax credit is spread over 5 years you should enter 5 so it calculates 1/5 of the tax credit for each of the first 5 O&M years ) . **If there is no incentive, this cell should have a "1" in it because it is in a denominator of a calculation that runs through the NPV analysis as well.**

Baseline 1: C27 Equipment (Comparison) 1: C74 Baseline 2: G27 Equipment (Comparison) 2: G74

**Rebates (\$/yr.)** – if there is a rebate for this piece of equipment or system include it here as a dollar amount per year (rebates are calculated in different ways, so you must calculate the particular rebate yourself); if the rebate changes annually, use an average of the expected rebates for each year of the rebate

Baseline 1: C28 Equipment (Comparison) 1: C75 Baseline 2: G28 Equipment (Comparison) 2: G75

**★ Years spread** – in the "years spread" cell immediately below the rebate cell you need to put the number of years you can get this rebate; the amount you put in the rebate cell will be included in each of these years (it is **NOT** divided by the years as the tax incentives were)

Baseline 1: C29 Equipment (Comparison) 1: C76 Baseline 2: G29 Equipment (Comparison) 2: G76

**Annual Maintenance & Repair Costs per Unit (\$)** – enter the average annual costs for maintenance and repair for each unit of equipment or system (this will be multiplied by the number of units you entered earlier)

Baseline 1: C30 Equipment (Comparison) 1: C77 Baseline 2: G30 Equipment (Comparison) 2: G77 **Loan Fee** – when including a loan in your financial analysis you may enter a loan fee as a percentage Baseline 1: C32 Equipment (Comparison) 1: C79 Baseline 2: G32 Equipment (Comparison) 2: G79 **► Loan Rate** – this is the interest rate of your loan and should be entered as a percentage Baseline 1: C33 Equipment (Comparison) 1: C80 Baseline 2: G33 Equipment (Comparison) 2: G80 **Loan Term** – this is the term of the loan or the number of years before it should be paid back in full Baseline 1: C34 Equipment (Comparison) 1: C81 Baseline 2: G34 Equipment (Comparison) 2: G81 **Loan to value ratio** – this is the percentage of the capital cost (entered above) that the loan will cover (the initial principal) Baseline 1: C35 Equipment (Comparison) 1: C82 Baseline 2: G35 Equipment (Comparison) 2: G82 **Energy** ■ Enter average monthly electricity used by equipment in kWh Baseline 1: C38 Equipment (Comparison) 1: C85 Baseline 2: G38 Equipment (Comparison) 2: G85 Enter average monthly natural gas used by equipment in thousand cubic feet Baseline 1: C39 Equipment (Comparison) 1: C86 Baseline 2: G39 Equipment (Comparison) 2: G86 Enter average monthly water used by equipment in HCFs

6/29/2010 Page 87 of 183

## NACFAM Jeffrey Mittelstadt

Baseline 1: C40 Equipment (Comparison) 1: C87 Baseline 2: G40 Equipment (Comparison) 2: G87

## **Materials (Metals)**

■ Enter amount of Iron used by each unit of equipment (lbs.) Baseline 1: C44 Equipment (Comparison) 1: C91 Baseline 2: G44 Equipment (Comparison) 2: G91

> **For Comparison case only:** If the price for this chemical is different than the price indicated in the manufacturing process input (e.g., if a chemical partnership is used) enter that new price below this chemical Equipment (Comparison) 1: C92 Equipment (Comparison) 2: G92

■ Enter amount of Steel used by each unit of equipment (lbs.) Baseline 1: C45 Equipment (Comparison) 1: C93 Baseline 2: G45 Equipment (Comparison) 2: G93

> **For Comparison case only:** If the price for this chemical is different than the price indicated in the manufacturing process input (e.g., if a chemical partnership is used) enter that new price below this chemical Equipment (Comparison) 1: C94 Equipment (Comparison) 2: G94

■ Enter amount of other material/metal used by each unit of equipment (gallons or lbs.) Baseline 1: C46 Equipment (Comparison) 1: C95 Baseline 2: G46 Equipment (Comparison) 2: G95

 **For Comparison case only:** If the price for this chemical is different than the price indicated in the manufacturing process input (e.g., if a chemical partnership is used) enter that new price below this chemical Equipment (Comparison) 1: C96 Equipment (Comparison) 2: G96

## **Chemicals**

■ Enter amount of organic solvent used for equipment (gallons or lbs.) Baseline 1: C48 Equipment (Comparison) 1: C98

Baseline 2: G48 Equipment (Comparison) 2: G98

> **For Comparison case only:** If the price for this chemical is different than the price indicated in the manufacturing process input (e.g., if a chemical partnership is used) enter that new price below this chemical Equipment (Comparison) 1: C99 Equipment (Comparison) 2: G99

■ Enter amount of coolant used for equipment (gallons or lbs.) Baseline 1: C49 Equipment (Comparison) 1: C100 Baseline 2: G49 Equipment (Comparison) 2: G100

> **For Comparison case only:** If the price for this chemical is different than the price indicated in the manufacturing process input (e.g., if a chemical partnership is used) enter that new price below this chemical Equipment (Comparison) 1: C101 Equipment (Comparison) 2: G101

■ Enter amount of other chemical used for equipment (gallons or lbs.) Baseline 1: C50 Equipment (Comparison) 1: C102 Baseline 2: G50 Equipment (Comparison) 2: G102

 **For Comparison case only:** If the price for this chemical is different than the price indicated in the manufacturing process input (e.g., if a chemical partnership is used) enter that new price below this chemical Equipment (Comparison) 1: C103 Equipment (Comparison) 2: G103

**Average Monthly Solid Waste from Equipment Operation** – Enter the average amount of solid waste from equipment operation in tons

Baseline 1: C51 Equipment (Comparison) 1: C104 Baseline 2: G51 Equipment (Comparison) 2: G104

**Average Monthly Hazardous Waste from Equipment Operation** – Enter the average amount of hazardous waste from equipment operation in tons

Baseline 1: C52 Equipment (Comparison) 1: C105 Baseline 2: G52 Equipment (Comparison) 2: G105

**Average Monthly Non-hazardous Chemical Waste from Equipment Operation** – Enter the average amount of non-hazardous waste from equipment operation in tons

Baseline 1: C53 Equipment (Comparison) 1: C106 Baseline 2: G53 Equipment (Comparison) 2: G106

**Impact on Annual Related Environmental Compliance Costs** – enter the amount of annual environmental compliance costs associated with the scope chosen for this analysis and *Model* (e.g., facility, manufacturing process or the manufacture of a type of product). If this is not readily available you should develop a mechanism for attributing compliance costs to different activities. If this reduces the impact make the number negative.

Baseline 1: C55 Equipment (Comparison) 1: C108 Baseline 2: G55 Equipment (Comparison) 2: G108

**Impact on Annual Related Environmental Litigation Costs** – enter the amount of annual environmental litigation costs associated with the scope chosen for this analysis and *Model* (e.g., facility, manufacturing process or the manufacture of a type of product). If this is not readily available you should develop a mechanism for attributing litigation costs to different activities.

Baseline 1: C56 Equipment (Comparison) 1: C109 Baseline 2: G56 Equipment (Comparison) 2: G109

**Impact on Annual Environmental-related Lobbying Costs** – enter the amount of annual environmental lobbying costs associated with the scope chosen for this analysis and *Model* (e.g., facility, manufacturing process or the manufacture of a type of product). If this is not readily available you should develop a mechanism for attributing lobbying costs to different activities.

Baseline 1: C57 Equipment (Comparison) 1: C110 Baseline 2: G57 Equipment (Comparison) 2: G110

**Impact on Annual Related Environmental Clean-Up Costs** – enter the amount of annual environmental clean-up costs associated with the scope chosen for this analysis and *Model* (e.g., facility, manufacturing process or the manufacture of a type of product). If this is not readily available you should develop a mechanism for attributing clean-up costs to different activities.

Baseline 1: C58 Equipment (Comparison) 1: C111 Baseline 2: G58

6/29/2010 Page 90 of 183

Equipment (Comparison) 2: G111

## **8.2 Equipment Set 2**

- **Include in (Baseline/Comparison) Financials?** choose from the drop down box whether to include this module in the financials (baseline financials for baseline modules and comparison financials for comparison modules) –  $Yes = include$ . If you do not want it included in the comparison calculations this cell should **ALWAYS** say "no" even when not using the module. If this cell says "Yes" the  $1<sup>st</sup>$  Year of Inclusion of related O&M Values **MUST** be chosen (see below).
	- For Baseline modules you generally will not want it added to (or included in) the baseline financials because the manufacturing process input usually will already include the related numbers/characteristics
		- However, if you want to compare two different scenarios of moving forward a baseline scenario with the purchase of new equipment versus a comparison scenario with new equipment – you would select yes to include these modules in the baseline scenario
	- Even if you do not include these modules in the baseline you must include the relevant characteristics for the baseline modules (e.g., energy, material, chemical use or waste, etc.) in order for the comparison to work.

Baseline 1: C117 Equipment (Comparison) 1: C164 Baseline 2: G117 Equipment (Comparison) 2: G164

**Cost** – enter the capital cost of 1 unit of the equipment or initial cost of a system/management scheme in the next cell down (\$)

Baseline 1: C118 Equipment (Comparison) 1: C165 Baseline 2: G118 Equipment (Comparison) 2: G165

**Year of Inclusion in Financials** – choose the year of inclusion in financials (this refers to the year the capital costs will be included in the financials) from the drop down in the next cell. Usually this *Model* will assume the capital cost is incurred at the end of this year and the O&M costs would begin to be incurred the following year.

Baseline 1: C119 Equipment (Comparison) 1: C166 Baseline 2: G119 Equipment (Comparison) 2: G166

**1st Year of Inclusion of related O&M Values** – choose the  $1<sup>st</sup>$  year of inclusion of operations and maintenance  $(O\&M)$  related expenses – this refers to all of the expenses that you input for the remainder of the module; this MUST be chosen if you chose Yes for including in Baseline/Comparison financials above. The O&M values cannot begin in the middle of a year.

6/29/2010 Page 91 of 183

Baseline 1: C120 Equipment (Comparison) 1: C167 Baseline 2: G120 Equipment (Comparison) 2: G167

**Units** – enter the number of units you are purchasing/installing – every input will be multiplied by this number (including the capital cost above)

Baseline 1: C121 Equipment (Comparison) 1: C168 Baseline 2: G121 Equipment (Comparison) 2: G168

**Useful Life (years)** – enter the useful life of the equipment or system in years for depreciation calculation purposes

Baseline 1: C122 Equipment (Comparison) 1: C169 Baseline 2: G122 Equipment (Comparison) 2: G169

**▲** Accelerated Depreciation Life if Applicable (years) – enter the number of years used for accelerated depreciation (Modified Accelerated Cost Recovery System - MACRS) if applicable to this equipment or system (note, this calculation does not include the 50%  $1<sup>st</sup>$ year rate applicable for the current year to renewable energy installations), if you are not using accelerated depreciation or it is not applicable leave cell blank (do **NOT** input "0")

Baseline 1: C123 Equipment (Comparison) 1: C170 Baseline 2: G123 Equipment (Comparison) 2: G170

**■** Useful Life (years) for depreciation – do **NOT** change this cell; it will either populate with the useful life you entered two cells above this one or it will populate with what you entered in the accelerated depreciation cell (it will always choose the latter if you entered something into that cell)

Baseline 1: C124 Equipment (Comparison) 1: C171 Baseline 2: G124 Equipment (Comparison) 2: G171

**Federal Tax Incentive**  $(\%)$  – if there is a Federal tax incentive for this piece of equipment or system include it here as a percent of the overall capital cost (value) of the installed equipment or system)

Baseline 1: C125 Equipment (Comparison) 1: C172 Baseline 2: G125 Equipment (Comparison) 2: G172

6/29/2010 Page 92 of 183

**★ Years spread** – in the "years spread" cell immediately below the Federal tax incentive cell you need to put the number of years this tax credit is spread over (e.g., the 30% tax credit for solar is only realized in the first year so you should enter "1"; however, if a tax credit is spread over 5 years you should enter 5 so it calculates 1/5 of the tax credit for each of the first 5 O&M years ) . **If there is no incentive, this cell should have a "1" in it because it is in a denominator of a calculation that runs through the NPV analysis as well.** Baseline 1: C126 Equipment (Comparison) 1: C173 Baseline 2: G126 Equipment (Comparison) 2: G173 State Tax Incentive  $(\% )$  – if there is a State tax incentive for this piece of equipment or system include it here as a percent of the overall capital cost (value) of the installed equipment or system) Baseline 1: C127 Equipment (Comparison) 1: C174 Baseline 2: G127 Equipment (Comparison) 2: G174 **★ Years spread** – in the "years spread" cell immediately below the State tax incentive cell you need to put the number of years this tax credit is spread over (e.g., the 30% tax credit for solar is only realized in the first year so you should enter "1"; however, if a tax credit is spread over 5 years you should enter 5 so it calculates 1/5 of the tax credit for each of the first 5 O&M years ) . **If there is no incentive, this cell should have a "1" in it because it is in a denominator of a calculation that runs through the NPV analysis as well.** Baseline 1: C128 Equipment (Comparison) 1: C175 Baseline 2: G128 Equipment (Comparison) 2: G175 **Rebates (** $\frac{\mathcal{S}}{\mathcal{S}}(x, y)$  **– if there is a rebate for this piece of equipment or system include it here as a** dollar amount per year (rebates are calculated in different ways, so you must calculate the particular rebate yourself); if the rebate changes annually, use an average of the expected rebates for each year of the rebate Baseline 1: C129 Equipment (Comparison) 1: C176 Baseline 2: G129 Equipment (Comparison) 2: G176 **Years spread** – in the "years spread" cell immediately below the rebate cell you need to put the number of years you can get this rebate; the amount you put in the rebate cell will be included in each of these years (it is **NOT** divided by the years as the tax incentives were) Baseline 1: C130 Equipment (Comparison) 1: C177 Baseline 2: G130 Equipment (Comparison) 2: G177

6/29/2010 Page 93 of 183

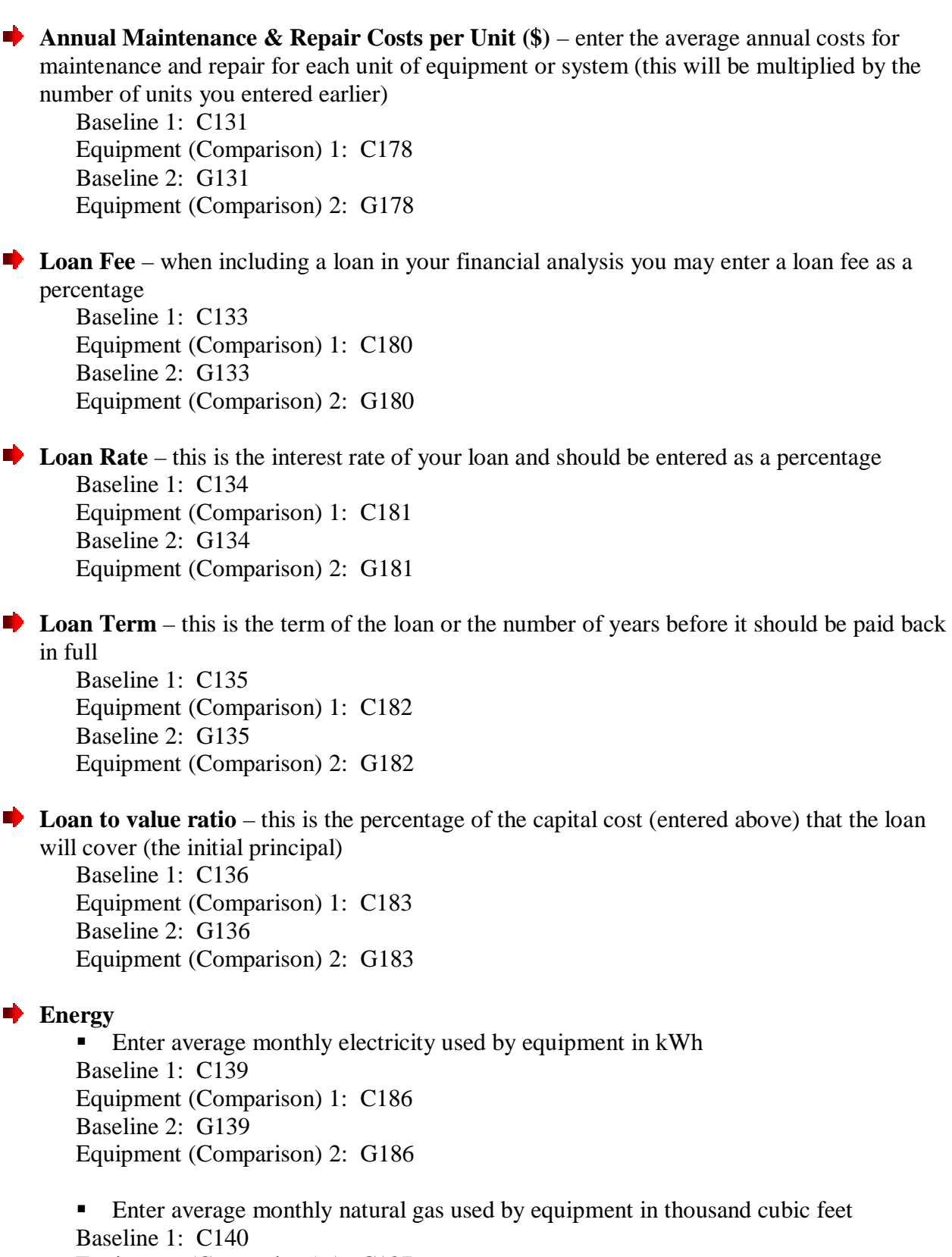

Equipment (Comparison) 1: C187

6/29/2010 Page 94 of 183

## NACFAM Jeffrey Mittelstadt

Baseline 2: G140 Equipment (Comparison) 2: G187

Enter average monthly water used by equipment in HCFs Baseline 1: C141 Equipment (Comparison) 1: C188 Baseline 2: G141 Equipment (Comparison) 2: G188

## **Materials (Metals)**

■ Enter amount of Iron used by each unit of equipment (lbs.) Baseline 1: C145 Equipment (Comparison) 1: C192 Baseline 2: G145 Equipment (Comparison) 2: G192

> **For Comparison case only:** If the price for this chemical is different than the price indicated in the manufacturing process input (e.g., if a chemical partnership is used) enter that new price below this chemical Equipment (Comparison) 1: C193 Equipment (Comparison) 2: G193

■ Enter amount of Steel used by each unit of equipment (lbs.) Baseline 1: C146 Equipment (Comparison) 1: C194 Baseline 2: G146 Equipment (Comparison) 2: G194

> **For Comparison case only:** If the price for this chemical is different than the price indicated in the manufacturing process input (e.g., if a chemical partnership is used) enter that new price below this chemical Equipment (Comparison) 1: C195 Equipment (Comparison) 2: G195

■ Enter amount of other material/metal used by each unit of equipment (gallons or lbs.) Baseline 1: C147 Equipment (Comparison) 1: C196 Baseline 2: G147 Equipment (Comparison) 2: G196

 **For Comparison case only:** If the price for this chemical is different than the price indicated in the manufacturing process input (e.g., if a chemical partnership is used) enter that new price below this chemical Equipment (Comparison) 1: C197 Equipment (Comparison) 2: G197

**Chemicals**

 Enter amount of organic solvent used for equipment (gallons or lbs.) Baseline 1: C149 Equipment (Comparison) 1: C199 Baseline 2: G149 Equipment (Comparison) 2: G199

 **For Comparison case only:** If the price for this chemical is different than the price indicated in the manufacturing process input (e.g., if a chemical partnership is used) enter that new price below this chemical Equipment (Comparison) 1: C200 Equipment (Comparison) 2: G200

■ Enter amount of coolant used for equipment (gallons or lbs.) Baseline 1: C150 Equipment (Comparison) 1: C201 Baseline 2: G150 Equipment (Comparison) 2: G201

> **For Comparison case only:** If the price for this chemical is different than the price indicated in the manufacturing process input (e.g., if a chemical partnership is used) enter that new price below this chemical Equipment (Comparison) 1: C202 Equipment (Comparison) 2: G202

■ Enter amount of other chemical used for equipment (gallons or lbs.) Baseline 1: C151 Equipment (Comparison) 1: C203 Baseline 2: G151 Equipment (Comparison) 2: G203

 **For Comparison case only:** If the price for this chemical is different than the price indicated in the manufacturing process input (e.g., if a chemical partnership is used) enter that new price below this chemical Equipment (Comparison) 1: C204 Equipment (Comparison) 2: G204

**Average Monthly Solid Waste from Equipment Operation** – Enter the average amount of solid waste from equipment operation in tons Baseline 1: C152 Equipment (Comparison) 1: C205 Baseline 2: G152 Equipment (Comparison) 2: G205

**Average Monthly Hazardous Waste from Equipment Operation** – Enter the average amount of hazardous waste from equipment operation in tons

Baseline 1: C153 Equipment (Comparison) 1: C206 Baseline 2: G153 Equipment (Comparison) 2: G206

**Average Monthly Non-hazardous Chemical Waste from Equipment Operation** – Enter the average amount of non-hazardous waste from equipment operation in tons

Baseline 1: C154 Equipment (Comparison) 1: C207 Baseline 2: G154 Equipment (Comparison) 2: G207

**Impact on Annual Related Environmental Compliance Costs** – enter the amount of annual environmental compliance costs associated with the scope chosen for this analysis and *Model* (e.g., facility, manufacturing process or the manufacture of a type of product). If this is not readily available you should develop a mechanism for attributing compliance costs to different activities. If this reduces the impact make the number negative.

Baseline 1: C156 Equipment (Comparison) 1: C209 Baseline 2: G156 Equipment (Comparison) 2: G209

**Impact on Annual Related Environmental Litigation Costs** – enter the amount of annual environmental litigation costs associated with the scope chosen for this analysis and *Model* (e.g., facility, manufacturing process or the manufacture of a type of product). If this is not readily available you should develop a mechanism for attributing litigation costs to different activities.

Baseline 1: C157 Equipment (Comparison) 1: C210 Baseline 2: G157 Equipment (Comparison) 2: G210

**Impact on Annual Environmental-related Lobbying Costs** – enter the amount of annual environmental lobbying costs associated with the scope chosen for this analysis and *Model* (e.g., facility, manufacturing process or the manufacture of a type of product). If this is not readily available you should develop a mechanism for attributing lobbying costs to different activities.

Baseline 1: C158 Equipment (Comparison) 1: C211 Baseline 2: G158 Equipment (Comparison) 2: G211

**Impact on Annual Related Environmental Clean-Up Costs** – enter the amount of annual environmental clean-up costs associated with the scope chosen for this analysis and *Model* (e.g., facility, manufacturing process or the manufacture of a type of product). If this is not

readily available you should develop a mechanism for attributing clean-up costs to different activities.

Baseline 1: C159 Equipment (Comparison) 1: C212 Baseline 2: G159 Equipment (Comparison) 2: G212

## **8.3 Equipment Set 3**

- **Include in (Baseline/Comparison) Financials?** choose from the drop down box whether to include this module in the financials (baseline financials for baseline modules and comparison financials for comparison modules) –  $Yes = include$ . If you do not want it included in the comparison calculations this cell should **ALWAYS** say "no" even when not using the module. If this cell says "Yes" the  $1<sup>st</sup>$  Year of Inclusion of related O&M Values **MUST** be chosen (see below).
	- For Baseline modules you generally will not want it added to (or included in) the baseline financials because the manufacturing process input usually will already include the related numbers/characteristics
		- However, if you want to compare two different scenarios of moving forward a baseline scenario with the purchase of new equipment versus a comparison scenario with new equipment – you would select yes to include these modules in the baseline scenario
	- Even if you do not include these modules in the baseline you must include the relevant characteristics for the baseline modules (e.g., energy, material, chemical use or waste, etc.) in order for the comparison to work.

Baseline 1: C218 Equipment (Comparison) 1: C265 Baseline 2: G218 Equipment (Comparison) 2: G265

**Cost** – enter the capital cost of 1 unit of the equipment or initial cost of a system/management scheme in the next cell down (\$) Baseline 1: C219 Equipment (Comparison) 1: C266

Baseline 2: G219 Equipment (Comparison) 2: G266

**★ Year of Inclusion in Financials** – choose the year of inclusion in financials (this refers to the year the capital costs will be included in the financials) from the drop down in the next cell. Usually this *Model* will assume the capital cost is incurred at the end of this year and the O&M costs would begin to be incurred the following year.

Baseline 1: C220 Equipment (Comparison) 1: C267 Baseline 2: G220 Equipment (Comparison) 2: G267

**1st Year of Inclusion of related O&M Values** – choose the  $1<sup>st</sup>$  year of inclusion of operations and maintenance  $(O\&M)$  related expenses – this refers to all of the expenses that you input for the remainder of the module; this MUST be chosen if you chose Yes for including in Baseline/Comparison financials above. The O&M values cannot begin in the middle of a year.

Baseline 1: C221 Equipment (Comparison) 1: C268 Baseline 2: G221 Equipment (Comparison) 2: G268

**■** Units – enter the number of units you are purchasing/installing – every input will be multiplied by this number (including the capital cost above)

Baseline 1: C222 Equipment (Comparison) 1: C269 Baseline 2: G222 Equipment (Comparison) 2: G269

**Useful Life (years)** – enter the useful life of the equipment or system in years for depreciation calculation purposes

Baseline 1: C223 Equipment (Comparison) 1: C270 Baseline 2: G223 Equipment (Comparison) 2: G270

**Accelerated Depreciation Life if Applicable (years)** – enter the number of years used for accelerated depreciation (Modified Accelerated Cost Recovery System - MACRS) if applicable to this equipment or system (note, this calculation does not include the 50%  $1<sup>st</sup>$ year rate applicable for the current year to renewable energy installations), if you are not using accelerated depreciation or it is not applicable leave cell blank (do **NOT** input "0")

Baseline 1: C224 Equipment (Comparison) 1: C271 Baseline 2: G224 Equipment (Comparison) 2: G271

**■** Useful Life (years) for depreciation – do **NOT** change this cell; it will either populate with the useful life you entered two cells above this one or it will populate with what you entered in the accelerated depreciation cell (it will always choose the latter if you entered something into that cell)

Baseline 1: C225 Equipment (Comparison) 1: C272 Baseline 2: G225 Equipment (Comparison) 2: G272

**Federal Tax Incentive**  $(\% )$  – if there is a Federal tax incentive for this piece of equipment or system include it here as a percent of the overall capital cost (value) of the installed equipment or system)

6/29/2010 Page 99 of 183

Baseline 1: C226 Equipment (Comparison) 1: C273 Baseline 2: G226 Equipment (Comparison) 2: G273

**Years spread** – in the "years spread" cell immediately below the Federal tax incentive cell you need to put the number of years this tax credit is spread over (e.g., the 30% tax credit for solar is only realized in the first year so you should enter "1"; however, if a tax credit is spread over 5 years you should enter 5 so it calculates 1/5 of the tax credit for each of the first 5 O&M years ) . **If there is no incentive, this cell should have a "1" in it because it is in a denominator of a calculation that runs through the NPV analysis as well.**

Baseline 1: C227 Equipment (Comparison) 1: C274 Baseline 2: G227 Equipment (Comparison) 2: G274

**State Tax Incentive (%)** – if there is a State tax incentive for this piece of equipment or system include it here as a percent of the overall capital cost (value) of the installed equipment or system)

Baseline 1: C228 Equipment (Comparison) 1: C275 Baseline 2: G228 Equipment (Comparison) 2: G275

**★ Years spread** – in the "years spread" cell immediately below the State tax incentive cell you need to put the number of years this tax credit is spread over (e.g., the 30% tax credit for solar is only realized in the first year so you should enter "1"; however, if a tax credit is spread over 5 years you should enter 5 so it calculates 1/5 of the tax credit for each of the first 5 O&M years ) . **If there is no incentive, this cell should have a "1" in it because it is in a denominator of a calculation that runs through the NPV analysis as well.**

Baseline 1: C229 Equipment (Comparison) 1: C276 Baseline 2: G229 Equipment (Comparison) 2: G276

**Rebates (\$/yr.)** – if there is a rebate for this piece of equipment or system include it here as a dollar amount per year (rebates are calculated in different ways, so you must calculate the particular rebate yourself); if the rebate changes annually, use an average of the expected rebates for each year of the rebate

Baseline 1: C230 Equipment (Comparison) 1: C277 Baseline 2: G230 Equipment (Comparison) 2: G277

6/29/2010 Page 100 of 183

**Years spread** – in the "years spread" cell immediately below the rebate cell you need to put the number of years you can get this rebate; the amount you put in the rebate cell will be included in each of these years (it is **NOT** divided by the years as the tax incentives were)

Baseline 1: C231 Equipment (Comparison) 1: C278 Baseline 2: G231 Equipment (Comparison) 2: G278

**Annual Maintenance & Repair Costs per Unit (\$)** – enter the average annual costs for maintenance and repair for each unit of equipment or system (this will be multiplied by the number of units you entered earlier)

Baseline 1: C232 Equipment (Comparison) 1: C279 Baseline 2: G232 Equipment (Comparison) 2: G279

**Loan Fee** – when including a loan in your financial analysis you may enter a loan fee as a percentage

Baseline 1: C234 Equipment (Comparison) 1: C281 Baseline 2: G234 Equipment (Comparison) 2: G281

**Loan Rate** – this is the interest rate of your loan and should be entered as a percentage Baseline 1: C235 Equipment (Comparison) 1: C282 Baseline 2: G235 Equipment (Comparison) 2: G282

**Loan Term** – this is the term of the loan or the number of years before it should be paid back in full

Baseline 1: C236 Equipment (Comparison) 1: C283 Baseline 2: G236 Equipment (Comparison) 2: G283

**Loan to value ratio** – this is the percentage of the capital cost (entered above) that the loan will cover (the initial principal) Baseline 1: C237 Equipment (Comparison) 1: C284 Baseline 2: G237 Equipment (Comparison) 2: G284

**Energy**

■ Enter average monthly electricity used by equipment in kWh Baseline 1: C240

6/29/2010 Page 101 of 183

Equipment (Comparison) 1: C287 Baseline 2: G240 Equipment (Comparison) 2: G287

 Enter average monthly natural gas used by equipment in thousand cubic feet Baseline 1: C241 Equipment (Comparison) 1: C288 Baseline 2: G241 Equipment (Comparison) 2: G288

Enter average monthly water used by equipment in HCFs Baseline 1: C242 Equipment (Comparison) 1: C289 Baseline 2: G242 Equipment (Comparison) 2: G289

## **Materials (Metals)**

■ Enter amount of Iron used by each unit of equipment (lbs.) Baseline 1: C246 Equipment (Comparison) 1: C293 Baseline 2: G246 Equipment (Comparison) 2: G293

> **For Comparison case only:** If the price for this chemical is different than the price indicated in the manufacturing process input (e.g., if a chemical partnership is used) enter that new price below this chemical Equipment (Comparison) 1: C294 Equipment (Comparison) 2: G294

■ Enter amount of Steel used by each unit of equipment (lbs.) Baseline 1: C247 Equipment (Comparison) 1: C295 Baseline 2: G247 Equipment (Comparison) 2: G295

> **For Comparison case only:** If the price for this chemical is different than the price indicated in the manufacturing process input (e.g., if a chemical partnership is used) enter that new price below this chemical Equipment (Comparison) 1: C296 Equipment (Comparison) 2: G296

■ Enter amount of other material/metal used by each unit of equipment (gallons or lbs.) Baseline 1: C248 Equipment (Comparison) 1: C297 Baseline 2: G248 Equipment (Comparison) 2: G297

6/29/2010 Page 102 of 183

 **For Comparison case only:** If the price for this chemical is different than the price indicated in the manufacturing process input (e.g., if a chemical partnership is used) enter that new price below this chemical Equipment (Comparison) 1: C298 Equipment (Comparison) 2: G298

## **Chemicals**

■ Enter amount of organic solvent used for equipment (gallons or lbs.) Baseline 1: C250 Equipment (Comparison) 1: C300 Baseline 2: G250 Equipment (Comparison) 2: G300

> **For Comparison case only:** If the price for this chemical is different than the price indicated in the manufacturing process input (e.g., if a chemical partnership is used) enter that new price below this chemical

Equipment (Comparison) 1: C301 Equipment (Comparison) 2: G301

■ Enter amount of coolant used for equipment (gallons or lbs.) Baseline 1: C251 Equipment (Comparison) 1: C302 Baseline 2: G251 Equipment (Comparison) 2: G302

> **For Comparison case only:** If the price for this chemical is different than the price indicated in the manufacturing process input (e.g., if a chemical partnership is used) enter that new price below this chemical Equipment (Comparison) 1: C303 Equipment (Comparison) 2: G303

■ Enter amount of other chemical used for equipment (gallons or lbs.) Baseline 1: C252 Equipment (Comparison) 1: C304 Baseline 2: G252 Equipment (Comparison) 2: G304

 **For Comparison case only:** If the price for this chemical is different than the price indicated in the manufacturing process input (e.g., if a chemical partnership is used) enter that new price below this chemical Equipment (Comparison) 1: C305 Equipment (Comparison) 2: G305

**Average Monthly Solid Waste from Equipment Operation** – Enter the average amount of solid waste from equipment operation in tons

Baseline 1: C253 Equipment (Comparison) 1: C306 Baseline 2: G253 Equipment (Comparison) 2: G306

**Average Monthly Hazardous Waste from Equipment Operation** – Enter the average

amount of hazardous waste from equipment operation in tons

Baseline 1: C254 Equipment (Comparison) 1: C307 Baseline 2: G254 Equipment (Comparison) 2: G307

**Average Monthly Non-hazardous Chemical Waste from Equipment Operation** – Enter the average amount of non-hazardous waste from equipment operation in tons

Baseline 1: C255 Equipment (Comparison) 1: C308 Baseline 2: G255 Equipment (Comparison) 2: G308

**Impact on Annual Related Environmental Compliance Costs** – enter the amount of annual environmental compliance costs associated with the scope chosen for this analysis and *Model* (e.g., facility, manufacturing process or the manufacture of a type of product). If this is not readily available you should develop a mechanism for attributing compliance costs to different activities. If this reduces the impact make the number negative.

Baseline 1: C257 Equipment (Comparison) 1: C310 Baseline 2: G257 Equipment (Comparison) 2: G310

**Impact on Annual Related Environmental Litigation Costs** – enter the amount of annual environmental litigation costs associated with the scope chosen for this analysis and *Model* (e.g., facility, manufacturing process or the manufacture of a type of product). If this is not readily available you should develop a mechanism for attributing litigation costs to different activities.

Baseline 1: C258 Equipment (Comparison) 1: C311 Baseline 2: G258 Equipment (Comparison) 2: G311

**Impact on Annual Environmental-related Lobbying Costs** – enter the amount of annual environmental lobbying costs associated with the scope chosen for this analysis and *Model* (e.g., facility, manufacturing process or the manufacture of a type of product). If this is not readily available you should develop a mechanism for attributing lobbying costs to different activities.

Baseline 1: C259 Equipment (Comparison) 1: C312

6/29/2010 Page 104 of 183

Baseline 2: G259 Equipment (Comparison) 2: G312

**■ Impact on Annual Related Environmental Clean-Up Costs** – enter the amount of annual environmental clean-up costs associated with the scope chosen for this analysis and *Model* (e.g., facility, manufacturing process or the manufacture of a type of product). If this is not readily available you should develop a mechanism for attributing clean-up costs to different activities.

Baseline 1: C260 Equipment (Comparison) 1: C313 Baseline 2: G260 Equipment (Comparison) 2: G313

## **8.4 Onsite Storage Equipment**

**Include in (Baseline/Comparison) Financials?** – choose from the drop down box whether to include this module in the financials (baseline financials for baseline modules and comparison financials for comparison modules) –  $Yes = include$ . If you do not want it included in the comparison calculations this cell should **ALWAYS** say "no" even when not using the module. If this cell says "Yes" the  $1<sup>st</sup>$  Year of Inclusion of related O&M Values **MUST** be chosen (see below).

- For Baseline modules you generally will not want it added to (or included in) the baseline financials because the manufacturing process input usually will already include the related numbers/characteristics
	- However, if you want to compare two different scenarios of moving forward a baseline scenario with the purchase of new equipment versus a comparison scenario with new equipment – you would select yes to include these modules in the baseline scenario
- Even if you do not include these modules in the baseline you must include the relevant characteristics for the baseline modules (e.g., energy, material, chemical use or waste, etc.) in order for the comparison to work.

Baseline 1: C319 Equipment (Comparison) 1: C353 Baseline 2: G319 Equipment (Comparison) 2: G353

**■** Cost – enter the capital cost of 1 unit of the equipment or initial cost of a system/management scheme in the next cell down (\$)

Baseline 1: C320 Equipment (Comparison) 1: C354 Baseline 2: G320 Equipment (Comparison) 2: G354

**<sup>★</sup> Year of Inclusion in Financials** – choose the year of inclusion in financials (this refers to the year the capital costs will be included in the financials) from the drop down in the next

cell. Usually this *Model* will assume the capital cost is incurred at the end of this year and the O&M costs would begin to be incurred the following year.

Baseline 1: C321 Equipment (Comparison) 1: C355 Baseline 2: G321 Equipment (Comparison) 2: G355

**1st Year of Inclusion of related O&M Values** – choose the  $1<sup>st</sup>$  year of inclusion of operations and maintenance  $(O\&M)$  related expenses – this refers to all of the expenses that you input for the remainder of the module; this MUST be chosen if you chose Yes for including in Baseline/Comparison financials above. The O&M values cannot begin in the middle of a year.

Baseline 1: C322 Equipment (Comparison) 1: C356 Baseline 2: G322 Equipment (Comparison) 2: G356

**■** Units – enter the number of units you are purchasing/installing – every input will be multiplied by this number (including the capital cost above)

Baseline 1: C323 Equipment (Comparison) 1: C357 Baseline 2: G323 Equipment (Comparison) 2: G357

**Useful Life (years)** – enter the useful life of the equipment or system in years for depreciation calculation purposes

Baseline 1: C324 Equipment (Comparison) 1: C358 Baseline 2: G324 Equipment (Comparison) 2: G358

**Accelerated Depreciation Life if Applicable (years)** – enter the number of years used for accelerated depreciation (Modified Accelerated Cost Recovery System - MACRS) if applicable to this equipment or system (note, this calculation does not include the 50%  $1<sup>st</sup>$ year rate applicable for the current year to renewable energy installations), if you are not using accelerated depreciation or it is not applicable leave cell blank (do **NOT** input "0")

Baseline 1: C325 Equipment (Comparison) 1: C359 Baseline 2: G325 Equipment (Comparison) 2: G359

**■** Useful Life (years) for depreciation – do **NOT** change this cell; it will either populate with the useful life you entered two cells above this one or it will populate with what you entered in the accelerated depreciation cell (it will always choose the latter if you entered something into that cell)

Baseline 1: C326

6/29/2010 Page 106 of 183

Equipment (Comparison) 1: C360 Baseline 2: G326 Equipment (Comparison) 2: G360

**Federal Tax Incentive**  $(\% )$  – if there is a Federal tax incentive for this piece of equipment or system include it here as a percent of the overall capital cost (value) of the installed equipment or system)

Baseline 1: C327 Equipment (Comparison) 1: C361 Baseline 2: G327 Equipment (Comparison) 2: G361

**★ Years spread** – in the "years spread" cell immediately below the Federal tax incentive cell you need to put the number of years this tax credit is spread over (e.g., the 30% tax credit for solar is only realized in the first year so you should enter "1"; however, if a tax credit is spread over 5 years you should enter 5 so it calculates 1/5 of the tax credit for each of the first 5 O&M years ) . **If there is no incentive, this cell should have a "1" in it because it is in a denominator of a calculation that runs through the NPV analysis as well.**

Baseline 1: C328 Equipment (Comparison) 1: C362 Baseline 2: G328 Equipment (Comparison) 2: G362

State Tax Incentive  $(\% )$  – if there is a State tax incentive for this piece of equipment or system include it here as a percent of the overall capital cost (value) of the installed equipment or system)

Baseline 1: C329 Equipment (Comparison) 1: C363 Baseline 2: G329 Equipment (Comparison) 2: G363

**★ Years spread** – in the "years spread" cell immediately below the State tax incentive cell you need to put the number of years this tax credit is spread over (e.g., the 30% tax credit for solar is only realized in the first year so you should enter "1"; however, if a tax credit is spread over 5 years you should enter 5 so it calculates 1/5 of the tax credit for each of the first 5 O&M years ) . **If there is no incentive, this cell should have a "1" in it because it is in a denominator of a calculation that runs through the NPV analysis as well.**

Baseline 1: C330 Equipment (Comparison) 1: C364 Baseline 2: G330 Equipment (Comparison) 2: G364

**Rebates (\$/yr.)** – if there is a rebate for this piece of equipment or system include it here as a dollar amount per year (rebates are calculated in different ways, so you must calculate the particular rebate yourself); if the rebate changes annually, use an average of the expected rebates for each year of the rebate

6/29/2010 Page 107 of 183

Baseline 1: C331 Equipment (Comparison) 1: C365 Baseline 2: G331 Equipment (Comparison) 2: G365

**P** Years spread – in the "years spread" cell immediately below the rebate cell you need to put the number of years you can get this rebate; the amount you put in the rebate cell will be included in each of these years (it is **NOT** divided by the years as the tax incentives were)

Baseline 1: C332 Equipment (Comparison) 1: C366 Baseline 2: G332 Equipment (Comparison) 2: G366

**Annual Maintenance & Repair Costs per Unit (\$)** – enter the average annual costs for maintenance and repair for each unit of equipment or system (this will be multiplied by the number of units you entered earlier)

Baseline 1: C333 Equipment (Comparison) 1: C367 Baseline 2: G333 Equipment (Comparison) 2: G367

**Loan Fee** – when including a loan in your financial analysis you may enter a loan fee as a percentage

Baseline 1: C335 Equipment (Comparison) 1: C369 Baseline 2: G335 Equipment (Comparison) 2: G369

**Loan Rate** – this is the interest rate of your loan and should be entered as a percentage Baseline 1: C336 Equipment (Comparison) 1: C370 Baseline 2: G336 Equipment (Comparison) 2: G370

**Loan Term** – this is the term of the loan or the number of years before it should be paid back in full

Baseline 1: C337 Equipment (Comparison) 1: C371 Baseline 2: G337 Equipment (Comparison) 2: G371

**Loan to value ratio** – this is the percentage of the capital cost (entered above) that the loan will cover (the initial principal) Baseline 1: C338 Equipment (Comparison) 1: C372 Baseline 2: G338

6/29/2010 Page 108 of 183
### NACFAM Jeffrey Mittelstadt

Equipment (Comparison) 2: G372

**Energy** 

■ Enter average monthly electricity used by equipment in kWh Baseline 1: C341 Equipment (Comparison) 1: C375 Baseline 2: G341 Equipment (Comparison) 2: G375

**Enter average monthly natural gas used by equipment in thousand cubic feet** Baseline 1: C342 Equipment (Comparison) 1: C376 Baseline 2: G342 Equipment (Comparison) 2: G376

Enter average monthly water used by equipment in HCFs Baseline 1: C343 Equipment (Comparison) 1: C377 Baseline 2: G343 Equipment (Comparison) 2: G377

**Impact on Annual Related Environmental Compliance Costs** – enter the amount of annual environmental compliance costs associated with the scope chosen for this analysis and *Model* (e.g., facility, manufacturing process or the manufacture of a type of product). If this is not readily available you should develop a mechanism for attributing compliance costs to different activities. If this reduces the impact make the number negative.

Baseline 1: C345 Equipment (Comparison) 1: C379 Baseline 2: G345 Equipment (Comparison) 2: G379

**Impact on Annual Related Environmental Litigation Costs** – enter the amount of annual environmental litigation costs associated with the scope chosen for this analysis and *Model* (e.g., facility, manufacturing process or the manufacture of a type of product). If this is not readily available you should develop a mechanism for attributing litigation costs to different activities.

Baseline 1: C346 Equipment (Comparison) 1: C380 Baseline 2: G346 Equipment (Comparison) 2: G380

**Impact on Annual Environmental-related Lobbying Costs** – enter the amount of annual environmental lobbying costs associated with the scope chosen for this analysis and *Model* (e.g., facility, manufacturing process or the manufacture of a type of product). If this is not readily available you should develop a mechanism for attributing lobbying costs to different activities.

6/29/2010 Page 109 of 183

Baseline 1: C347 Equipment (Comparison) 1: C381 Baseline 2: G347 Equipment (Comparison) 2: G381

**Impact on Annual Related Environmental Clean-Up Costs** – enter the amount of annual environmental clean-up costs associated with the scope chosen for this analysis and *Model* (e.g., facility, manufacturing process or the manufacture of a type of product). If this is not readily available you should develop a mechanism for attributing clean-up costs to different activities.

Baseline 1: C348 Equipment (Comparison) 1: C382 Baseline 2: G348 Equipment (Comparison) 2: G382

# **8.5 Used Equipment Sales**

**■** Include in (Baseline/Comparison) Financials? – choose from the drop down box whether to include this module in the financials (baseline financials for baseline modules and comparison financials for comparison modules) –  $Yes = include$ . If you do not want it included in the comparison calculations this cell should **ALWAYS** say "no" even when not using the module. If this cell says "Yes" the  $1<sup>st</sup>$  Year of Inclusion of related O&M Values **MUST** be chosen (see below).

- For Baseline modules you generally will not want it added to (or included in) the baseline financials because the manufacturing process input usually will already include the related numbers/characteristics
	- However, if you want to compare two different scenarios of moving forward a baseline scenario with the purchase of new equipment versus a comparison scenario with new equipment – you would select yes to include these modules in the baseline scenario
- Even if you do not include these modules in the baseline you must include the relevant characteristics for the baseline modules (e.g., energy, material, chemical use or waste, etc.) in order for the comparison to work.

Baseline 1: C388 Equipment (Comparison) 1: C408 Baseline 2: G388 Equipment (Comparison) 2: G408

**Cost** – enter the capital cost of 1 unit of the equipment or initial cost of a system/management scheme in the next cell down (\$)

Baseline 1: C389 Equipment (Comparison) 1: C409 Baseline 2: G389 Equipment (Comparison) 2: G409

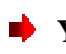

**★ Year of Inclusion in Financials** – choose the year of inclusion in financials (this refers to the year the capital costs will be included in the financials) from the drop down in the next cell. Usually this *Model* will assume the capital cost is incurred at the end of this year and the O&M costs would begin to be incurred the following year.

Baseline 1: C390 Equipment (Comparison) 1: C410 Baseline 2: G390 Equipment (Comparison) 2: G410

**1st Year of Inclusion of related O&M Values** – choose the  $1<sup>st</sup>$  year of inclusion of operations and maintenance  $(O\&M)$  related expenses – this refers to all of the expenses that you input for the remainder of the module; this MUST be chosen if you chose Yes for including in Baseline/Comparison financials above. The O&M values cannot begin in the middle of a year.

Baseline 1: C391 Equipment (Comparison) 1: C411 Baseline 2: G391 Equipment (Comparison) 2: G411

**Units** – enter the number of units you are purchasing/installing – every input will be multiplied by this number (including the capital cost above)

Baseline 1: C392 Equipment (Comparison) 1: C412 Baseline 2: G392 Equipment (Comparison) 2: G412

**Useful Life (years)** – enter the useful life of the equipment or system in years for depreciation calculation purposes

Baseline 1: C393 Equipment (Comparison) 1: C413 Baseline 2: G393 Equipment (Comparison) 2: G413

**★** Accelerated Depreciation Life if Applicable (vears) – enter the number of years used for accelerated depreciation (Modified Accelerated Cost Recovery System - MACRS) if applicable to this equipment or system (note, this calculation does not include the 50%  $1<sup>st</sup>$ year rate applicable for the current year to renewable energy installations), if you are not using accelerated depreciation or it is not applicable leave cell blank (do **NOT** input "0")

Baseline 1: C394 Equipment (Comparison) 1: C414 Baseline 2: G394 Equipment (Comparison) 2: G414

**■** Useful Life (years) for depreciation – do **NOT** change this cell; it will either populate with the useful life you entered two cells above this one or it will populate with what you entered

6/29/2010 Page 111 of 183

in the accelerated depreciation cell (it will always choose the latter if you entered something into that cell)

Baseline 1: C395 Equipment (Comparison) 1: C415 Baseline 2: G395 Equipment (Comparison) 2: G415

**Federal Tax Incentive**  $(\%)$  – if there is a Federal tax incentive for this piece of equipment or system include it here as a percent of the overall capital cost (value) of the installed equipment or system)

Baseline 1: C396 Equipment (Comparison) 1: C416 Baseline 2: G396 Equipment (Comparison) 2: G416

**★ Years spread** – in the "years spread" cell immediately below the Federal tax incentive cell you need to put the number of years this tax credit is spread over (e.g., the 30% tax credit for solar is only realized in the first year so you should enter "1"; however, if a tax credit is spread over 5 years you should enter 5 so it calculates 1/5 of the tax credit for each of the first 5 O&M years ) . **If there is no incentive, this cell should have a "1" in it because it is in a denominator of a calculation that runs through the NPV analysis as well.**

Baseline 1: C397 Equipment (Comparison) 1: C417 Baseline 2: G397 Equipment (Comparison) 2: G417

**State Tax Incentive (%)** – if there is a State tax incentive for this piece of equipment or system include it here as a percent of the overall capital cost (value) of the installed equipment or system)

Baseline 1: C398 Equipment (Comparison) 1: C418 Baseline 2: G398 Equipment (Comparison) 2: G418

**Years spread** – in the "years spread" cell immediately below the State tax incentive cell you need to put the number of years this tax credit is spread over (e.g., the 30% tax credit for solar is only realized in the first year so you should enter "1"; however, if a tax credit is spread over 5 years you should enter 5 so it calculates 1/5 of the tax credit for each of the first 5 O&M years ) . **If there is no incentive, this cell should have a "1" in it because it is in a denominator of a calculation that runs through the NPV analysis as well.**

Baseline 1: C399 Equipment (Comparison) 1: C419 Baseline 2: G399 Equipment (Comparison) 2: G419

6/29/2010 Page 112 of 183

**Rebates (\$/yr.)** – if there is a rebate for this piece of equipment or system include it here as a dollar amount per year (rebates are calculated in different ways, so you must calculate the particular rebate yourself); if the rebate changes annually, use an average of the expected rebates for each year of the rebate

Baseline 1: C400 Equipment (Comparison) 1: C420 Baseline 2: G400 Equipment (Comparison) 2: G420

**★** Years spread – in the "years spread" cell immediately below the rebate cell you need to put the number of years you can get this rebate; the amount you put in the rebate cell will be included in each of these years (it is **NOT** divided by the years as the tax incentives were)

Baseline 1: C401 Equipment (Comparison) 1: C421 Baseline 2: G401 Equipment (Comparison) 2: G421

**Annual Maintenance & Repair Costs per Unit (\$)** – enter the average annual costs for maintenance and repair for each unit of equipment or system (this will be multiplied by the number of units you entered earlier)

Baseline 1: C402 Equipment (Comparison) 1: C422 Baseline 2: G402 Equipment (Comparison) 2: G422

# **9. Component Assembly**

### **9.1 Equipment Set 1**

**Include in (Baseline/Comparison) Financials?** – choose from the drop down box whether to include this module in the financials (baseline financials for baseline modules and comparison financials for comparison modules) –  $Yes = include$ . If you do not want it included in the comparison calculations this cell should **ALWAYS** say "no" even when not using the module. If this cell says "Yes" the  $1<sup>st</sup>$  Year of Inclusion of related O&M Values **MUST** be chosen (see below).

- For Baseline modules you generally will not want it added to (or included in) the baseline financials because the manufacturing process input usually will already include the related numbers/characteristics
	- However, if you want to compare two different scenarios of moving forward a baseline scenario with the purchase of new equipment versus a comparison scenario with new equipment – you would select yes to include these modules in the baseline scenario
- Even if you do not include these modules in the baseline you must include the relevant characteristics for the baseline modules (e.g., energy, material, chemical use or waste, etc.) in order for the comparison to work.

Baseline 1: C16

6/29/2010 Page 113 of 183

Equipment (Comparison) 1: C63 Baseline 2: G16 Equipment (Comparison) 2: G63

**■** Cost – enter the capital cost of 1 unit of the equipment or initial cost of a system/management scheme in the next cell down (\$)

Baseline 1: C17 Equipment (Comparison) 1: C64 Baseline 2: G17 Equipment (Comparison) 2: G64

**Year of Inclusion in Financials** – choose the year of inclusion in financials (this refers to the year the capital costs will be included in the financials) from the drop down in the next cell. Usually this *Model* will assume the capital cost is incurred at the end of this year and the O&M costs would begin to be incurred the following year.

Baseline 1: C18 Equipment (Comparison) 1: C65 Baseline 2: G18 Equipment (Comparison) 2: G65

**1st Year of Inclusion of related O&M Values** – choose the  $1<sup>st</sup>$  year of inclusion of operations and maintenance (O&M) related expenses – this refers to all of the expenses that you input for the remainder of the module; this MUST be chosen if you chose Yes for including in Baseline/Comparison financials above. The O&M values cannot begin in the middle of a year.

Baseline 1: C19 Equipment (Comparison) 1: C66 Baseline 2: G19 Equipment (Comparison) 2: G66

**Units** – enter the number of units you are purchasing/installing – every input will be multiplied by this number (including the capital cost above)

Baseline 1: C20 Equipment (Comparison) 1: C67 Baseline 2: G20 Equipment (Comparison) 2: G67

**Useful Life (years)** – enter the useful life of the equipment or system in years for depreciation calculation purposes

Baseline 1: C21 Equipment (Comparison) 1: C68 Baseline 2: G21 Equipment (Comparison) 2: G68

**Accelerated Depreciation Life if Applicable (years)** – enter the number of years used for accelerated depreciation (Modified Accelerated Cost Recovery System - MACRS) if

6/29/2010 Page 114 of 183

applicable to this equipment or system (note, this calculation does not include the 50%  $1<sup>st</sup>$ year rate applicable for the current year to renewable energy installations), if you are not using accelerated depreciation or it is not applicable leave cell blank (do **NOT** input "0")

Baseline 1: C22 Equipment (Comparison) 1: C69 Baseline 2: G22 Equipment (Comparison) 2: G69

**■** Useful Life (years) for depreciation – do **NOT** change this cell; it will either populate with the useful life you entered two cells above this one or it will populate with what you entered in the accelerated depreciation cell (it will always choose the latter if you entered something into that cell)

Baseline 1: C23 Equipment (Comparison) 1: C70 Baseline 2: G23 Equipment (Comparison) 2: G70

**Federal Tax Incentive**  $(\%)$  – if there is a Federal tax incentive for this piece of equipment or system include it here as a percent of the overall capital cost (value) of the installed equipment or system)

Baseline 1: C24 Equipment (Comparison) 1: C71 Baseline 2: G24 Equipment (Comparison) 2: G71

**★ Years spread** – in the "years spread" cell immediately below the Federal tax incentive cell you need to put the number of years this tax credit is spread over (e.g., the 30% tax credit for solar is only realized in the first year so you should enter "1"; however, if a tax credit is spread over 5 years you should enter 5 so it calculates 1/5 of the tax credit for each of the first 5 O&M years ) . **If there is no incentive, this cell should have a "1" in it because it is in a denominator of a calculation that runs through the NPV analysis as well.**

Baseline 1: C25 Equipment (Comparison) 1: C72 Baseline 2: G25 Equipment (Comparison) 2: G72

**State Tax Incentive (%)** – if there is a State tax incentive for this piece of equipment or system include it here as a percent of the overall capital cost (value) of the installed

equipment or system) Baseline 1: C26 Equipment (Comparison) 1: C73 Baseline 2: G26 Equipment (Comparison) 2: G73

**Years spread** – in the "years spread" cell immediately below the State tax incentive cell you need to put the number of years this tax credit is spread over (e.g., the 30% tax credit for

6/29/2010 Page 115 of 183

solar is only realized in the first year so you should enter "1"; however, if a tax credit is spread over 5 years you should enter 5 so it calculates 1/5 of the tax credit for each of the first 5 O&M years ) . **If there is no incentive, this cell should have a "1" in it because it is in a denominator of a calculation that runs through the NPV analysis as well.**

Baseline 1: C27 Equipment (Comparison) 1: C74 Baseline 2: G27 Equipment (Comparison) 2: G74

**Rebates (\$/yr.)** – if there is a rebate for this piece of equipment or system include it here as a dollar amount per year (rebates are calculated in different ways, so you must calculate the particular rebate yourself); if the rebate changes annually, use an average of the expected rebates for each year of the rebate

Baseline 1: C28 Equipment (Comparison) 1: C75 Baseline 2: G28 Equipment (Comparison) 2: G75

**★ Years spread** – in the "years spread" cell immediately below the rebate cell you need to put the number of years you can get this rebate; the amount you put in the rebate cell will be included in each of these years (it is **NOT** divided by the years as the tax incentives were)

Baseline 1: C29 Equipment (Comparison) 1: C76 Baseline 2: G29 Equipment (Comparison) 2: G76

**Annual Maintenance & Repair Costs per Unit (\$)** – enter the average annual costs for maintenance and repair for each unit of equipment or system (this will be multiplied by the number of units you entered earlier)

Baseline 1: C30 Equipment (Comparison) 1: C77 Baseline 2: G30 Equipment (Comparison) 2: G77

**Loan Fee** – when including a loan in your financial analysis you may enter a loan fee as a percentage

Baseline 1: C232 Equipment (Comparison) 1: C79 Baseline 2: G32 Equipment (Comparison) 2: G79

**Loan Rate** – this is the interest rate of your loan and should be entered as a percentage Baseline 1: C33 Equipment (Comparison) 1: C80 Baseline 2: G33 Equipment (Comparison) 2: G80

6/29/2010 Page 116 of 183

**Loan Term** – this is the term of the loan or the number of years before it should be paid back in full Baseline 1: C34 Equipment (Comparison) 1: C81 Baseline 2: G34 Equipment (Comparison) 2: G81 **►** Loan to value ratio – this is the percentage of the capital cost (entered above) that the loan will cover (the initial principal) Baseline 1: C35 Equipment (Comparison) 1: C82 Baseline 2: G35 Equipment (Comparison) 2: G82 **Energy** ■ Enter average monthly electricity used by equipment in kWh Baseline 1: C38 Equipment (Comparison) 1: C85 Baseline 2: G38 Equipment (Comparison) 2: G85 Enter average monthly natural gas used by equipment in thousand cubic feet Baseline 1: C39 Equipment (Comparison) 1: C86 Baseline 2: G39 Equipment (Comparison) 2: G86  $\blacktriangleright$  Enter average monthly water used by equipment in HCFs Baseline 1: C40 Equipment (Comparison) 1: C87 Baseline 2: G40 Equipment (Comparison) 2: G87 **Materials (Metals)** Enter amount of Iron used by each unit of equipment (lbs.) Baseline 1: C44 Equipment (Comparison) 1: C91 Baseline 2: G44 Equipment (Comparison) 2: G91 **For Comparison case only:** If the price for this chemical is different than the price indicated in the manufacturing process input (e.g., if a chemical partnership is used) enter that new price below this chemical Equipment (Comparison) 1: C92 Equipment (Comparison) 2: G92

6/29/2010 Page 117 of 183

■ Enter amount of Steel used by each unit of equipment (lbs.) Baseline 1: C45 Equipment (Comparison) 1: C93 Baseline 2: G45 Equipment (Comparison) 2: G93

 **For Comparison case only:** If the price for this chemical is different than the price indicated in the manufacturing process input (e.g., if a chemical partnership is used) enter that new price below this chemical Equipment (Comparison) 1: C94 Equipment (Comparison) 2: G94

 Enter amount of other material/metal used by each unit of equipment (gallons or lbs.) Baseline 1: C46 Equipment (Comparison) 1: C95 Baseline 2: G46 Equipment (Comparison) 2: G95

 **For Comparison case only:** If the price for this chemical is different than the price indicated in the manufacturing process input (e.g., if a chemical partnership is used) enter that new price below this chemical Equipment (Comparison) 1: C96 Equipment (Comparison) 2: G96

### **Chemicals**

 Enter amount of organic solvent used for equipment (gallons or lbs.) Baseline 1: C48 Equipment (Comparison) 1: C98 Baseline 2: G48 Equipment (Comparison) 2: G98

 **For Comparison case only:** If the price for this chemical is different than the price indicated in the manufacturing process input (e.g., if a chemical partnership is used) enter that new price below this chemical Equipment (Comparison) 1: C99 Equipment (Comparison) 2: G99

■ Enter amount of coolant used for equipment (gallons or lbs.) Baseline 1: C49 Equipment (Comparison) 1: C100 Baseline 2: G49 Equipment (Comparison) 2: G100

 **For Comparison case only:** If the price for this chemical is different than the price indicated in the manufacturing process input (e.g., if a chemical partnership is used) enter that new price below this chemical

Equipment (Comparison) 1: C101 Equipment (Comparison) 2: G101

■ Enter amount of other chemical used for equipment (gallons or lbs.) Baseline 1: C50 Equipment (Comparison) 1: C102 Baseline 2: G50 Equipment (Comparison) 2: G102

> **For Comparison case only:** If the price for this chemical is different than the price indicated in the manufacturing process input (e.g., if a chemical partnership is used) enter that new price below this chemical Equipment (Comparison) 1: C103 Equipment (Comparison) 2: G103

**Average Monthly Solid Waste from Equipment Operation** – Enter the average amount of

solid waste from equipment operation in tons Baseline 1: C51 Equipment (Comparison) 1: C104 Baseline 2: G51 Equipment (Comparison) 2: G104

**Average Monthly Hazardous Waste from Equipment Operation** – Enter the average amount of hazardous waste from equipment operation in tons

Baseline 1: C52 Equipment (Comparison) 1: C105 Baseline 2: G52 Equipment (Comparison) 2: G105

**Average Monthly Non-hazardous Chemical Waste from Equipment Operation** – Enter

the average amount of non-hazardous waste from equipment operation in tons Baseline 1: C53 Equipment (Comparison) 1: C106 Baseline 2: G53 Equipment (Comparison) 2: G106

**Impact on Annual Related Environmental Compliance Costs** – enter the amount of annual environmental compliance costs associated with the scope chosen for this analysis and *Model* (e.g., facility, manufacturing process or the manufacture of a type of product). If this is not readily available you should develop a mechanism for attributing compliance costs to different activities. If this reduces the impact make the number negative.

Baseline 1: C55 Equipment (Comparison) 1: C108

6/29/2010 Page 119 of 183

Baseline 2: G55 Equipment (Comparison) 2: G108

**Impact on Annual Related Environmental Litigation Costs** – enter the amount of annual environmental litigation costs associated with the scope chosen for this analysis and *Model* (e.g., facility, manufacturing process or the manufacture of a type of product). If this is not readily available you should develop a mechanism for attributing litigation costs to different activities.

Baseline 1: C56 Equipment (Comparison) 1: C109 Baseline 2: G56 Equipment (Comparison) 2: G109

**Impact on Annual Environmental-related Lobbying Costs** – enter the amount of annual environmental lobbying costs associated with the scope chosen for this analysis and *Model* (e.g., facility, manufacturing process or the manufacture of a type of product). If this is not readily available you should develop a mechanism for attributing lobbying costs to different activities.

Baseline 1: C57 Equipment (Comparison) 1: C110 Baseline 2: G57 Equipment (Comparison) 2: G110

**Impact on Annual Related Environmental Clean-Up Costs** – enter the amount of annual environmental clean-up costs associated with the scope chosen for this analysis and *Model* (e.g., facility, manufacturing process or the manufacture of a type of product). If this is not readily available you should develop a mechanism for attributing clean-up costs to different activities.

Baseline 1: C58 Equipment (Comparison) 1: C111 Baseline 2: G58 Equipment (Comparison) 2: G111

## **9.2 Equipment Set 2**

**■** Include in (Baseline/Comparison) Financials? – choose from the drop down box whether to include this module in the financials (baseline financials for baseline modules and comparison financials for comparison modules) –  $Yes = include$ . If you do not want it included in the comparison calculations this cell should **ALWAYS** say "no" even when not using the module. If this cell says "Yes" the  $1<sup>st</sup>$  Year of Inclusion of related O&M Values **MUST** be chosen (see below).

- For Baseline modules you generally will not want it added to (or included in) the baseline financials because the manufacturing process input usually will already include the related numbers/characteristics
	- However, if you want to compare two different scenarios of moving forward a baseline scenario with the purchase of new equipment versus a comparison

6/29/2010 Page 120 of 183

scenario with new equipment – you would select yes to include these modules in the baseline scenario

 Even if you do not include these modules in the baseline you must include the relevant characteristics for the baseline modules (e.g., energy, material, chemical use or waste, etc.) in order for the comparison to work.

Baseline 1: C117 Equipment (Comparison) 1: C164 Baseline 2: G117 Equipment (Comparison) 2: G164

**Cost** – enter the capital cost of 1 unit of the equipment or initial cost of a system/management scheme in the next cell down (\$)

Baseline 1: C118 Equipment (Comparison) 1: C165 Baseline 2: G118 Equipment (Comparison) 2: G165

**Year of Inclusion in Financials** – choose the year of inclusion in financials (this refers to the year the capital costs will be included in the financials) from the drop down in the next cell. Usually this *Model* will assume the capital cost is incurred at the end of this year and the O&M costs would begin to be incurred the following year.

Baseline 1: C119 Equipment (Comparison) 1: C166 Baseline 2: G119 Equipment (Comparison) 2: G166

**1st Year of Inclusion of related O&M Values** – choose the  $1<sup>st</sup>$  year of inclusion of operations and maintenance  $(O\&M)$  related expenses – this refers to all of the expenses that you input for the remainder of the module; this MUST be chosen if you chose Yes for including in Baseline/Comparison financials above. The O&M values cannot begin in the middle of a year.

Baseline 1: C120 Equipment (Comparison) 1: C167 Baseline 2: G120 Equipment (Comparison) 2: G167

**■** Units – enter the number of units you are purchasing/installing – every input will be multiplied by this number (including the capital cost above)

Baseline 1: C121 Equipment (Comparison) 1: C168 Baseline 2: G121 Equipment (Comparison) 2: G168

**Useful Life (years)** – enter the useful life of the equipment or system in years for depreciation calculation purposes Baseline 1: C122

6/29/2010 Page 121 of 183

Equipment (Comparison) 1: C169 Baseline 2: G122 Equipment (Comparison) 2: G169

**Accelerated Depreciation Life if Applicable (years)** – enter the number of years used for accelerated depreciation (Modified Accelerated Cost Recovery System - MACRS) if applicable to this equipment or system (note, this calculation does not include the 50%  $1<sup>st</sup>$ year rate applicable for the current year to renewable energy installations), if you are not using accelerated depreciation or it is not applicable leave cell blank (do **NOT** input "0")

Baseline 1: C123 Equipment (Comparison) 1: C170 Baseline 2: G123 Equipment (Comparison) 2: G170

**■** Useful Life (years) for depreciation – do **NOT** change this cell; it will either populate with the useful life you entered two cells above this one or it will populate with what you entered in the accelerated depreciation cell (it will always choose the latter if you entered something into that cell)

Baseline 1: C124 Equipment (Comparison) 1: C171 Baseline 2: G124 Equipment (Comparison) 2: G171

**Federal Tax Incentive**  $(\%)$  – if there is a Federal tax incentive for this piece of equipment or system include it here as a percent of the overall capital cost (value) of the installed equipment or system)

Baseline 1: C125 Equipment (Comparison) 1: C172 Baseline 2: G125 Equipment (Comparison) 2: G172

**★ Years spread** – in the "years spread" cell immediately below the Federal tax incentive cell you need to put the number of years this tax credit is spread over (e.g., the 30% tax credit for solar is only realized in the first year so you should enter "1"; however, if a tax credit is spread over 5 years you should enter 5 so it calculates 1/5 of the tax credit for each of the first 5 O&M years ) . **If there is no incentive, this cell should have a "1" in it because it is in a denominator of a calculation that runs through the NPV analysis as well.**

Baseline 1: C126 Equipment (Comparison) 1: C173 Baseline 2: G126 Equipment (Comparison) 2: G173

State Tax Incentive  $(\% )$  – if there is a State tax incentive for this piece of equipment or system include it here as a percent of the overall capital cost (value) of the installed equipment or system) Baseline 1: C127

6/29/2010 Page 122 of 183

Equipment (Comparison) 1: C174 Baseline 2: G127 Equipment (Comparison) 2: G174

**★ Years spread** – in the "years spread" cell immediately below the State tax incentive cell you need to put the number of years this tax credit is spread over (e.g., the 30% tax credit for solar is only realized in the first year so you should enter "1"; however, if a tax credit is spread over 5 years you should enter 5 so it calculates 1/5 of the tax credit for each of the first 5 O&M years ) . **If there is no incentive, this cell should have a "1" in it because it is in a denominator of a calculation that runs through the NPV analysis as well.**

Baseline 1: C128 Equipment (Comparison) 1: C175 Baseline 2: G128 Equipment (Comparison) 2: G175

**Rebates (** $\sqrt{s}$ **/yr.)** – if there is a rebate for this piece of equipment or system include it here as a dollar amount per year (rebates are calculated in different ways, so you must calculate the particular rebate yourself); if the rebate changes annually, use an average of the expected rebates for each year of the rebate

Baseline 1: C129 Equipment (Comparison) 1: C176 Baseline 2: G129 Equipment (Comparison) 2: G176

**★ Years spread** – in the "years spread" cell immediately below the rebate cell you need to put the number of years you can get this rebate; the amount you put in the rebate cell will be included in each of these years (it is **NOT** divided by the years as the tax incentives were)

Baseline 1: C130 Equipment (Comparison) 1: C177 Baseline 2: G130 Equipment (Comparison) 2: G177

**Annual Maintenance & Repair Costs per Unit (\$)** – enter the average annual costs for maintenance and repair for each unit of equipment or system (this will be multiplied by the number of units you entered earlier)

Baseline 1: C131 Equipment (Comparison) 1: C178 Baseline 2: G131 Equipment (Comparison) 2: G178

**Loan Fee** – when including a loan in your financial analysis you may enter a loan fee as a percentage Baseline 1: C133

Equipment (Comparison) 1: C180 Baseline 2: G133 Equipment (Comparison) 2: G180

6/29/2010 Page 123 of 183

**Loan Rate** – this is the interest rate of your loan and should be entered as a percentage Baseline 1: C134 Equipment (Comparison) 1: C181 Baseline 2: G134 Equipment (Comparison) 2: G181

**Loan Term** – this is the term of the loan or the number of years before it should be paid back in full

Baseline 1: C135 Equipment (Comparison) 1: C182 Baseline 2: G135 Equipment (Comparison) 2: G182

**Loan to value ratio** – this is the percentage of the capital cost (entered above) that the loan will cover (the initial principal)

Baseline 1: C136 Equipment (Comparison) 1: C183 Baseline 2: G136 Equipment (Comparison) 2: G183

### **Energy**

■ Enter average monthly electricity used by equipment in kWh Baseline 1: C139 Equipment (Comparison) 1: C186 Baseline 2: G139 Equipment (Comparison) 2: G186

 Enter average monthly natural gas used by equipment in thousand cubic feet Baseline 1: C140 Equipment (Comparison) 1: C187 Baseline 2: G140 Equipment (Comparison) 2: G187

Enter average monthly water used by equipment in HCFs Baseline 1: C141 Equipment (Comparison) 1: C188 Baseline 2: G141 Equipment (Comparison) 2: G188

### **Materials (Metals)**

■ Enter amount of Iron used by each unit of equipment (lbs.) Baseline 1: C145 Equipment (Comparison) 1: C192 Baseline 2: G145 Equipment (Comparison) 2: G192

6/29/2010 Page 124 of 183

### NACFAM Jeffrey Mittelstadt

 **For Comparison case only:** If the price for this chemical is different than the price indicated in the manufacturing process input (e.g., if a chemical partnership is used) enter that new price below this chemical Equipment (Comparison) 1: C193 Equipment (Comparison) 2: G193

■ Enter amount of Steel used by each unit of equipment (lbs.) Baseline 1: C146 Equipment (Comparison) 1: C194 Baseline 2: G146 Equipment (Comparison) 2: G194

> **For Comparison case only:** If the price for this chemical is different than the price indicated in the manufacturing process input (e.g., if a chemical partnership is used) enter that new price below this chemical Equipment (Comparison) 1: C195 Equipment (Comparison) 2: G195

 Enter amount of other material/metal used by each unit of equipment (gallons or lbs.) Baseline 1: C147 Equipment (Comparison) 1: C196 Baseline 2: G147 Equipment (Comparison) 2: G196

 **For Comparison case only:** If the price for this chemical is different than the price indicated in the manufacturing process input (e.g., if a chemical partnership is used) enter that new price below this chemical Equipment (Comparison) 1: C197 Equipment (Comparison) 2: G197

### **Chemicals**

■ Enter amount of organic solvent used for equipment (gallons or lbs.) Baseline 1: C149 Equipment (Comparison) 1: C199 Baseline 2: G149 Equipment (Comparison) 2: G199

 **For Comparison case only:** If the price for this chemical is different than the price indicated in the manufacturing process input (e.g., if a chemical partnership is used) enter that new price below this chemical Equipment (Comparison) 1: C200 Equipment (Comparison) 2: G200

■ Enter amount of coolant used for equipment (gallons or lbs.) Baseline 1: C150

Equipment (Comparison) 1: C201 Baseline 2: G150 Equipment (Comparison) 2: G201

> **For Comparison case only:** If the price for this chemical is different than the price indicated in the manufacturing process input (e.g., if a chemical partnership is used) enter that new price below this chemical Equipment (Comparison) 1: C202 Equipment (Comparison) 2: G202

■ Enter amount of other chemical used for equipment (gallons or lbs.) Baseline 1: C151 Equipment (Comparison) 1: C203 Baseline 2: G151 Equipment (Comparison) 2: G203

 **For Comparison case only:** If the price for this chemical is different than the price indicated in the manufacturing process input (e.g., if a chemical partnership is used) enter that new price below this chemical Equipment (Comparison) 1: C204 Equipment (Comparison) 2: G204

**Average Monthly Solid Waste from Equipment Operation** – Enter the average amount of solid waste from equipment operation in tons

Baseline 1: C152 Equipment (Comparison) 1: C205 Baseline 2: G152 Equipment (Comparison) 2: G205

**Average Monthly Hazardous Waste from Equipment Operation** – Enter the average amount of hazardous waste from equipment operation in tons

Baseline 1: C153 Equipment (Comparison) 1: C206 Baseline 2: G153 Equipment (Comparison) 2: G206

**Average Monthly Non-hazardous Chemical Waste from Equipment Operation** – Enter

the average amount of non-hazardous waste from equipment operation in tons Baseline 1: C154 Equipment (Comparison) 1: C207 Baseline 2: G154 Equipment (Comparison) 2: G207

**Impact on Annual Related Environmental Compliance Costs** – enter the amount of annual environmental compliance costs associated with the scope chosen for this analysis and *Model* (e.g., facility, manufacturing process or the manufacture of a type of product). If this

6/29/2010 Page 126 of 183

is not readily available you should develop a mechanism for attributing compliance costs to different activities. If this reduces the impact make the number negative.

Baseline 1: C156 Equipment (Comparison) 1: C209 Baseline 2: G156 Equipment (Comparison) 2: G209

**Impact on Annual Related Environmental Litigation Costs** – enter the amount of annual environmental litigation costs associated with the scope chosen for this analysis and *Model* (e.g., facility, manufacturing process or the manufacture of a type of product). If this is not readily available you should develop a mechanism for attributing litigation costs to different activities.

Baseline 1: C157 Equipment (Comparison) 1: C210 Baseline 2: G157 Equipment (Comparison) 2: G210

**Impact on Annual Environmental-related Lobbying Costs** – enter the amount of annual environmental lobbying costs associated with the scope chosen for this analysis and *Model* (e.g., facility, manufacturing process or the manufacture of a type of product). If this is not readily available you should develop a mechanism for attributing lobbying costs to different activities.

Baseline 1: C158 Equipment (Comparison) 1: C211 Baseline 2: G158 Equipment (Comparison) 2: G211

**Impact on Annual Related Environmental Clean-Up Costs** – enter the amount of annual environmental clean-up costs associated with the scope chosen for this analysis and *Model* (e.g., facility, manufacturing process or the manufacture of a type of product). If this is not readily available you should develop a mechanism for attributing clean-up costs to different activities.

Baseline 1: C159 Equipment (Comparison) 1: C212 Baseline 2: G159 Equipment (Comparison) 2: G212

# **9.3 Equipment Set 3**

**Include in (Baseline/Comparison) Financials?** – choose from the drop down box whether to include this module in the financials (baseline financials for baseline modules and comparison financials for comparison modules) –  $Yes = include$ . If you do not want it included in the comparison calculations this cell should **ALWAYS** say "no" even when not using the module. If this cell says "Yes" the  $1<sup>st</sup>$  Year of Inclusion of related O&M Values **MUST** be chosen (see below).

6/29/2010 Page 127 of 183

- For Baseline modules you generally will not want it added to (or included in) the baseline financials because the manufacturing process input usually will already include the related numbers/characteristics
	- However, if you want to compare two different scenarios of moving forward a baseline scenario with the purchase of new equipment versus a comparison scenario with new equipment – you would select yes to include these modules in the baseline scenario
- Even if you do not include these modules in the baseline you must include the relevant characteristics for the baseline modules (e.g., energy, material, chemical use or waste, etc.) in order for the comparison to work.

Baseline 1: C218 Equipment (Comparison) 1: C265 Baseline 2: G218 Equipment (Comparison) 2: G265

**Cost** – enter the capital cost of 1 unit of the equipment or initial cost of a system/management scheme in the next cell down (\$)

Baseline 1: C219 Equipment (Comparison) 1: C266 Baseline 2: G219 Equipment (Comparison) 2: G266

**Year of Inclusion in Financials** – choose the year of inclusion in financials (this refers to the year the capital costs will be included in the financials) from the drop down in the next cell. Usually this *Model* will assume the capital cost is incurred at the end of this year and the O&M costs would begin to be incurred the following year.

Baseline 1: C220 Equipment (Comparison) 1: C267 Baseline 2: G220 Equipment (Comparison) 2: G267

**1st Year of Inclusion of related O&M Values** – choose the  $1<sup>st</sup>$  year of inclusion of operations and maintenance (O&M) related expenses – this refers to all of the expenses that you input for the remainder of the module; this MUST be chosen if you chose Yes for including in Baseline/Comparison financials above. The O&M values cannot begin in the middle of a year.

Baseline 1: C221 Equipment (Comparison) 1: C268 Baseline 2: G221 Equipment (Comparison) 2: G268

**Units** – enter the number of units you are purchasing/installing – every input will be multiplied by this number (including the capital cost above) Baseline 1: C222 Equipment (Comparison) 1: C269

Baseline 2: G222

6/29/2010 Page 128 of 183

Equipment (Comparison) 2: G269

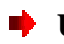

**Useful Life (years)** – enter the useful life of the equipment or system in years for depreciation calculation purposes

Baseline 1: C223 Equipment (Comparison) 1: C270 Baseline 2: G223 Equipment (Comparison) 2: G270

**■** Accelerated Depreciation Life if Applicable (years) – enter the number of years used for accelerated depreciation (Modified Accelerated Cost Recovery System - MACRS) if applicable to this equipment or system (note, this calculation does not include the 50%  $1<sup>st</sup>$ year rate applicable for the current year to renewable energy installations), if you are not using accelerated depreciation or it is not applicable leave cell blank (do **NOT** input "0")

Baseline 1: C224 Equipment (Comparison) 1: C271 Baseline 2: G224 Equipment (Comparison) 2: G271

**■** Useful Life (years) for depreciation – do **NOT** change this cell; it will either populate with the useful life you entered two cells above this one or it will populate with what you entered in the accelerated depreciation cell (it will always choose the latter if you entered something into that cell)

Baseline 1: C225 Equipment (Comparison) 1: C272 Baseline 2: G225 Equipment (Comparison) 2: G272

**Federal Tax Incentive**  $(\%)$  – if there is a Federal tax incentive for this piece of equipment or system include it here as a percent of the overall capital cost (value) of the installed equipment or system)

Baseline 1: C226 Equipment (Comparison) 1: C273 Baseline 2: G226 Equipment (Comparison) 2: G273

**Example 1** Years spread – in the "years spread" cell immediately below the Federal tax incentive cell you need to put the number of years this tax credit is spread over (e.g., the 30% tax credit for solar is only realized in the first year so you should enter "1"; however, if a tax credit is spread over 5 years you should enter 5 so it calculates 1/5 of the tax credit for each of the first 5 O&M years ) . **If there is no incentive, this cell should have a "1" in it because it is in a denominator of a calculation that runs through the NPV analysis as well.**

Baseline 1: C227 Equipment (Comparison) 1: C274 Baseline 2: G227 Equipment (Comparison) 2: G274

6/29/2010 Page 129 of 183

State Tax Incentive  $(\% )$  – if there is a State tax incentive for this piece of equipment or system include it here as a percent of the overall capital cost (value) of the installed equipment or system)

Baseline 1: C228 Equipment (Comparison) 1: C275 Baseline 2: G228 Equipment (Comparison) 2: G275

**★** Years spread – in the "years spread" cell immediately below the State tax incentive cell you need to put the number of years this tax credit is spread over (e.g., the 30% tax credit for solar is only realized in the first year so you should enter "1"; however, if a tax credit is spread over 5 years you should enter 5 so it calculates 1/5 of the tax credit for each of the first 5 O&M years ) . **If there is no incentive, this cell should have a "1" in it because it is in a denominator of a calculation that runs through the NPV analysis as well.**

Baseline 1: C229 Equipment (Comparison) 1: C276 Baseline 2: G229 Equipment (Comparison) 2: G276

**Rebates (** $\sqrt{s}$ **/yr.)** – if there is a rebate for this piece of equipment or system include it here as a dollar amount per year (rebates are calculated in different ways, so you must calculate the particular rebate yourself); if the rebate changes annually, use an average of the expected rebates for each year of the rebate

Baseline 1: C230 Equipment (Comparison) 1: C277 Baseline 2: G230 Equipment (Comparison) 2: G277

**Years spread** – in the "years spread" cell immediately below the rebate cell you need to put the number of years you can get this rebate; the amount you put in the rebate cell will be included in each of these years (it is **NOT** divided by the years as the tax incentives were)

Baseline 1: C231 Equipment (Comparison) 1: C278 Baseline 2: G231 Equipment (Comparison) 2: G278

**Annual Maintenance & Repair Costs per Unit (\$)** – enter the average annual costs for maintenance and repair for each unit of equipment or system (this will be multiplied by the number of units you entered earlier)

Baseline 1: C232 Equipment (Comparison) 1: C279 Baseline 2: G232 Equipment (Comparison) 2: G279

6/29/2010 Page 130 of 183

**Loan Fee** – when including a loan in your financial analysis you may enter a loan fee as a percentage Baseline 1: C234 Equipment (Comparison) 1: C281 Baseline 2: G234 Equipment (Comparison) 2: G281 **Loan Rate** – this is the interest rate of your loan and should be entered as a percentage Baseline 1: C235 Equipment (Comparison) 1: C282 Baseline 2: G235 Equipment (Comparison) 2: G282 **Loan Term** – this is the term of the loan or the number of years before it should be paid back in full Baseline 1: C236 Equipment (Comparison) 1: C283 Baseline 2: G236 Equipment (Comparison) 2: G283 **Loan to value ratio** – this is the percentage of the capital cost (entered above) that the loan will cover (the initial principal) Baseline 1: C237 Equipment (Comparison) 1: C284 Baseline 2: G237 Equipment (Comparison) 2: G284 **Energy Enter average monthly electricity used by equipment in kWh** Baseline 1: C240 Equipment (Comparison) 1: C287 Baseline 2: G240 Equipment (Comparison) 2: G287 **Enter average monthly natural gas used by equipment in thousand cubic feet** Baseline 1: C241 Equipment (Comparison) 1: C288 Baseline 2: G241 Equipment (Comparison) 2: G288 Enter average monthly water used by equipment in HCFs Baseline 1: C242 Equipment (Comparison) 1: C289 Baseline 2: G242 Equipment (Comparison) 2: G289

6/29/2010 Page 131 of 183

### NACFAM Jeffrey Mittelstadt

### **Materials (Metals)**

 Enter amount of Iron used by each unit of equipment (lbs.) Baseline 1: C246 Equipment (Comparison) 1: C293 Baseline 2: G246 Equipment (Comparison) 2: G293

> **For Comparison case only:** If the price for this chemical is different than the price indicated in the manufacturing process input (e.g., if a chemical partnership is used) enter that new price below this chemical Equipment (Comparison) 1: C294 Equipment (Comparison) 2: G294

■ Enter amount of Steel used by each unit of equipment (lbs.) Baseline 1: C247 Equipment (Comparison) 1: C295 Baseline 2: G247 Equipment (Comparison) 2: G295

> **For Comparison case only:** If the price for this chemical is different than the price indicated in the manufacturing process input (e.g., if a chemical partnership is used) enter that new price below this chemical Equipment (Comparison) 1: C296 Equipment (Comparison) 2: G296

 Enter amount of other material/metal used by each unit of equipment (gallons or lbs.) Baseline 1: C248 Equipment (Comparison) 1: C297 Baseline 2: G248 Equipment (Comparison) 2: G297

 **For Comparison case only:** If the price for this chemical is different than the price indicated in the manufacturing process input (e.g., if a chemical partnership is used) enter that new price below this chemical Equipment (Comparison) 1: C298 Equipment (Comparison) 2: G298

### **Chemicals**

■ Enter amount of organic solvent used for equipment (gallons or lbs.) Baseline 1: C250 Equipment (Comparison) 1: C300 Baseline 2: G250 Equipment (Comparison) 2: G300

 **For Comparison case only:** If the price for this chemical is different than the price indicated in the manufacturing process input (e.g., if a chemical partnership is used) enter that new price below this chemical Equipment (Comparison) 1: C301 Equipment (Comparison) 2: G301

■ Enter amount of coolant used for equipment (gallons or lbs.) Baseline 1: C251 Equipment (Comparison) 1: C302 Baseline 2: G251 Equipment (Comparison) 2: G302

> **For Comparison case only:** If the price for this chemical is different than the price indicated in the manufacturing process input (e.g., if a chemical partnership is used) enter that new price below this chemical Equipment (Comparison) 1: C303 Equipment (Comparison) 2: G303

■ Enter amount of other chemical used for equipment (gallons or lbs.) Baseline 1: C252 Equipment (Comparison) 1: C304 Baseline 2: G252 Equipment (Comparison) 2: G304

• For Comparison case only: If the price for this chemical is different than the price indicated in the manufacturing process input (e.g., if a chemical partnership is used) enter that new price below this chemical Equipment (Comparison) 1: C305 Equipment (Comparison) 2: G305

**Average Monthly Solid Waste from Equipment Operation** – Enter the average amount of solid waste from equipment operation in tons Baseline 1: C253 Equipment (Comparison) 1: C306 Baseline 2: G253 Equipment (Comparison) 2: G306

**Average Monthly Hazardous Waste from Equipment Operation** – Enter the average amount of hazardous waste from equipment operation in tons Baseline 1: C254 Equipment (Comparison) 1: C307 Baseline 2: G254 Equipment (Comparison) 2: G307

**Average Monthly Non-hazardous Chemical Waste from Equipment Operation** – Enter the average amount of non-hazardous waste from equipment operation in tons

Baseline 1: C255 Equipment (Comparison) 1: C308 Baseline 2: G255 Equipment (Comparison) 2: G308

**Impact on Annual Related Environmental Compliance Costs** – enter the amount of annual environmental compliance costs associated with the scope chosen for this analysis and *Model* (e.g., facility, manufacturing process or the manufacture of a type of product). If this is not readily available you should develop a mechanism for attributing compliance costs to different activities. If this reduces the impact make the number negative.

Baseline 1: C257 Equipment (Comparison) 1: C310 Baseline 2: G257 Equipment (Comparison) 2: G310

**Impact on Annual Related Environmental Litigation Costs** – enter the amount of annual environmental litigation costs associated with the scope chosen for this analysis and *Model* (e.g., facility, manufacturing process or the manufacture of a type of product). If this is not readily available you should develop a mechanism for attributing litigation costs to different activities.

Baseline 1: C258 Equipment (Comparison) 1: C311 Baseline 2: G258 Equipment (Comparison) 2: G311

**Impact on Annual Environmental-related Lobbying Costs** – enter the amount of annual environmental lobbying costs associated with the scope chosen for this analysis and *Model* (e.g., facility, manufacturing process or the manufacture of a type of product). If this is not readily available you should develop a mechanism for attributing lobbying costs to different activities.

Baseline 1: C259 Equipment (Comparison) 1: C312 Baseline 2: G259 Equipment (Comparison) 2: G312

**Impact on Annual Related Environmental Clean-Up Costs** – enter the amount of annual environmental clean-up costs associated with the scope chosen for this analysis and *Model* (e.g., facility, manufacturing process or the manufacture of a type of product). If this is not readily available you should develop a mechanism for attributing clean-up costs to different activities.

Baseline 1: C260 Equipment (Comparison) 1: C313 Baseline 2: G260 Equipment (Comparison) 2: G313

6/29/2010 Page 134 of 183

## **9.4 Component Assembly Onsite Storage Equipment**

**■** Include in (Baseline/Comparison) Financials? – choose from the drop down box whether to include this module in the financials (baseline financials for baseline modules and comparison financials for comparison modules) –  $Yes = include$ . If you do not want it included in the comparison calculations this cell should **ALWAYS** say "no" even when not using the module. If this cell says "Yes" the  $1<sup>st</sup>$  Year of Inclusion of related O&M Values **MUST** be chosen (see below).

- For Baseline modules you generally will not want it added to (or included in) the baseline financials because the manufacturing process input usually will already include the related numbers/characteristics
	- However, if you want to compare two different scenarios of moving forward a baseline scenario with the purchase of new equipment versus a comparison scenario with new equipment – you would select yes to include these modules in the baseline scenario
- Even if you do not include these modules in the baseline you must include the relevant characteristics for the baseline modules (e.g., energy, material, chemical use or waste, etc.) in order for the comparison to work.

Baseline 1: C319 Equipment (Comparison) 1: C353 Baseline 2: G319 Equipment (Comparison) 2: G353

**■** Cost – enter the capital cost of 1 unit of the equipment or initial cost of a system/management scheme in the next cell down (\$)

Baseline 1: C320 Equipment (Comparison) 1: C354 Baseline 2: G320 Equipment (Comparison) 2: G354

**★ Year of Inclusion in Financials** – choose the year of inclusion in financials (this refers to the year the capital costs will be included in the financials) from the drop down in the next cell. Usually this *Model* will assume the capital cost is incurred at the end of this year and the O&M costs would begin to be incurred the following year.

Baseline 1: C321 Equipment (Comparison) 1: C355 Baseline 2: G321 Equipment (Comparison) 2: G355

**1st Year of Inclusion of related O&M Values** – choose the  $1<sup>st</sup>$  year of inclusion of operations and maintenance (O&M) related expenses – this refers to all of the expenses that you input for the remainder of the module; this MUST be chosen if you chose Yes for including in Baseline/Comparison financials above. The O&M values cannot begin in the middle of a year.

Baseline 1: C322 Equipment (Comparison) 1: C356 Baseline 2: G322

6/29/2010 Page 135 of 183

Equipment (Comparison) 2: G356

**Units** – enter the number of units you are purchasing/installing – every input will be multiplied by this number (including the capital cost above)

Baseline 1: C323 Equipment (Comparison) 1: C357 Baseline 2: G323 Equipment (Comparison) 2: G357

**Useful Life (years)** – enter the useful life of the equipment or system in years for depreciation calculation purposes

Baseline 1: C324 Equipment (Comparison) 1: C358 Baseline 2: G324 Equipment (Comparison) 2: G358

**Accelerated Depreciation Life if Applicable (years)** – enter the number of years used for accelerated depreciation (Modified Accelerated Cost Recovery System - MACRS) if applicable to this equipment or system (note, this calculation does not include the 50%  $1<sup>st</sup>$ year rate applicable for the current year to renewable energy installations), if you are not using accelerated depreciation or it is not applicable leave cell blank (do **NOT** input "0")

Baseline 1: C325 Equipment (Comparison) 1: C359 Baseline 2: G325 Equipment (Comparison) 2: G359

**■** Useful Life (years) for depreciation – do **NOT** change this cell; it will either populate with the useful life you entered two cells above this one or it will populate with what you entered in the accelerated depreciation cell (it will always choose the latter if you entered something into that cell)

Baseline 1: C326 Equipment (Comparison) 1: C360 Baseline 2: G326 Equipment (Comparison) 2: G360

**Federal Tax Incentive**  $(\% )$  – if there is a Federal tax incentive for this piece of equipment or system include it here as a percent of the overall capital cost (value) of the installed equipment or system)

Baseline 1: C327 Equipment (Comparison) 1: C361 Baseline 2: G327 Equipment (Comparison) 2: G361

**Example 3 Years spread** – in the "years spread" cell immediately below the Federal tax incentive cell you need to put the number of years this tax credit is spread over (e.g., the 30% tax credit for solar is only realized in the first year so you should enter "1"; however, if a tax credit is

6/29/2010 Page 136 of 183

spread over 5 years you should enter 5 so it calculates 1/5 of the tax credit for each of the first 5 O&M years ) . **If there is no incentive, this cell should have a "1" in it because it is in a denominator of a calculation that runs through the NPV analysis as well.**

Baseline 1: C328 Equipment (Comparison) 1: C362 Baseline 2: G328 Equipment (Comparison) 2: G362

**State Tax Incentive (%)** – if there is a State tax incentive for this piece of equipment or system include it here as a percent of the overall capital cost (value) of the installed equipment or system)

Baseline 1: C329 Equipment (Comparison) 1: C363 Baseline 2: G329 Equipment (Comparison) 2: G363

**★ Years spread** – in the "years spread" cell immediately below the State tax incentive cell you need to put the number of years this tax credit is spread over (e.g., the 30% tax credit for solar is only realized in the first year so you should enter "1"; however, if a tax credit is spread over 5 years you should enter 5 so it calculates 1/5 of the tax credit for each of the first 5 O&M years ) . **If there is no incentive, this cell should have a "1" in it because it is in a denominator of a calculation that runs through the NPV analysis as well.**

Baseline 1: C330 Equipment (Comparison) 1: C364 Baseline 2: G330 Equipment (Comparison) 2: G364

**Rebates (\$/yr.)** – if there is a rebate for this piece of equipment or system include it here as a dollar amount per year (rebates are calculated in different ways, so you must calculate the particular rebate yourself); if the rebate changes annually, use an average of the expected rebates for each year of the rebate

Baseline 1: C331 Equipment (Comparison) 1: C365 Baseline 2: G331 Equipment (Comparison) 2: G365

**★** Years spread – in the "years spread" cell immediately below the rebate cell you need to put the number of years you can get this rebate; the amount you put in the rebate cell will be included in each of these years (it is **NOT** divided by the years as the tax incentives were)

Baseline 1: C332 Equipment (Comparison) 1: C366 Baseline 2: G332 Equipment (Comparison) 2: G366

6/29/2010 Page 137 of 183

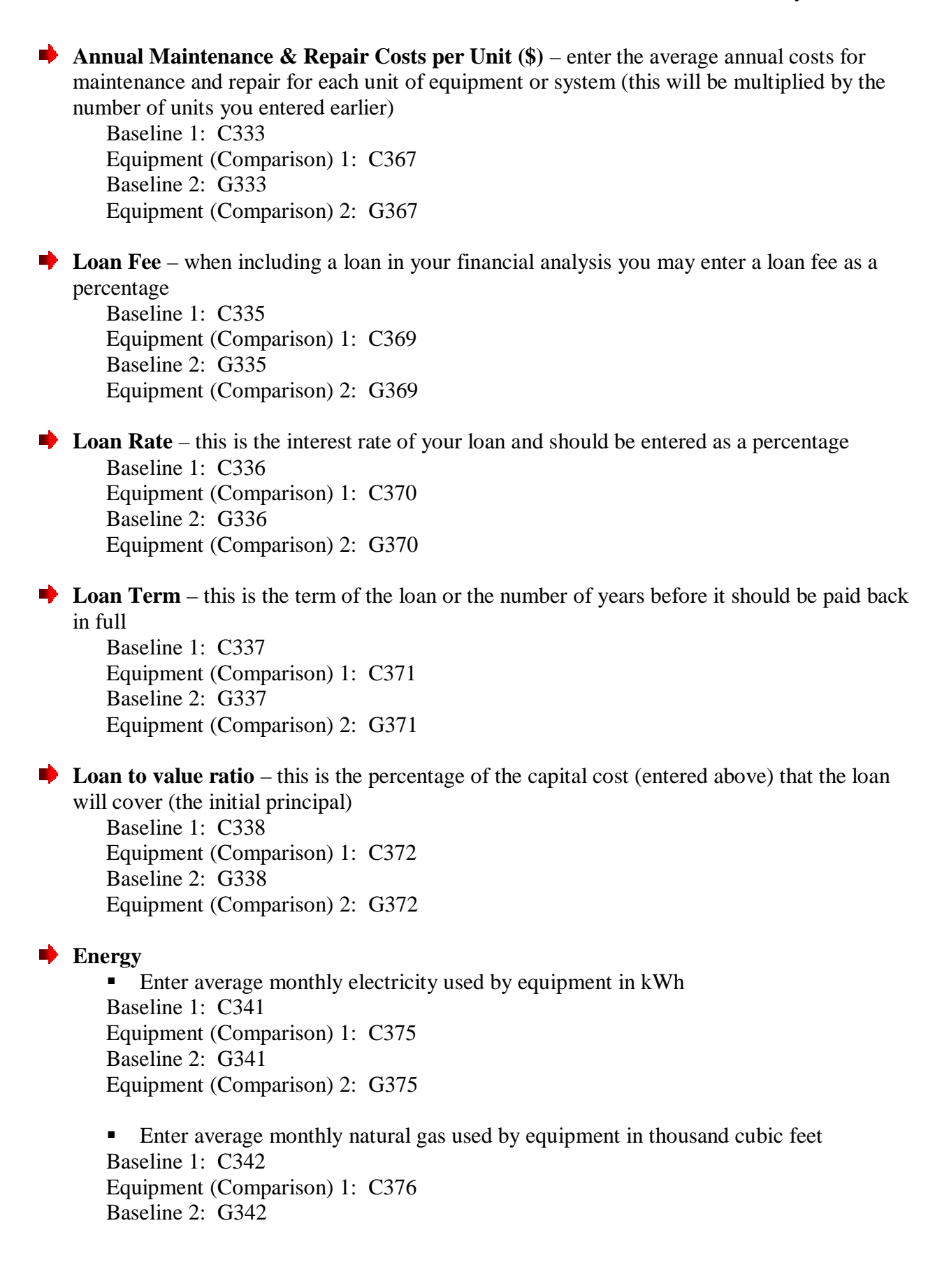

6/29/2010 Page 138 of 183

Equipment (Comparison) 2: G376

Enter average monthly water used by equipment in HCFs Baseline 1: C343 Equipment (Comparison) 1: C377 Baseline 2: G343 Equipment (Comparison) 2: G377

**Impact on Annual Related Environmental Compliance Costs** – enter the amount of annual environmental compliance costs associated with the scope chosen for this analysis and *Model* (e.g., facility, manufacturing process or the manufacture of a type of product). If this is not readily available you should develop a mechanism for attributing compliance costs to different activities. If this reduces the impact make the number negative.

Baseline 1: C345 Equipment (Comparison) 1: C379 Baseline 2: G345 Equipment (Comparison) 2: G379

**Impact on Annual Related Environmental Litigation Costs** – enter the amount of annual environmental litigation costs associated with the scope chosen for this analysis and *Model* (e.g., facility, manufacturing process or the manufacture of a type of product). If this is not readily available you should develop a mechanism for attributing litigation costs to different activities.

Baseline 1: C346 Equipment (Comparison) 1: C380 Baseline 2: G346 Equipment (Comparison) 2: G380

**Impact on Annual Environmental-related Lobbying Costs** – enter the amount of annual environmental lobbying costs associated with the scope chosen for this analysis and *Model* (e.g., facility, manufacturing process or the manufacture of a type of product). If this is not readily available you should develop a mechanism for attributing lobbying costs to different activities.

Baseline 1: C347 Equipment (Comparison) 1: C381 Baseline 2: G347 Equipment (Comparison) 2: G381

**Impact on Annual Related Environmental Clean-Up Costs** – enter the amount of annual environmental clean-up costs associated with the scope chosen for this analysis and *Model* (e.g., facility, manufacturing process or the manufacture of a type of product). If this is not readily available you should develop a mechanism for attributing clean-up costs to different activities.

Baseline 1: C348 Equipment (Comparison) 1: C382 Baseline 2: G348

6/29/2010 Page 139 of 183

Equipment (Comparison) 2: G382

## **9.5 Used Equipment Sales**

- **Include in (Baseline/Comparison) Financials?** choose from the drop down box whether to include this module in the financials (baseline financials for baseline modules and comparison financials for comparison modules) –  $Yes = include$ . If you do not want it included in the comparison calculations this cell should **ALWAYS** say "no" even when not using the module. If this cell says "Yes" the  $1<sup>st</sup>$  Year of Inclusion of related O&M Values **MUST** be chosen (see below).
	- For Baseline modules you generally will not want it added to (or included in) the baseline financials because the manufacturing process input usually will already include the related numbers/characteristics
		- However, if you want to compare two different scenarios of moving forward a baseline scenario with the purchase of new equipment versus a comparison scenario with new equipment – you would select yes to include these modules in the baseline scenario
	- Even if you do not include these modules in the baseline you must include the relevant characteristics for the baseline modules (e.g., energy, material, chemical use or waste, etc.) in order for the comparison to work.

Baseline 1: C388 Equipment (Comparison) 1: C408 Baseline 2: G388 Equipment (Comparison) 2: G408

**Cost** – enter the capital cost of 1 unit of the equipment or initial cost of a system/management scheme in the next cell down (\$)

Baseline 1: C389 Equipment (Comparison) 1: C409 Baseline 2: G389 Equipment (Comparison) 2: G409

**Year of Inclusion in Financials** – choose the year of inclusion in financials (this refers to the year the capital costs will be included in the financials) from the drop down in the next cell. Usually this *Model* will assume the capital cost is incurred at the end of this year and the O&M costs would begin to be incurred the following year.

Baseline 1: C390 Equipment (Comparison) 1: C410 Baseline 2: G390 Equipment (Comparison) 2: G410

**1st Year of Inclusion of related O&M Values** – choose the  $1<sup>st</sup>$  year of inclusion of operations and maintenance  $(O\&M)$  related expenses – this refers to all of the expenses that you input for the remainder of the module; this MUST be chosen if you chose Yes for including in Baseline/Comparison financials above. The O&M values cannot begin in the middle of a year.

6/29/2010 Page 140 of 183

### NACFAM Jeffrey Mittelstadt

Baseline 1: C391 Equipment (Comparison) 1: C411 Baseline 2: G391 Equipment (Comparison) 2: G411

**■** Units – enter the number of units you are purchasing/installing – every input will be multiplied by this number (including the capital cost above)

Baseline 1: C392 Equipment (Comparison) 1: C412 Baseline 2: G392 Equipment (Comparison) 2: G412

**Useful Life (years)** – enter the useful life of the equipment or system in years for depreciation calculation purposes

Baseline 1: C393 Equipment (Comparison) 1: C413 Baseline 2: G393 Equipment (Comparison) 2: G413

**▲** Accelerated Depreciation Life if Applicable (years) – enter the number of years used for accelerated depreciation (Modified Accelerated Cost Recovery System - MACRS) if applicable to this equipment or system (note, this calculation does not include the 50%  $1<sup>st</sup>$ year rate applicable for the current year to renewable energy installations), if you are not using accelerated depreciation or it is not applicable leave cell blank (do **NOT** input "0")

Baseline 1: C394 Equipment (Comparison) 1: C414 Baseline 2: G394 Equipment (Comparison) 2: G414

**■** Useful Life (years) for depreciation – do **NOT** change this cell; it will either populate with the useful life you entered two cells above this one or it will populate with what you entered in the accelerated depreciation cell (it will always choose the latter if you entered something into that cell)

Baseline 1: C395 Equipment (Comparison) 1: C415 Baseline 2: G395 Equipment (Comparison) 2: G415

**Federal Tax Incentive**  $(\%)$  – if there is a Federal tax incentive for this piece of equipment or system include it here as a percent of the overall capital cost (value) of the installed equipment or system)

Baseline 1: C396 Equipment (Comparison) 1: C416 Baseline 2: G396 Equipment (Comparison) 2: G416

6/29/2010 Page 141 of 183

**★ Years spread** – in the "years spread" cell immediately below the Federal tax incentive cell you need to put the number of years this tax credit is spread over (e.g., the 30% tax credit for solar is only realized in the first year so you should enter "1"; however, if a tax credit is spread over 5 years you should enter 5 so it calculates 1/5 of the tax credit for each of the first 5 O&M years ) . **If there is no incentive, this cell should have a "1" in it because it is in a denominator of a calculation that runs through the NPV analysis as well.** Baseline 1: C397 Equipment (Comparison) 1: C417 Baseline 2: G397 Equipment (Comparison) 2: G417 State Tax Incentive  $(\% )$  – if there is a State tax incentive for this piece of equipment or system include it here as a percent of the overall capital cost (value) of the installed equipment or system) Baseline 1: C398 Equipment (Comparison) 1: C418 Baseline 2: G398 Equipment (Comparison) 2: G418 **★ Years spread** – in the "years spread" cell immediately below the State tax incentive cell you need to put the number of years this tax credit is spread over (e.g., the 30% tax credit for solar is only realized in the first year so you should enter "1"; however, if a tax credit is spread over 5 years you should enter 5 so it calculates 1/5 of the tax credit for each of the first 5 O&M years ) . **If there is no incentive, this cell should have a "1" in it because it is in a denominator of a calculation that runs through the NPV analysis as well.** Baseline 1: C399 Equipment (Comparison) 1: C419 Baseline 2: G399 Equipment (Comparison) 2: G419 **Rebates (** $\frac{\mathcal{S}}{\mathcal{S}}(x, y)$  **– if there is a rebate for this piece of equipment or system include it here as a** dollar amount per year (rebates are calculated in different ways, so you must calculate the particular rebate yourself); if the rebate changes annually, use an average of the expected rebates for each year of the rebate Baseline 1: C400 Equipment (Comparison) 1: C420 Baseline 2: G400 Equipment (Comparison) 2: G420 **Years spread** – in the "years spread" cell immediately below the rebate cell you need to put the number of years you can get this rebate; the amount you put in the rebate cell will be included in each of these years (it is **NOT** divided by the years as the tax incentives were) Baseline 1: C401 Equipment (Comparison) 1: C421 Baseline 2: G401 Equipment (Comparison) 2: G421

6/29/2010 Page 142 of 183

**Annual Maintenance & Repair Costs per Unit (\$)** – enter the average annual costs for maintenance and repair for each unit of equipment or system (this will be multiplied by the number of units you entered earlier)

Baseline 1: C402 Equipment (Comparison) 1: C422 Baseline 2: G402 Equipment (Comparison) 2: G422

# **10. Final Assembly**

### **10.1 Equipment Set 1**

**Include in (Baseline/Comparison) Financials?** – choose from the drop down box whether to include this module in the financials (baseline financials for baseline modules and comparison financials for comparison modules) –  $Yes = include$ . If you do not want it included in the comparison calculations this cell should **ALWAYS** say "no" even when not using the module. If this cell says "Yes" the  $1<sup>st</sup>$  Year of Inclusion of related O&M Values **MUST** be chosen (see below).

- For Baseline modules you generally will not want it added to (or included in) the baseline financials because the manufacturing process input usually will already include the related numbers/characteristics
	- However, if you want to compare two different scenarios of moving forward a baseline scenario with the purchase of new equipment versus a comparison scenario with new equipment – you would select yes to include these modules in the baseline scenario
- Even if you do not include these modules in the baseline you must include the relevant characteristics for the baseline modules (e.g., energy, material, chemical use or waste, etc.) in order for the comparison to work.

Baseline 1: C16 Equipment (Comparison) 1: C63 Baseline 2: G16 Equipment (Comparison) 2: G63

**Cost** – enter the capital cost of 1 unit of the equipment or initial cost of a system/management scheme in the next cell down (\$)

Baseline 1: C17 Equipment (Comparison) 1: C64 Baseline 2: G17 Equipment (Comparison) 2: G64

**★ Year of Inclusion in Financials** – choose the year of inclusion in financials (this refers to the year the capital costs will be included in the financials) from the drop down in the next cell. Usually this *Model* will assume the capital cost is incurred at the end of this year and the O&M costs would begin to be incurred the following year.

Baseline 1: C18

6/29/2010 Page 143 of 183

Equipment (Comparison) 1: C65 Baseline 2: G18 Equipment (Comparison) 2: G65

**1st Year of Inclusion of related O&M Values** – choose the  $1<sup>st</sup>$  year of inclusion of operations and maintenance (O&M) related expenses – this refers to all of the expenses that you input for the remainder of the module; this MUST be chosen if you chose Yes for including in Baseline/Comparison financials above. The O&M values cannot begin in the middle of a year.

Baseline 1: C19 Equipment (Comparison) 1: C66 Baseline 2: G19 Equipment (Comparison) 2: G66

**Units** – enter the number of units you are purchasing/installing – every input will be multiplied by this number (including the capital cost above)

Baseline 1: C20 Equipment (Comparison) 1: C67 Baseline 2: G20 Equipment (Comparison) 2: G67

**Useful Life (years)** – enter the useful life of the equipment or system in years for depreciation calculation purposes

Baseline 1: C21 Equipment (Comparison) 1: C68 Baseline 2: G21 Equipment (Comparison) 2: G68

**■** Accelerated Depreciation Life if Applicable (years) – enter the number of years used for accelerated depreciation (Modified Accelerated Cost Recovery System - MACRS) if applicable to this equipment or system (note, this calculation does not include the 50%  $1<sup>st</sup>$ year rate applicable for the current year to renewable energy installations), if you are not using accelerated depreciation or it is not applicable leave cell blank (do **NOT** input "0")

Baseline 1: C22 Equipment (Comparison) 1: C69 Baseline 2: G22 Equipment (Comparison) 2: G69

**■** Useful Life (years) for depreciation – do **NOT** change this cell; it will either populate with the useful life you entered two cells above this one or it will populate with what you entered in the accelerated depreciation cell (it will always choose the latter if you entered something into that cell)

Baseline 1: C23 Equipment (Comparison) 1: C70 Baseline 2: G23 Equipment (Comparison) 2: G70

6/29/2010 Page 144 of 183
**Federal Tax Incentive**  $(\%)$  – if there is a Federal tax incentive for this piece of equipment or system include it here as a percent of the overall capital cost (value) of the installed equipment or system)

Baseline 1: C24 Equipment (Comparison) 1: C71 Baseline 2: G24 Equipment (Comparison) 2: G71

**★** Years spread – in the "years spread" cell immediately below the Federal tax incentive cell you need to put the number of years this tax credit is spread over (e.g., the 30% tax credit for solar is only realized in the first year so you should enter "1"; however, if a tax credit is spread over 5 years you should enter 5 so it calculates 1/5 of the tax credit for each of the first 5 O&M years ) . **If there is no incentive, this cell should have a "1" in it because it is in a denominator of a calculation that runs through the NPV analysis as well.**

Baseline 1: C25 Equipment (Comparison) 1: C72 Baseline 2: G25 Equipment (Comparison) 2: G72

State Tax Incentive  $(\% )$  – if there is a State tax incentive for this piece of equipment or system include it here as a percent of the overall capital cost (value) of the installed equipment or system)

Baseline 1: C26 Equipment (Comparison) 1: C73 Baseline 2: G26 Equipment (Comparison) 2: G73

**★ Years spread** – in the "years spread" cell immediately below the State tax incentive cell you need to put the number of years this tax credit is spread over (e.g., the 30% tax credit for solar is only realized in the first year so you should enter "1"; however, if a tax credit is spread over 5 years you should enter 5 so it calculates 1/5 of the tax credit for each of the first 5 O&M years ) . **If there is no incentive, this cell should have a "1" in it because it is in a denominator of a calculation that runs through the NPV analysis as well.**

Baseline 1: C27 Equipment (Comparison) 1: C74 Baseline 2: G27 Equipment (Comparison) 2: G74

**Rebates (\$/yr.)** – if there is a rebate for this piece of equipment or system include it here as a dollar amount per year (rebates are calculated in different ways, so you must calculate the particular rebate yourself); if the rebate changes annually, use an average of the expected rebates for each year of the rebate

Baseline 1: C28 Equipment (Comparison) 1: C75 Baseline 2: G28

6/29/2010 Page 145 of 183

Equipment (Comparison) 2: G75

**★** Years spread – in the "years spread" cell immediately below the rebate cell you need to put the number of years you can get this rebate; the amount you put in the rebate cell will be included in each of these years (it is **NOT** divided by the years as the tax incentives were)

Baseline 1: C29 Equipment (Comparison) 1: C76 Baseline 2: G29 Equipment (Comparison) 2: G76

**Annual Maintenance & Repair Costs per Unit (\$)** – enter the average annual costs for maintenance and repair for each unit of equipment or system (this will be multiplied by the number of units you entered earlier)

Baseline 1: C30 Equipment (Comparison) 1: C77 Baseline 2: G30 Equipment (Comparison) 2: G77

**Loan Fee** – when including a loan in your financial analysis you may enter a loan fee as a percentage

Baseline 1: C232 Equipment (Comparison) 1: C79 Baseline 2: G32 Equipment (Comparison) 2: G79

**Loan Rate** – this is the interest rate of your loan and should be entered as a percentage Baseline 1: C33 Equipment (Comparison) 1: C80 Baseline 2: G33 Equipment (Comparison) 2: G80

**Loan Term** – this is the term of the loan or the number of years before it should be paid back in full

Baseline 1: C34 Equipment (Comparison) 1: C81 Baseline 2: G34 Equipment (Comparison) 2: G81

**Loan to value ratio** – this is the percentage of the capital cost (entered above) that the loan will cover (the initial principal)

Baseline 1: C35 Equipment (Comparison) 1: C82 Baseline 2: G35 Equipment (Comparison) 2: G82

6/29/2010 Page 146 of 183

**Energy** 

 Enter average monthly electricity used by equipment in kWh Baseline 1: C38 Equipment (Comparison) 1: C85 Baseline 2: G38 Equipment (Comparison) 2: G85

**Enter average monthly natural gas used by equipment in thousand cubic feet** Baseline 1: C39 Equipment (Comparison) 1: C86 Baseline 2: G39 Equipment (Comparison) 2: G86

 $\blacktriangleright$  Enter average monthly water used by equipment in HCFs Baseline 1: C40 Equipment (Comparison) 1: C87 Baseline 2: G40 Equipment (Comparison) 2: G87

**Materials (Metals)** 

■ Enter amount of Iron used by each unit of equipment (lbs.) Baseline 1: C44 Equipment (Comparison) 1: C91 Baseline 2: G44 Equipment (Comparison) 2: G91

> **For Comparison case only:** If the price for this chemical is different than the price indicated in the manufacturing process input (e.g., if a chemical partnership is used) enter that new price below this chemical Equipment (Comparison) 1: C92 Equipment (Comparison) 2: G92

■ Enter amount of Steel used by each unit of equipment (lbs.) Baseline 1: C45 Equipment (Comparison) 1: C93 Baseline 2: G45 Equipment (Comparison) 2: G93

> **For Comparison case only:** If the price for this chemical is different than the price indicated in the manufacturing process input (e.g., if a chemical partnership is used) enter that new price below this chemical Equipment (Comparison) 1: C94 Equipment (Comparison) 2: G94

■ Enter amount of other material/metal used by each unit of equipment (gallons or lbs.) Baseline 1: C46

6/29/2010 Page 147 of 183

Equipment (Comparison) 1: C95 Baseline 2: G46 Equipment (Comparison) 2: G95

> **For Comparison case only:** If the price for this chemical is different than the price indicated in the manufacturing process input (e.g., if a chemical partnership is used) enter that new price below this chemical Equipment (Comparison) 1: C96 Equipment (Comparison) 2: G96

### **Chemicals**

■ Enter amount of organic solvent used for equipment (gallons or lbs.) Baseline 1: C48 Equipment (Comparison) 1: C98 Baseline 2: G48 Equipment (Comparison) 2: G98

 **For Comparison case only:** If the price for this chemical is different than the price indicated in the manufacturing process input (e.g., if a chemical partnership is used) enter that new price below this chemical Equipment (Comparison) 1: C99 Equipment (Comparison) 2: G99

■ Enter amount of coolant used for equipment (gallons or lbs.) Baseline 1: C49 Equipment (Comparison) 1: C100 Baseline 2: G49 Equipment (Comparison) 2: G100

> **For Comparison case only:** If the price for this chemical is different than the price indicated in the manufacturing process input (e.g., if a chemical partnership is used) enter that new price below this chemical

Equipment (Comparison) 1: C101 Equipment (Comparison) 2: G101

■ Enter amount of other chemical used for equipment (gallons or lbs.) Baseline 1: C50 Equipment (Comparison) 1: C102 Baseline 2: G50 Equipment (Comparison) 2: G102

 **For Comparison case only:** If the price for this chemical is different than the price indicated in the manufacturing process input (e.g., if a chemical partnership is used) enter that new price below this chemical Equipment (Comparison) 1: C103

Equipment (Comparison) 2: G103

solid waste from equipment operation in tons Baseline 1: C51 Equipment (Comparison) 1: C104 Baseline 2: G51 Equipment (Comparison) 2: G104 **Average Monthly Hazardous Waste from Equipment Operation** – Enter the average amount of hazardous waste from equipment operation in tons Baseline 1: C52 Equipment (Comparison) 1: C105 Baseline 2: G52 Equipment (Comparison) 2: G105 **Average Monthly Non-hazardous Chemical Waste from Equipment Operation** – Enter the average amount of non-hazardous waste from equipment operation in tons Baseline 1: C53 Equipment (Comparison) 1: C106 Baseline 2: G53 Equipment (Comparison) 2: G106 **Impact on Annual Related Environmental Compliance Costs** – enter the amount of annual environmental compliance costs associated with the scope chosen for this analysis and *Model* (e.g., facility, manufacturing process or the manufacture of a type of product). If this is not readily available you should develop a mechanism for attributing compliance costs to different activities. If this reduces the impact make the number negative. Baseline 1: C55 Equipment (Comparison) 1: C108

Baseline 2: G55 Equipment (Comparison) 2: G108

**Impact on Annual Related Environmental Litigation Costs** – enter the amount of annual environmental litigation costs associated with the scope chosen for this analysis and *Model* (e.g., facility, manufacturing process or the manufacture of a type of product). If this is not readily available you should develop a mechanism for attributing litigation costs to different activities.

**Average Monthly Solid Waste from Equipment Operation** – Enter the average amount of

Baseline 1: C56 Equipment (Comparison) 1: C109 Baseline 2: G56 Equipment (Comparison) 2: G109

**Impact on Annual Environmental-related Lobbying Costs** – enter the amount of annual environmental lobbying costs associated with the scope chosen for this analysis and *Model* (e.g., facility, manufacturing process or the manufacture of a type of product). If this is not

6/29/2010 Page 149 of 183

readily available you should develop a mechanism for attributing lobbying costs to different activities.

Baseline 1: C57 Equipment (Comparison) 1: C110 Baseline 2: G57 Equipment (Comparison) 2: G110

**Impact on Annual Related Environmental Clean-Up Costs** – enter the amount of annual environmental clean-up costs associated with the scope chosen for this analysis and *Model* (e.g., facility, manufacturing process or the manufacture of a type of product). If this is not readily available you should develop a mechanism for attributing clean-up costs to different activities.

Baseline 1: C58 Equipment (Comparison) 1: C111 Baseline 2: G58 Equipment (Comparison) 2: G111

## **10.2 Equipment Set 2**

**Include in (Baseline/Comparison) Financials?** – choose from the drop down box whether to include this module in the financials (baseline financials for baseline modules and comparison financials for comparison modules) –  $Yes = include$ . If you do not want it included in the comparison calculations this cell should **ALWAYS** say "no" even when not using the module. If this cell says "Yes" the  $1<sup>st</sup>$  Year of Inclusion of related O&M Values **MUST** be chosen (see below).

- For Baseline modules you generally will not want it added to (or included in) the baseline financials because the manufacturing process input usually will already include the related numbers/characteristics
	- However, if you want to compare two different scenarios of moving forward a baseline scenario with the purchase of new equipment versus a comparison scenario with new equipment – you would select yes to include these modules in the baseline scenario
- Even if you do not include these modules in the baseline you must include the relevant characteristics for the baseline modules (e.g., energy, material, chemical use or waste, etc.) in order for the comparison to work.

Baseline 1: C117 Equipment (Comparison) 1: C164 Baseline 2: G117 Equipment (Comparison) 2: G164

**Cost** – enter the capital cost of 1 unit of the equipment or initial cost of a system/management scheme in the next cell down (\$) Baseline 1: C118 Equipment (Comparison) 1: C165 Baseline 2: G118

Equipment (Comparison) 2: G165

**Year of Inclusion in Financials** – choose the year of inclusion in financials (this refers to the year the capital costs will be included in the financials) from the drop down in the next cell. Usually this *Model* will assume the capital cost is incurred at the end of this year and the O&M costs would begin to be incurred the following year.

Baseline 1: C119 Equipment (Comparison) 1: C166 Baseline 2: G119 Equipment (Comparison) 2: G166

**1st Year of Inclusion of related O&M Values** – choose the  $1<sup>st</sup>$  year of inclusion of operations and maintenance (O&M) related expenses – this refers to all of the expenses that you input for the remainder of the module; this MUST be chosen if you chose Yes for including in Baseline/Comparison financials above. The O&M values cannot begin in the middle of a year.

Baseline 1: C120 Equipment (Comparison) 1: C167 Baseline 2: G120 Equipment (Comparison) 2: G167

**■** Units – enter the number of units you are purchasing/installing – every input will be multiplied by this number (including the capital cost above)

Baseline 1: C121 Equipment (Comparison) 1: C168 Baseline 2: G121 Equipment (Comparison) 2: G168

**Useful Life (years)** – enter the useful life of the equipment or system in years for depreciation calculation purposes

Baseline 1: C122 Equipment (Comparison) 1: C169 Baseline 2: G122 Equipment (Comparison) 2: G169

**Accelerated Depreciation Life if Applicable (years)** – enter the number of years used for accelerated depreciation (Modified Accelerated Cost Recovery System - MACRS) if applicable to this equipment or system (note, this calculation does not include the 50%  $1<sup>st</sup>$ year rate applicable for the current year to renewable energy installations), if you are not using accelerated depreciation or it is not applicable leave cell blank (do **NOT** input "0")

Baseline 1: C123 Equipment (Comparison) 1: C170 Baseline 2: G123 Equipment (Comparison) 2: G170

**■** Useful Life (years) for depreciation – do **NOT** change this cell; it will either populate with the useful life you entered two cells above this one or it will populate with what you entered

6/29/2010 Page 151 of 183

in the accelerated depreciation cell (it will always choose the latter if you entered something into that cell)

Baseline 1: C124 Equipment (Comparison) 1: C171 Baseline 2: G124 Equipment (Comparison) 2: G171

**Federal Tax Incentive**  $(\%)$  – if there is a Federal tax incentive for this piece of equipment or system include it here as a percent of the overall capital cost (value) of the installed equipment or system)

Baseline 1: C125 Equipment (Comparison) 1: C172 Baseline 2: G125 Equipment (Comparison) 2: G172

**★** Years spread – in the "years spread" cell immediately below the Federal tax incentive cell you need to put the number of years this tax credit is spread over (e.g., the 30% tax credit for solar is only realized in the first year so you should enter "1"; however, if a tax credit is spread over 5 years you should enter 5 so it calculates 1/5 of the tax credit for each of the first 5 O&M years ) . **If there is no incentive, this cell should have a "1" in it because it is in a denominator of a calculation that runs through the NPV analysis as well.**

Baseline 1: C126 Equipment (Comparison) 1: C173 Baseline 2: G126 Equipment (Comparison) 2: G173

**State Tax Incentive (%)** – if there is a State tax incentive for this piece of equipment or system include it here as a percent of the overall capital cost (value) of the installed equipment or system)

Baseline 1: C127 Equipment (Comparison) 1: C174 Baseline 2: G127 Equipment (Comparison) 2: G174

**Years spread** – in the "years spread" cell immediately below the State tax incentive cell you need to put the number of years this tax credit is spread over (e.g., the 30% tax credit for solar is only realized in the first year so you should enter "1"; however, if a tax credit is spread over 5 years you should enter 5 so it calculates 1/5 of the tax credit for each of the first 5 O&M years ) . **If there is no incentive, this cell should have a "1" in it because it is in a denominator of a calculation that runs through the NPV analysis as well.**

Baseline 1: C128 Equipment (Comparison) 1: C175 Baseline 2: G128 Equipment (Comparison) 2: G175

6/29/2010 Page 152 of 183

**Rebates (\$/yr.)** – if there is a rebate for this piece of equipment or system include it here as a dollar amount per year (rebates are calculated in different ways, so you must calculate the particular rebate yourself); if the rebate changes annually, use an average of the expected rebates for each year of the rebate

Baseline 1: C129 Equipment (Comparison) 1: C176 Baseline 2: G129 Equipment (Comparison) 2: G176

**★** Years spread – in the "years spread" cell immediately below the rebate cell you need to put the number of years you can get this rebate; the amount you put in the rebate cell will be included in each of these years (it is **NOT** divided by the years as the tax incentives were)

Baseline 1: C130 Equipment (Comparison) 1: C177 Baseline 2: G130 Equipment (Comparison) 2: G177

**Annual Maintenance & Repair Costs per Unit (\$)** – enter the average annual costs for maintenance and repair for each unit of equipment or system (this will be multiplied by the number of units you entered earlier)

Baseline 1: C131 Equipment (Comparison) 1: C178 Baseline 2: G131 Equipment (Comparison) 2: G178

**Loan Fee** – when including a loan in your financial analysis you may enter a loan fee as a percentage

Baseline 1: C133 Equipment (Comparison) 1: C180 Baseline 2: G133 Equipment (Comparison) 2: G180

**Loan Rate** – this is the interest rate of your loan and should be entered as a percentage Baseline 1: C134 Equipment (Comparison) 1: C181 Baseline 2: G134 Equipment (Comparison) 2: G181

**Loan Term** – this is the term of the loan or the number of years before it should be paid back in full Baseline 1: C135 Equipment (Comparison) 1: C182 Baseline 2: G135

Equipment (Comparison) 2: G182

6/29/2010 Page 153 of 183

**►** Loan to value ratio – this is the percentage of the capital cost (entered above) that the loan will cover (the initial principal) Baseline 1: C136

Equipment (Comparison) 1: C183 Baseline 2: G136 Equipment (Comparison) 2: G183

### **Energy**

■ Enter average monthly electricity used by equipment in kWh Baseline 1: C139 Equipment (Comparison) 1: C186 Baseline 2: G139 Equipment (Comparison) 2: G186

 Enter average monthly natural gas used by equipment in thousand cubic feet Baseline 1: C140 Equipment (Comparison) 1: C187 Baseline 2: G140 Equipment (Comparison) 2: G187

Enter average monthly water used by equipment in HCFs Baseline 1: C141 Equipment (Comparison) 1: C188 Baseline 2: G141 Equipment (Comparison) 2: G188

### **Materials (Metals)**

■ Enter amount of Iron used by each unit of equipment (lbs.) Baseline 1: C145 Equipment (Comparison) 1: C192 Baseline 2: G145 Equipment (Comparison) 2: G192

> **For Comparison case only:** If the price for this chemical is different than the price indicated in the manufacturing process input (e.g., if a chemical partnership is used) enter that new price below this chemical Equipment (Comparison) 1: C193 Equipment (Comparison) 2: G193

■ Enter amount of Steel used by each unit of equipment (lbs.) Baseline 1: C146 Equipment (Comparison) 1: C194 Baseline 2: G146 Equipment (Comparison) 2: G194

 **For Comparison case only:** If the price for this chemical is different than the price indicated in the manufacturing process input (e.g., if a chemical partnership is used) enter that new price below this chemical Equipment (Comparison) 1: C195 Equipment (Comparison) 2: G195

 Enter amount of other material/metal used by each unit of equipment (gallons or lbs.) Baseline 1: C147 Equipment (Comparison) 1: C196 Baseline 2: G147 Equipment (Comparison) 2: G196

 **For Comparison case only:** If the price for this chemical is different than the price indicated in the manufacturing process input (e.g., if a chemical partnership is used) enter that new price below this chemical Equipment (Comparison) 1: C197 Equipment (Comparison) 2: G197

### **Chemicals**

■ Enter amount of organic solvent used for equipment (gallons or lbs.) Baseline 1: C149 Equipment (Comparison) 1: C199 Baseline 2: G149 Equipment (Comparison) 2: G199

 **For Comparison case only:** If the price for this chemical is different than the price indicated in the manufacturing process input (e.g., if a chemical partnership is used) enter that new price below this chemical Equipment (Comparison) 1: C200 Equipment (Comparison) 2: G200

■ Enter amount of coolant used for equipment (gallons or lbs.) Baseline 1: C150 Equipment (Comparison) 1: C201 Baseline 2: G150 Equipment (Comparison) 2: G201

> **For Comparison case only:** If the price for this chemical is different than the price indicated in the manufacturing process input (e.g., if a chemical partnership is used) enter that new price below this chemical Equipment (Comparison) 1: C202 Equipment (Comparison) 2: G202

■ Enter amount of other chemical used for equipment (gallons or lbs.) Baseline 1: C151 Equipment (Comparison) 1: C203

Baseline 2: G151 Equipment (Comparison) 2: G203

> **For Comparison case only:** If the price for this chemical is different than the price indicated in the manufacturing process input (e.g., if a chemical partnership is used) enter that new price below this chemical Equipment (Comparison) 1: C204 Equipment (Comparison) 2: G204

**Average Monthly Solid Waste from Equipment Operation** – Enter the average amount of solid waste from equipment operation in tons

Baseline 1: C152 Equipment (Comparison) 1: C205 Baseline 2: G152 Equipment (Comparison) 2: G205

**Average Monthly Hazardous Waste from Equipment Operation** – Enter the average amount of hazardous waste from equipment operation in tons

Baseline 1: C153 Equipment (Comparison) 1: C206 Baseline 2: G153 Equipment (Comparison) 2: G206

**Average Monthly Non-hazardous Chemical Waste from Equipment Operation** – Enter the average amount of non-hazardous waste from equipment operation in tons

Baseline 1: C154 Equipment (Comparison) 1: C207 Baseline 2: G154 Equipment (Comparison) 2: G207

**Impact on Annual Related Environmental Compliance Costs** – enter the amount of annual environmental compliance costs associated with the scope chosen for this analysis and *Model* (e.g., facility, manufacturing process or the manufacture of a type of product). If this is not readily available you should develop a mechanism for attributing compliance costs to different activities. If this reduces the impact make the number negative.

Baseline 1: C156 Equipment (Comparison) 1: C209 Baseline 2: G156 Equipment (Comparison) 2: G209

**Impact on Annual Related Environmental Litigation Costs** – enter the amount of annual environmental litigation costs associated with the scope chosen for this analysis and *Model* (e.g., facility, manufacturing process or the manufacture of a type of product). If this is not readily available you should develop a mechanism for attributing litigation costs to different activities.

Baseline 1: C157

6/29/2010 Page 156 of 183

Equipment (Comparison) 1: C210 Baseline 2: G157 Equipment (Comparison) 2: G210

**Impact on Annual Environmental-related Lobbying Costs** – enter the amount of annual environmental lobbying costs associated with the scope chosen for this analysis and *Model* (e.g., facility, manufacturing process or the manufacture of a type of product). If this is not readily available you should develop a mechanism for attributing lobbying costs to different activities.

Baseline 1: C158 Equipment (Comparison) 1: C211 Baseline 2: G158 Equipment (Comparison) 2: G211

**Impact on Annual Related Environmental Clean-Up Costs** – enter the amount of annual environmental clean-up costs associated with the scope chosen for this analysis and *Model* (e.g., facility, manufacturing process or the manufacture of a type of product). If this is not readily available you should develop a mechanism for attributing clean-up costs to different activities.

Baseline 1: C159 Equipment (Comparison) 1: C212 Baseline 2: G159 Equipment (Comparison) 2: G212

## **10.3 Equipment Set 3**

- **Include in (Baseline/Comparison) Financials?** choose from the drop down box whether to include this module in the financials (baseline financials for baseline modules and comparison financials for comparison modules) –  $Yes = include$ . If you do not want it included in the comparison calculations this cell should **ALWAYS** say "no" even when not using the module. If this cell says "Yes" the  $1<sup>st</sup>$  Year of Inclusion of related O&M Values **MUST** be chosen (see below).
	- For Baseline modules you generally will not want it added to (or included in) the baseline financials because the manufacturing process input usually will already include the related numbers/characteristics
		- However, if you want to compare two different scenarios of moving forward a baseline scenario with the purchase of new equipment versus a comparison scenario with new equipment – you would select yes to include these modules in the baseline scenario
	- Even if you do not include these modules in the baseline you must include the relevant characteristics for the baseline modules (e.g., energy, material, chemical use or waste, etc.) in order for the comparison to work.

Baseline 1: C218 Equipment (Comparison) 1: C265 Baseline 2: G218 Equipment (Comparison) 2: G265

**■** Cost – enter the capital cost of 1 unit of the equipment or initial cost of a system/management scheme in the next cell down (\$)

Baseline 1: C219 Equipment (Comparison) 1: C266 Baseline 2: G219 Equipment (Comparison) 2: G266

**★ Year of Inclusion in Financials** – choose the year of inclusion in financials (this refers to the year the capital costs will be included in the financials) from the drop down in the next cell. Usually this *Model* will assume the capital cost is incurred at the end of this year and the O&M costs would begin to be incurred the following year.

Baseline 1: C220 Equipment (Comparison) 1: C267 Baseline 2: G220 Equipment (Comparison) 2: G267

**1st Year of Inclusion of related O&M Values** – choose the  $1<sup>st</sup>$  year of inclusion of operations and maintenance (O&M) related expenses – this refers to all of the expenses that you input for the remainder of the module; this MUST be chosen if you chose Yes for including in Baseline/Comparison financials above. The O&M values cannot begin in the middle of a year.

Baseline 1: C221 Equipment (Comparison) 1: C268 Baseline 2: G221 Equipment (Comparison) 2: G268

**Units** – enter the number of units you are purchasing/installing – every input will be multiplied by this number (including the capital cost above)

Baseline 1: C222 Equipment (Comparison) 1: C269 Baseline 2: G222 Equipment (Comparison) 2: G269

**Useful Life (years)** – enter the useful life of the equipment or system in years for depreciation calculation purposes

Baseline 1: C223 Equipment (Comparison) 1: C270 Baseline 2: G223 Equipment (Comparison) 2: G270

**▲ Accelerated Depreciation Life if Applicable (years)** – enter the number of years used for accelerated depreciation (Modified Accelerated Cost Recovery System - MACRS) if applicable to this equipment or system (note, this calculation does not include the 50%  $1<sup>st</sup>$ year rate applicable for the current year to renewable energy installations), if you are not using accelerated depreciation or it is not applicable leave cell blank (do **NOT** input "0")

Baseline 1: C224 Equipment (Comparison) 1: C271 Baseline 2: G224 Equipment (Comparison) 2: G271

**■** Useful Life (years) for depreciation – do **NOT** change this cell; it will either populate with the useful life you entered two cells above this one or it will populate with what you entered in the accelerated depreciation cell (it will always choose the latter if you entered something into that cell)

Baseline 1: C225 Equipment (Comparison) 1: C272 Baseline 2: G225 Equipment (Comparison) 2: G272

**Federal Tax Incentive**  $(\% )$  – if there is a Federal tax incentive for this piece of equipment or system include it here as a percent of the overall capital cost (value) of the installed equipment or system)

Baseline 1: C226 Equipment (Comparison) 1: C273 Baseline 2: G226 Equipment (Comparison) 2: G273

**Years spread** – in the "years spread" cell immediately below the Federal tax incentive cell you need to put the number of years this tax credit is spread over (e.g., the 30% tax credit for solar is only realized in the first year so you should enter "1"; however, if a tax credit is spread over 5 years you should enter 5 so it calculates 1/5 of the tax credit for each of the first 5 O&M years ) . **If there is no incentive, this cell should have a "1" in it because it is in a denominator of a calculation that runs through the NPV analysis as well.**

Baseline 1: C227 Equipment (Comparison) 1: C274 Baseline 2: G227 Equipment (Comparison) 2: G274

**State Tax Incentive (%)** – if there is a State tax incentive for this piece of equipment or system include it here as a percent of the overall capital cost (value) of the installed equipment or system)

Baseline 1: C228 Equipment (Comparison) 1: C275 Baseline 2: G228 Equipment (Comparison) 2: G275

**■** Years spread – in the "years spread" cell immediately below the State tax incentive cell you need to put the number of years this tax credit is spread over (e.g., the 30% tax credit for solar is only realized in the first year so you should enter "1"; however, if a tax credit is spread over 5 years you should enter 5 so it calculates 1/5 of the tax credit for each of the

6/29/2010 Page 159 of 183

first 5 O&M years ) . **If there is no incentive, this cell should have a "1" in it because it is in a denominator of a calculation that runs through the NPV analysis as well.**

Baseline 1: C229 Equipment (Comparison) 1: C276 Baseline 2: G229 Equipment (Comparison) 2: G276

**Rebates (** $\sqrt{s}$ **/yr.)** – if there is a rebate for this piece of equipment or system include it here as a dollar amount per year (rebates are calculated in different ways, so you must calculate the particular rebate yourself); if the rebate changes annually, use an average of the expected rebates for each year of the rebate

Baseline 1: C230 Equipment (Comparison) 1: C277 Baseline 2: G230 Equipment (Comparison) 2: G277

**★ Years spread** – in the "years spread" cell immediately below the rebate cell you need to put the number of years you can get this rebate; the amount you put in the rebate cell will be included in each of these years (it is **NOT** divided by the years as the tax incentives were)

Baseline 1: C231 Equipment (Comparison) 1: C278 Baseline 2: G231 Equipment (Comparison) 2: G278

**Annual Maintenance & Repair Costs per Unit (\$)** – enter the average annual costs for maintenance and repair for each unit of equipment or system (this will be multiplied by the number of units you entered earlier)

Baseline 1: C232 Equipment (Comparison) 1: C279 Baseline 2: G232 Equipment (Comparison) 2: G279

**Loan Fee** – when including a loan in your financial analysis you may enter a loan fee as a percentage

Baseline 1: C234 Equipment (Comparison) 1: C281 Baseline 2: G234 Equipment (Comparison) 2: G281

**Loan Rate** – this is the interest rate of your loan and should be entered as a percentage Baseline 1: C235 Equipment (Comparison) 1: C282 Baseline 2: G235 Equipment (Comparison) 2: G282

6/29/2010 Page 160 of 183

**Loan Term** – this is the term of the loan or the number of years before it should be paid back in full Baseline 1: C236 Equipment (Comparison) 1: C283 Baseline 2: G236 Equipment (Comparison) 2: G283 **Loan to value ratio** – this is the percentage of the capital cost (entered above) that the loan will cover (the initial principal) Baseline 1: C237 Equipment (Comparison) 1: C284 Baseline 2: G237 Equipment (Comparison) 2: G284 **Energy Enter average monthly electricity used by equipment in kWh** Baseline 1: C240 Equipment (Comparison) 1: C287 Baseline 2: G240 Equipment (Comparison) 2: G287 Enter average monthly natural gas used by equipment in thousand cubic feet Baseline 1: C241 Equipment (Comparison) 1: C288 Baseline 2: G241 Equipment (Comparison) 2: G288  $\blacktriangleright$  Enter average monthly water used by equipment in HCFs Baseline 1: C242 Equipment (Comparison) 1: C289 Baseline 2: G242 Equipment (Comparison) 2: G289 **Materials (Metals)** ■ Enter amount of Iron used by each unit of equipment (lbs.) Baseline 1: C246 Equipment (Comparison) 1: C293 Baseline 2: G246 Equipment (Comparison) 2: G293 **For Comparison case only:** If the price for this chemical is different than the price indicated in the manufacturing process input (e.g., if a chemical partnership is used) enter that new price below this chemical Equipment (Comparison) 1: C294 Equipment (Comparison) 2: G294

6/29/2010 Page 161 of 183

### NACFAM Jeffrey Mittelstadt

■ Enter amount of Steel used by each unit of equipment (lbs.) Baseline 1: C247 Equipment (Comparison) 1: C295 Baseline 2: G247 Equipment (Comparison) 2: G295

> **For Comparison case only:** If the price for this chemical is different than the price indicated in the manufacturing process input (e.g., if a chemical partnership is used) enter that new price below this chemical Equipment (Comparison) 1: C296 Equipment (Comparison) 2: G296

■ Enter amount of other material/metal used by each unit of equipment (gallons or lbs.) Baseline 1: C248 Equipment (Comparison) 1: C297 Baseline 2: G248 Equipment (Comparison) 2: G297

 **For Comparison case only:** If the price for this chemical is different than the price indicated in the manufacturing process input (e.g., if a chemical partnership is used) enter that new price below this chemical Equipment (Comparison) 1: C298 Equipment (Comparison) 2: G298

### **Chemicals**

■ Enter amount of organic solvent used for equipment (gallons or lbs.) Baseline 1: C250 Equipment (Comparison) 1: C300 Baseline 2: G250 Equipment (Comparison) 2: G300

 **For Comparison case only:** If the price for this chemical is different than the price indicated in the manufacturing process input (e.g., if a chemical partnership is used) enter that new price below this chemical Equipment (Comparison) 1: C301 Equipment (Comparison) 2: G301

■ Enter amount of coolant used for equipment (gallons or lbs.) Baseline 1: C251 Equipment (Comparison) 1: C302 Baseline 2: G251 Equipment (Comparison) 2: G302

> **For Comparison case only:** If the price for this chemical is different than the price indicated in the manufacturing process input (e.g., if a chemical partnership is used) enter that new price below this chemical

6/29/2010 Page 162 of 183

### NACFAM Jeffrey Mittelstadt

Equipment (Comparison) 1: C303 Equipment (Comparison) 2: G303

■ Enter amount of other chemical used for equipment (gallons or lbs.) Baseline 1: C252 Equipment (Comparison) 1: C304 Baseline 2: G252 Equipment (Comparison) 2: G304

 **For Comparison case only:** If the price for this chemical is different than the price indicated in the manufacturing process input (e.g., if a chemical partnership is used) enter that new price below this chemical Equipment (Comparison) 1: C305 Equipment (Comparison) 2: G305

**Average Monthly Solid Waste from Equipment Operation** – Enter the average amount of solid waste from equipment operation in tons

Baseline 1: C253 Equipment (Comparison) 1: C306 Baseline 2: G253 Equipment (Comparison) 2: G306

**Average Monthly Hazardous Waste from Equipment Operation** – Enter the average amount of hazardous waste from equipment operation in tons

Baseline 1: C254 Equipment (Comparison) 1: C307 Baseline 2: G254 Equipment (Comparison) 2: G307

**Average Monthly Non-hazardous Chemical Waste from Equipment Operation** – Enter

the average amount of non-hazardous waste from equipment operation in tons

Baseline 1: C255 Equipment (Comparison) 1: C308 Baseline 2: G255 Equipment (Comparison) 2: G308

**Impact on Annual Related Environmental Compliance Costs** – enter the amount of annual environmental compliance costs associated with the scope chosen for this analysis and *Model* (e.g., facility, manufacturing process or the manufacture of a type of product). If this is not readily available you should develop a mechanism for attributing compliance costs to different activities. If this reduces the impact make the number negative.

Baseline 1: C257 Equipment (Comparison) 1: C310 Baseline 2: G257 Equipment (Comparison) 2: G310

6/29/2010 Page 163 of 183

**Impact on Annual Related Environmental Litigation Costs** – enter the amount of annual environmental litigation costs associated with the scope chosen for this analysis and *Model* (e.g., facility, manufacturing process or the manufacture of a type of product). If this is not readily available you should develop a mechanism for attributing litigation costs to different activities.

Baseline 1: C258 Equipment (Comparison) 1: C311 Baseline 2: G258 Equipment (Comparison) 2: G311

**Impact on Annual Environmental-related Lobbying Costs** – enter the amount of annual environmental lobbying costs associated with the scope chosen for this analysis and *Model* (e.g., facility, manufacturing process or the manufacture of a type of product). If this is not readily available you should develop a mechanism for attributing lobbying costs to different activities.

Baseline 1: C259 Equipment (Comparison) 1: C312 Baseline 2: G259 Equipment (Comparison) 2: G312

**Impact on Annual Related Environmental Clean-Up Costs** – enter the amount of annual environmental clean-up costs associated with the scope chosen for this analysis and *Model* (e.g., facility, manufacturing process or the manufacture of a type of product). If this is not readily available you should develop a mechanism for attributing clean-up costs to different activities.

Baseline 1: C260 Equipment (Comparison) 1: C313 Baseline 2: G260 Equipment (Comparison) 2: G313

### **10.4 Final Assembly Onsite Storage Equipment**

**Include in (Baseline/Comparison) Financials?** – choose from the drop down box whether to include this module in the financials (baseline financials for baseline modules and comparison financials for comparison modules) –  $Yes = include$ . If you do not want it included in the comparison calculations this cell should **ALWAYS** say "no" even when not using the module. If this cell says "Yes" the  $1<sup>st</sup>$  Year of Inclusion of related O&M Values **MUST** be chosen (see below).

- For Baseline modules you generally will not want it added to (or included in) the baseline financials because the manufacturing process input usually will already include the related numbers/characteristics
	- However, if you want to compare two different scenarios of moving forward a baseline scenario with the purchase of new equipment versus a comparison scenario with new equipment – you would select yes to include these modules in the baseline scenario

6/29/2010 Page 164 of 183

### NACFAM Jeffrey Mittelstadt

 Even if you do not include these modules in the baseline you must include the relevant characteristics for the baseline modules (e.g., energy, material, chemical use or waste, etc.) in order for the comparison to work. Baseline 1: C319

Equipment (Comparison) 1: C353 Baseline 2: G319 Equipment (Comparison) 2: G353

**■** Cost – enter the capital cost of 1 unit of the equipment or initial cost of a system/management scheme in the next cell down (\$)

Baseline 1: C320 Equipment (Comparison) 1: C354 Baseline 2: G320 Equipment (Comparison) 2: G354

**Year of Inclusion in Financials** – choose the year of inclusion in financials (this refers to the year the capital costs will be included in the financials) from the drop down in the next cell. Usually this *Model* will assume the capital cost is incurred at the end of this year and the O&M costs would begin to be incurred the following year.

Baseline 1: C321 Equipment (Comparison) 1: C355 Baseline 2: G321 Equipment (Comparison) 2: G355

**1st Year of Inclusion of related O&M Values** – choose the  $1<sup>st</sup>$  year of inclusion of operations and maintenance (O&M) related expenses – this refers to all of the expenses that you input for the remainder of the module; this MUST be chosen if you chose Yes for including in Baseline/Comparison financials above. The O&M values cannot begin in the middle of a year.

Baseline 1: C322 Equipment (Comparison) 1: C356 Baseline 2: G322 Equipment (Comparison) 2: G356

**Units** – enter the number of units you are purchasing/installing – every input will be multiplied by this number (including the capital cost above)

Baseline 1: C323 Equipment (Comparison) 1: C357 Baseline 2: G323 Equipment (Comparison) 2: G357

**Useful Life (years)** – enter the useful life of the equipment or system in years for depreciation calculation purposes Baseline 1: C324 Equipment (Comparison) 1: C358 Baseline 2: G324

6/29/2010 Page 165 of 183

Equipment (Comparison) 2: G358

**Accelerated Depreciation Life if Applicable (years)** – enter the number of years used for

accelerated depreciation (Modified Accelerated Cost Recovery System - MACRS) if applicable to this equipment or system (note, this calculation does not include the 50%  $1<sup>st</sup>$ year rate applicable for the current year to renewable energy installations), if you are not using accelerated depreciation or it is not applicable leave cell blank (do **NOT** input "0")

Baseline 1: C325 Equipment (Comparison) 1: C359 Baseline 2: G325 Equipment (Comparison) 2: G359

**■** Useful Life (years) for depreciation – do **NOT** change this cell; it will either populate with the useful life you entered two cells above this one or it will populate with what you entered in the accelerated depreciation cell (it will always choose the latter if you entered something into that cell)

Baseline 1: C326 Equipment (Comparison) 1: C360 Baseline 2: G326 Equipment (Comparison) 2: G360

**Federal Tax Incentive**  $(\%)$  – if there is a Federal tax incentive for this piece of equipment or system include it here as a percent of the overall capital cost (value) of the installed equipment or system)

Baseline 1: C327 Equipment (Comparison) 1: C361 Baseline 2: G327 Equipment (Comparison) 2: G361

**★ Years spread** – in the "years spread" cell immediately below the Federal tax incentive cell you need to put the number of years this tax credit is spread over (e.g., the 30% tax credit for solar is only realized in the first year so you should enter "1"; however, if a tax credit is spread over 5 years you should enter 5 so it calculates 1/5 of the tax credit for each of the first 5 O&M years ) . **If there is no incentive, this cell should have a "1" in it because it is in a denominator of a calculation that runs through the NPV analysis as well.**

Baseline 1: C328 Equipment (Comparison) 1: C362 Baseline 2: G328 Equipment (Comparison) 2: G362

**State Tax Incentive (%)** – if there is a State tax incentive for this piece of equipment or system include it here as a percent of the overall capital cost (value) of the installed equipment or system) Baseline 1: C329

Equipment (Comparison) 1: C363 Baseline 2: G329

Equipment (Comparison) 2: G363

**★ Years spread** – in the "years spread" cell immediately below the State tax incentive cell you need to put the number of years this tax credit is spread over (e.g., the 30% tax credit for solar is only realized in the first year so you should enter "1"; however, if a tax credit is spread over 5 years you should enter 5 so it calculates 1/5 of the tax credit for each of the first 5 O&M years ) . **If there is no incentive, this cell should have a "1" in it because it is in a denominator of a calculation that runs through the NPV analysis as well.**

Baseline 1: C330 Equipment (Comparison) 1: C364 Baseline 2: G330 Equipment (Comparison) 2: G364

**Rebates (** $\sqrt{s}$ **/yr.)** – if there is a rebate for this piece of equipment or system include it here as a dollar amount per year (rebates are calculated in different ways, so you must calculate the particular rebate yourself); if the rebate changes annually, use an average of the expected rebates for each year of the rebate

Baseline 1: C331 Equipment (Comparison) 1: C365 Baseline 2: G331 Equipment (Comparison) 2: G365

**★ Years spread** – in the "years spread" cell immediately below the rebate cell you need to put the number of years you can get this rebate; the amount you put in the rebate cell will be included in each of these years (it is **NOT** divided by the years as the tax incentives were)

Baseline 1: C332 Equipment (Comparison) 1: C366 Baseline 2: G332 Equipment (Comparison) 2: G366

**Annual Maintenance & Repair Costs per Unit (\$)** – enter the average annual costs for maintenance and repair for each unit of equipment or system (this will be multiplied by the number of units you entered earlier)

Baseline 1: C333 Equipment (Comparison) 1: C367 Baseline 2: G333 Equipment (Comparison) 2: G367

**Loan Fee** – when including a loan in your financial analysis you may enter a loan fee as a percentage

Baseline 1: C335 Equipment (Comparison) 1: C369 Baseline 2: G335 Equipment (Comparison) 2: G369

**► Loan Rate** – this is the interest rate of your loan and should be entered as a percentage Baseline 1: C336 Equipment (Comparison) 1: C370 Baseline 2: G336 Equipment (Comparison) 2: G370 **Loan Term** – this is the term of the loan or the number of years before it should be paid back in full Baseline 1: C337 Equipment (Comparison) 1: C371 Baseline 2: G337 Equipment (Comparison) 2: G371 **Loan to value ratio** – this is the percentage of the capital cost (entered above) that the loan will cover (the initial principal) Baseline 1: C338 Equipment (Comparison) 1: C372 Baseline 2: G338 Equipment (Comparison) 2: G372 **Energy** ■ Enter average monthly electricity used by equipment in kWh Baseline 1: C341 Equipment (Comparison) 1: C375 Baseline 2: G341 Equipment (Comparison) 2: G375 Enter average monthly natural gas used by equipment in thousand cubic feet Baseline 1: C342 Equipment (Comparison) 1: C376 Baseline 2: G342 Equipment (Comparison) 2: G376 Enter average monthly water used by equipment in HCFs Baseline 1: C343 Equipment (Comparison) 1: C377 Baseline 2: G343 Equipment (Comparison) 2: G377 **Impact on Annual Related Environmental Compliance Costs** – enter the amount of annual environmental compliance costs associated with the scope chosen for this analysis and *Model* (e.g., facility, manufacturing process or the manufacture of a type of product). If this is not readily available you should develop a mechanism for attributing compliance costs to different activities. If this reduces the impact make the number negative. Baseline 1: C345 Equipment (Comparison) 1: C379

6/29/2010 Page 168 of 183

Baseline 2: G345 Equipment (Comparison) 2: G379

**Impact on Annual Related Environmental Litigation Costs** – enter the amount of annual environmental litigation costs associated with the scope chosen for this analysis and *Model* (e.g., facility, manufacturing process or the manufacture of a type of product). If this is not readily available you should develop a mechanism for attributing litigation costs to different activities.

Baseline 1: C346 Equipment (Comparison) 1: C380 Baseline 2: G346 Equipment (Comparison) 2: G380

**Impact on Annual Environmental-related Lobbying Costs** – enter the amount of annual environmental lobbying costs associated with the scope chosen for this analysis and *Model* (e.g., facility, manufacturing process or the manufacture of a type of product). If this is not readily available you should develop a mechanism for attributing lobbying costs to different activities.

Baseline 1: C347 Equipment (Comparison) 1: C381 Baseline 2: G347 Equipment (Comparison) 2: G381

**Impact on Annual Related Environmental Clean-Up Costs** – enter the amount of annual environmental clean-up costs associated with the scope chosen for this analysis and *Model* (e.g., facility, manufacturing process or the manufacture of a type of product). If this is not readily available you should develop a mechanism for attributing clean-up costs to different activities.

Baseline 1: C348 Equipment (Comparison) 1: C382 Baseline 2: G348 Equipment (Comparison) 2: G382

### **10.5 Used Equipment Sales**

**■** Include in (Baseline/Comparison) Financials? – choose from the drop down box whether to include this module in the financials (baseline financials for baseline modules and comparison financials for comparison modules) –  $Yes = include$ . If you do not want it included in the comparison calculations this cell should **ALWAYS** say "no" even when not using the module. If this cell says "Yes" the  $1<sup>st</sup>$  Year of Inclusion of related O&M Values **MUST** be chosen (see below).

- For Baseline modules you generally will not want it added to (or included in) the baseline financials because the manufacturing process input usually will already include the related numbers/characteristics
	- However, if you want to compare two different scenarios of moving forward a baseline scenario with the purchase of new equipment versus a comparison

6/29/2010 Page 169 of 183

scenario with new equipment – you would select yes to include these modules in the baseline scenario

 Even if you do not include these modules in the baseline you must include the relevant characteristics for the baseline modules (e.g., energy, material, chemical use or waste, etc.) in order for the comparison to work.

Baseline 1: C388 Equipment (Comparison) 1: C408 Baseline 2: G388 Equipment (Comparison) 2: G408

**Cost** – enter the capital cost of 1 unit of the equipment or initial cost of a system/management scheme in the next cell down (\$)

Baseline 1: C389 Equipment (Comparison) 1: C409 Baseline 2: G389 Equipment (Comparison) 2: G409

**Year of Inclusion in Financials** – choose the year of inclusion in financials (this refers to the year the capital costs will be included in the financials) from the drop down in the next cell. Usually this *Model* will assume the capital cost is incurred at the end of this year and the O&M costs would begin to be incurred the following year.

Baseline 1: C390 Equipment (Comparison) 1: C410 Baseline 2: G390 Equipment (Comparison) 2: G410

**1st Year of Inclusion of related O&M Values** – choose the  $1<sup>st</sup>$  year of inclusion of operations and maintenance  $(O\&M)$  related expenses – this refers to all of the expenses that you input for the remainder of the module; this MUST be chosen if you chose Yes for including in Baseline/Comparison financials above. The O&M values cannot begin in the middle of a year.

Baseline 1: C391 Equipment (Comparison) 1: C411 Baseline 2: G391 Equipment (Comparison) 2: G411

**■** Units – enter the number of units you are purchasing/installing – every input will be multiplied by this number (including the capital cost above)

Baseline 1: C392 Equipment (Comparison) 1: C412 Baseline 2: G392 Equipment (Comparison) 2: G412

**Useful Life (years)** – enter the useful life of the equipment or system in years for depreciation calculation purposes. Baseline 1: C393

6/29/2010 Page 170 of 183

Equipment (Comparison) 1: C413 Baseline 2: G393 Equipment (Comparison) 2: G413

**Accelerated Depreciation Life if Applicable (years)** – enter the number of years used for accelerated depreciation (Modified Accelerated Cost Recovery System - MACRS) if applicable to this equipment or system (note, this calculation does not include the 50%  $1<sup>st</sup>$ year rate applicable for the current year to renewable energy installations), if you are not using accelerated depreciation or it is not applicable leave cell blank (do **NOT** input "0")

Baseline 1: C394 Equipment (Comparison) 1: C414 Baseline 2: G394 Equipment (Comparison) 2: G414

**■** Useful Life (years) for depreciation – do **NOT** change this cell; it will either populate with the useful life you entered two cells above this one or it will populate with what you entered in the accelerated depreciation cell (it will always choose the latter if you entered something into that cell)

Baseline 1: C395 Equipment (Comparison) 1: C415 Baseline 2: G395 Equipment (Comparison) 2: G415

**Federal Tax Incentive**  $(\%)$  – if there is a Federal tax incentive for this piece of equipment or system include it here as a percent of the overall capital cost (value) of the installed equipment or system)

Baseline 1: C396 Equipment (Comparison) 1: C416 Baseline 2: G396 Equipment (Comparison) 2: G416

**★ Years spread** – in the "years spread" cell immediately below the Federal tax incentive cell you need to put the number of years this tax credit is spread over (e.g., the 30% tax credit for solar is only realized in the first year so you should enter "1"; however, if a tax credit is spread over 5 years you should enter 5 so it calculates 1/5 of the tax credit for each of the first 5 O&M years ). **If there is no incentive, this cell should have a "1" in it because it is in a denominator of a calculation that runs through the NPV analysis as well.**

Baseline 1: C397 Equipment (Comparison) 1: C417 Baseline 2: G397 Equipment (Comparison) 2: G417

State Tax Incentive  $(\% )$  – if there is a State tax incentive for this piece of equipment or system include it here as a percent of the overall capital cost (value) of the installed equipment or system) Baseline 1: C398

6/29/2010 Page 171 of 183

Equipment (Comparison) 1: C418 Baseline 2: G398 Equipment (Comparison) 2: G418

**★ Years spread** – in the "years spread" cell immediately below the State tax incentive cell you need to put the number of years this tax credit is spread over (e.g., the 30% tax credit for solar is only realized in the first year so you should enter "1"; however, if a tax credit is spread over 5 years you should enter 5 so it calculates 1/5 of the tax credit for each of the first 5 O&M years ). **If there is no incentive, this cell should have a "1" in it because it is in a denominator of a calculation that runs through the NPV analysis as well.**

Baseline 1: C399 Equipment (Comparison) 1: C419 Baseline 2: G399 Equipment (Comparison) 2: G419

**Rebates (** $\sqrt{s}$ **/yr.)** – if there is a rebate for this piece of equipment or system include it here as a dollar amount per year (rebates are calculated in different ways, so you must calculate the particular rebate yourself); if the rebate changes annually, use an average of the expected rebates for each year of the rebate

Baseline 1: C400 Equipment (Comparison) 1: C420 Baseline 2: G400 Equipment (Comparison) 2: G420

**★ Years spread** – in the "years spread" cell immediately below the rebate cell you need to put the number of years you can get this rebate; the amount you put in the rebate cell will be included in each of these years (it is **NOT** divided by the years as the tax incentives were).

Baseline 1: C401 Equipment (Comparison) 1: C421 Baseline 2: G401 Equipment (Comparison) 2: G421

**Annual Maintenance & Repair Costs per Unit (\$)** – enter the average annual costs for maintenance and repair for each unit of equipment or system (this will be multiplied by the number of units you entered earlier)

Baseline 1: C402 Equipment (Comparison) 1: C422 Baseline 2: G402 Equipment (Comparison) 2: G422

6/29/2010 Page 172 of 183

# **11. Renewable Energy, Carbon Credits, Renewable Energy Certificates, Waste Revenue Generating Opportunities (RE, C Credits, RECs, Waste RGOs) Worksheet**

### **Solar Module:**

- $\blacktriangleright$  The Solar module is there to assist in determining an estimated monthly electricity generation value (in kWh) if you are looking at solar installations. It uses GE's values from its residential solar brochure.
- $\blacktriangleright$  Use drop down in C19 to select solar zone from the map to the right
- Enter square footage covered by solar panels in  $C20$
- Do **NOT** change C<sub>21</sub> or C<sub>22</sub>
- You can then input the value from C22 into the appropriate cell for monthly electricity generated for the appropriate "Energy Generation Equipment" module in the "Equipment-Scale Input" tab. The appropriate cell will either be C39, G39, C74, or G74)

### **Climate Change Module:**

 $\blacktriangleright$  The Climate Change Module will be helpful under a carbon cap, which does not exist yet. This module simply let's you keep track. It is not necessary for the *Model*.

### **Baseline Input:**

 $\blacktriangleright$  Move on to Renewable Energy Certificate (REC) Purchasing

- Choose from the drop down box in cell F43 whether to include this information in the baseline financials:  $Yes = include$ .
- For each year, input the MWh of different REC types (e.g., wind  $C45 M45$ , solar C48 – M48, biomass C51 – M51, a mix of RE sources C54 – M54) purchased and the price per MWh for each year (e.g., wind C46 – M46, solar C49 – M49, biomass C52  $-$  M52, a mix of RE sources C55 – M55)

### $\blacksquare$  Carbon Credit Purchasing

- Choose from the drop down box in cell F57 whether to include this information in the  $baseline$  financials:  $Yes = include$ .
- For each year, input the tons of  $CO2$  equivalents for different emissions types (e.g., industrial C59 – M59, transportation C62 – M62, fugitive waste emissions C65 – M65, other carbon offsets C68 – M68) purchased and the price per ton for each year (e.g., industrial  $C60 - M60$ , transportation  $C63 - M63$ , fugitive waste emissions  $C66$ – M66, other carbon offsets C69 – M69)
- $\blacktriangleright$  SO<sub>x</sub> and NO<sub>x</sub> Credit Purchasing
	- Choose from the drop down box in cell F71 whether to include this information in the baseline financials: Yes = include.
	- For each year, input the tons of each (SOx C73 M73 and NOx C76 M76) purchased and the price per ton for each year (SOx C74 – M74 and NOx C77 – M77)
- Carbon Credit and Offset Sales
	- Choose from the drop down box in cell F79 whether to include this information in the baseline financials:  $Yes = include$ .
	- For each year, input the tons of  $CO2$  equivalents for different emissions types (e.g., industrial C81 – M81, transportation C84 – M84, fugitive waste emissions C87 –

M87, other carbon offsets  $C90 - M90$ ) sold and the price per ton for each year (e.g., industrial C82 – M82, transportation C85 – M85, fugitive waste emissions C88 – M88, other carbon offsets C91 – M91)

- SOx and NOx Credit Sales
	- Choose from the drop down box in cell F93 whether to include this information in the  $baseline$  financials:  $Yes = include$ .
	- For each year, input the tons of each  $(SOx C95 M95)$  and  $NOx C98 M98$  sold and the price per ton for each year (SOx C96 – M96 and NOx C99 – M99)
- Waste Revenue Generating Opportunities (RGO)
	- Choose from the drop down box in cell F101 whether to include this information in the baseline financials:  $Yes = include$ .
	- For each year, input the metric tons of each RGO sold (scrap metal  $C103 M103$ , plastics C106 – M106, chemicals C109 – M109, other C112 – M112) and the price per ton (scrap metal C104 – M104, plastics C107 – M107, chemicals C110 – M110, other  $C113 - M113$

### **Comparison Case Input:**

- Repeat for the Comparison case starting on row  $116$
- $\blacktriangleright$  Move on to Renewable Energy Certificate (REC) Purchasing
	- Choose from the drop down box in cell F118 whether to include this information in the Comparison financials:  $Yes = include$ .
	- For each year, input the MWh of different REC types (e.g., wind  $C120 M120$ , solar  $C123 - M123$ , biomass  $C126 - M126$ , a mix of RE sources  $C129 - M129$ ) purchased and the price per MWh for each year (e.g., wind C121 – M121, solar C124 – M124, biomass C127 – M127, a mix of RE sources C130 – M130)
- $\rightarrow$  Carbon Credit Purchasing
	- Choose from the drop down box in cell F132 whether to include this information in the Comparison financials:  $Yes = include$ .
	- For each year, input the tons of CO2 equivalents for different emissions types (e.g., industrial C134 – M134, transportation C137 – M137, fugitive waste emissions C140 – M140, other carbon offsets C143 – M143) purchased and the price per ton for each year (e.g., industrial C135 – M135, transportation C138 – M138, fugitive waste emissions C141 – M141, other carbon offsets C144 – M144)

 $\blacktriangleright$  SOx and NOx Credit Purchasing

- Choose from the drop down box in cell F146 whether to include this information in the Comparison financials: Yes = include.
- For each year, input the tons of each  $(SOx C148 M148$  and  $NOx C151 M151)$ purchased and the price per ton for each year (SOx C149 – M149 and NOx C152 – M152)
- Carbon Credit and Offset Sales
	- Choose from the drop down box in cell F154 whether to include this information in the Comparison financials:  $Yes = include$ .
	- For each year, input the tons of  $CO2$  equivalents for different emissions types (e.g., industrial C156 – M156, transportation C159 – M159, fugitive waste emissions C162 – M162, other carbon offsets C165 – M165) sold and the price per ton for each year

(e.g., industrial C157 – M157, transportation C160 – M160, fugitive waste emissions  $C163 - M163$ , other carbon offsets  $C166 - M166$ 

- $\rightarrow$  SOx and NOx Credit Sales
	- Choose from the drop down box in cell F168 whether to include this information in the Comparison financials:  $Yes = include$ .
	- For each year, input the tons of each  $(SOx C170 M170$  and  $NOx C173 M173)$ sold and the price per ton for each year  $(SOx C171 - M171$  and  $NOx C174 - M174$ )
- Waste Revenue Generating Opportunities (RGO)
	- Choose from the drop down box in cell F178 whether to include this information in the Comparison financials:  $Yes = include$ .
	- For each year, input the metric tons of each RGO sold (scrap metal  $C180 M180$ , plastics C183 – M183, chemicals C186 – M186, other C189 – M189) and the price per ton (scrap metal C181 – M181, plastics C184 – M184, chemicals C187 – M187, other C190 – M190)

# **12. Packaging Worksheet**

### **12.1 Baseline:**

- Cell B9 use drop down to choose whether the costs in this worksheet should be included in the baseline expenses of the *Model*. If you are simply comparing two container/pallet scenarios you may just want to use just this worksheet without including in the overall NPV analysis.
- Row 11, white cells you can choose a type of container or pallet from the drop down menus for each year or leave blank. This is simply for the user's information
- Row 12, white cells input the purchase price per container/pallet
- Row 13, white cells input the cost of sealing materials used per container use
- Row 14, white cells input cost of shrink wrap used per container/pallet use
- Row 15, , white cells input cost of other peripheral packaging per container/pallet use

Timing Inputs (If you leave these blank the usable turns per year will be 1)

- $\rightarrow$  Cell B18 input number of days at your facility
- Cell B19 input safety stock, number of days needed on site for safety back up
- Cell B20 input number of days in transit to  $1<sup>st</sup>$  location
- Cell B21 input number of days at first location
- Cell B22 input number of days in transit to  $2<sup>nd</sup>$  location
- $\bullet$  Cell B23 input number of days at second location
- $\bullet$  Cell B24 input number of days in transit to final location
- Cell B25 input number of days at final location
- $\bullet$  Cell B26 input number of days in transit back to facility
- Cell B27 input number of days for processing (e.g., cleaning and preparation for reuse)
- **■** Do **NOT** change cell B28 or any cells in row 29. These calculate the number of turns per year per container/pallet
- Row 31, white cells Input the number of products packed in each container for each year
- Row 32, white cells Input the total number of products shipped each year

- $\rightarrow$  Do **NOT** change any cells in Row 33 this is where the total number of containers shipped each year is calculated
- $\rightarrow$  Do **NOT** change any cells in Row 35 this calculates the total number of containers owned based on the number of turns and the total number of containers shipped
- Cell B36 input replacement rate (e.g., for one-use corrugated cardboard enter "100" and it will use it as 100% of containers will be replaced each year)
- Do **NOT** change any cells in Row 37 or Row 38– these calculate the total investment and total initial capital investment per container, respectively
- Row 40, white cells input the cost of returning containers or pallets for each year
- $\rightarrow$  Do NOT change any cells in Row 41 this calculates the total annual return costs
- Row 42, white cells input the processing costs each year (e.g., cleaning and preparation costs for all containers, pallets)
- $\rightarrow$  Do NOT change any cells in Row 43 this calculates the disposal costs from the disposal items below it
- Row 44, white cells input the tons of container- and pallet-related waste disposed of each year
- Row 45, white cells input the number of "pulls" (times that disposed materials are picked up)
- Row 46, white cells input the tipping fee (in  $\frac{1}{2}$  per ton of disposed materials) for each year
- $\rightarrow$  Do NOT change any cells in Row 47 this calculates the cost of transportation related to disposal of materials using the inputs in the transportation-related cost inputs below it
- Row 48, white cells input the fuel surcharge per "pull" (times that disposed materials are picked up) for each year
- Row 49, white cells input the charge per "pull" (times that disposed materials are picked up) for each year
- Row 50, white cells input related labor cost for each year (this labor cost relates to wages spent on moving, managing and dealing with containers on site)
- Row 51, white cells input ergonomic benefits in terms of  $\frac{1}{2}$  per year due to the process being addressed. Often times this is used mainly in the comparison versus the baseline.
- $\rightarrow$  Do NOT change any cells in Row 53 or in Row 54 these calculate total related costs and cost per container shipped, respectively

### **12.2 Comparison:**

- $\blacktriangleright$  Cell B57 use drop down to choose whether the costs in this worksheet should be included in the baseline expenses of the *Model*. If you are simply comparing two container/pallet scenarios you may just want to use this worksheet without including in the overall NPV analysis.
- Repeat the above steps for the Comparison scenario as needed
- Row 59, white cells you can choose a type of container or pallet from the drop down menus for each year or leave blank. This is simply for the user's information
- Row 60, white cells input the purchase price per container/pallet
- Row 61, white cells input the cost of sealing materials used per container use

- Row 62, white cells input cost of shrink wrap used per container/pallet use
- Row 63, , white cells input cost of other peripheral packaging per container/pallet use

Timing Inputs (If you leave these blank the usable turns per year will be 1)

- $\bullet$  Cell B66 input number of days at your facility
- Cell B67 input safety stock, number of days needed on site for safety back up
- Cell B68 input number of days in transit to  $1<sup>st</sup>$  location
- $\bullet$  Cell B69 input number of days at first location
- Cell B70 input number of days in transit to  $2<sup>nd</sup>$  location
- $\bullet$  Cell B71 input number of days at second location
- Cell B72 input number of days in transit to final location
- $\bullet$  Cell B73 input number of days at final location
- Cell B74 input number of days in transit back to facility
- Cell B75 input number of days for processing (e.g., cleaning and preparation for reuse)
- **►** Do **NOT** change cell B76 or any cells in row 77. These calculate the number of turns per year per container/pallet
- Row 79, white cells Input the number of products packed in each container for each year
- Row 80, white cells Input the total number of products shipped each year
- $\rightarrow$  Do **NOT** change any cells in Row 81 this is where the total number of containers shipped each year is calculated
- **►** Do **NOT** change any cells in Row 83 this calculates the total number of containers owned based on the number of turns and the total number of containers shipped
- Cell B84 input replacement rate (e.g., for one-use corrugated cardboard enter "100" and it will use it as  $100\%$  of containers will be replaced each year)
- Do **NOT** change any cells in Row 85 or Row 86– these calculate the total investment and total initial capital investment per container, respectively
- Row 88, white cells input the cost of returning containers or pallets for each year
- $\rightarrow$  Do NOT change any cells in Row 89 this calculates the total annual return costs
- Row 90, white cells input the processing costs each year (e.g., cleaning and preparation costs for all containers, pallets)

 $\rightarrow$  Do NOT change any cells in Row 91 – this calculates the disposal costs from the disposal items below it

- Row 92, white cells input the tons of container- and pallet-related waste disposed of each year
- Row 93, white cells input the number of "pulls" (times that disposed materials are picked up)
- Row 94, white cells input the tipping fee (in  $\frac{1}{2}$  per ton of disposed materials) for each year
- $\rightarrow$  Do NOT change any cells in Row 95 this calculates the cost of transportation related to disposal of materials using the inputs in the transportation-related cost inputs below it
- Row 96, white cells input the fuel surcharge per "pull" (times that disposed materials are picked up) for each year
- Row 97, white cells input the charge per "pull" (times that disposed materials are picked up) for each year

- Row 98, white cells input related labor cost for each year (this labor cost relates to wages spent on moving, managing and dealing with containers on site)
- Row 99, white cells input ergonomic benefits in terms of  $\frac{1}{2}$  per year due to the process being addressed. Often times this is used mainly in the comparison versus the baseline.
- $\rightarrow$  Do NOT change any cells in Row 101 or in Row 102 these calculate total related costs and cost per container shipped, respectively
- Row 104 shows the financial difference between the base case and comparison case scenarios
- Row 105 shows the financial difference between the base case and comparison case scenarios per container shipped

# **13. Net Present Value (NPV) Analysis Worksheet**

- $\blacktriangleright$  This worksheet provides your financial outputs and comparisons. You will be able to compare 1) the manufacturing process input worksheet baseline with a scenario in which you add equipment or processe to the manufacturing process input baseline, 2) the manufacturing process input to a scenario in which you add equipment or processes to the comparison case, and 3) the comparison case versus the manufacturing process input baseline plus any baseline equipment or process additions. The latter comparison will probably be the most used to compare different baseline scenarios with a comparison scenario.
	- The first section provides a comparison of any added "baseline" equipment or processes to the manufacturing process input worksheet. For example, if you have decided to add new pieces of equipment, changed your chemical management plan, or added a new manufacturing system/process to the baseline portion, this section will provide a comparison of the baseline with and without those changes
		- The Discounted Cash Flows are shown in row 24 Use this to understand how changes to the manufacturing process input impact your cash flows on a discounted basis (using the discount rate or weighted average cost of capital from the General Input and Assumptions worksheet)
		- Payback Period You can determine the year in which the projects pay back by looking at the discounted cash flows and determining in which year they turn positive (that will be the year in which it pays back). For example if you purchase a piece of equipment at the end of year 0 (column C; named year 0 because the equipment is purchased at the end of the year and the operating expenses and savings don't begin until the following year – year 1) and the discounted cash flows are negative in columns D and E but turn positive in column F the project pays back in year 3 (the third year of the related costs and savings).
		- Internal Rate of Return is shown in cell C25

Use this to compare projects in terms of their financial benefits. This is better than payback period because it shows the overall value of a project versus the manufacturing process input or baseline.

- Cumulative Net Present Value is shown in row 26 Use this to compare projects in terms of their financial benefits. This is better than payback period because it shows the overall value of a project versus the manufacturing process input or baseline.
- The second section provides a comparison of the comparison scenario to the manufacturing process input worksheet. For example, if you have added new pieces of comparison equipment, changed your chemical management plan in the comparison inputs, or added a new manufacturing system/process for comparison, this section will provide a comparison of the financials for the manufacturing process input baseline to the comparison scenario you have built.
	- The Discounted Cash Flows are shown in row 50 Use this to understand how changes to the manufacturing process input impact your cash flows on a discounted basis (using the discount rate or weighted average cost of capital from the General Input and Assumptions worksheet)
	- Payback Period You can determine the year in which the projects pay back by looking at the discounted cash flows and determining in which year they turn positive (that will be the year in which it pays back). For example if you purchase a piece of equipment at the end of year 0 (column C; named year 0 because the equipment is purchased at the end of the year and the operating expenses and savings don't begin until the following year – year 1) and the discounted cash flows are negative in columns D and E but turn positive in column F the project pays back in year 3 (the third year of the related costs and savings).
	- Internal Rate of Return is shown in cell C51 Use this to compare projects in terms of their financial benefits. This is better than payback period because it shows the overall value of a project versus the manufacturing process input or baseline.
	- Cumulative Net Present Value is shown in row 52 Use this to compare projects in terms of their financial benefits. This is better than payback period because it shows the overall value of a project versus the manufacturing process input or baseline.
- The third section (rows  $56 60$ ) provides a comparison of the comparison scenario to the manufacturing process input worksheet plus any additional baseline equipment/process inputs. For example, if you have added new pieces of comparison equipment, changed your chemical management plan in the comparison inputs, or added a new manufacturing system/process for comparison AND you have added new pieces of comparison equipment, changed your chemical management plan in the comparison inputs, or added a new manufacturing system/process in your baseline, this section will provide a comparison of the financials for the manufacturing process input baseline plus additional baseline inputs to the comparison scenario you have built.
	- The Discounted Cash Flows are shown in row 58

Use this to understand how changes to the manufacturing process input impact your cash flows on a discounted basis (using the discount rate or weighted average cost of capital from the General Input and Assumptions worksheet)

- Payback Period You can determine the year in which the projects pay back by looking at the discounted cash flows and determining in which year they turn positive (that will be the year in which it pays back). For example if you purchase a piece of equipment at the end of year 0 (column C; named year 0 because the equipment is purchased at the end of the year and the operating expenses and savings don't begin until the following year – year 1) and the discounted cash flows are negative in columns D and E but turn positive in column F the project pays back in year 3 (the third year of the related costs and savings).
- Internal Rate of Return is shown in cell C59 Use this to compare projects in terms of their financial benefits. This is better than payback period because it shows the overall value of a project versus the manufacturing process input or baseline.
- Cumulative Net Present Value is shown in row 60 Use this to compare projects in terms of their financial benefits. This is better than payback period because it shows the overall value of a project versus the manufacturing process input or baseline.
- Finally, this third comparison is followed by a short subsection that shows the cumulative net present value per unit of product manufactured when you have chosen to enter the total number of products manufactured in row 6 of the manufacturing process input.

## **14. Emissions Output Summary**

- The first 27 rows show the total emissions under different scenarios (baseline = baseline + manufacturing process input)
- Rows  $32 56$  calculate the savings or (cost) per ton of emission reduced
- For more information on the calculations in this sheet see Equations, Algorithms  $\&$ Assumptions Document

## **15. Upstream Impacts**

- Row  $4$  input the kWh per gallon or lb. of chemical produced
- Row  $8$  input the kWh per gallon or lb. of coolant produced
- Row  $12$  input the kWh per gallon or lb. of organic solvent produced
- Row 19 input kWh per lb. produced of indicated metal in B18 produced
- Row 34 input lbs.  $CO<sub>2</sub>$  equivalent per lb. of indicated metal in B33 produced
- Row 49 input the  $SO_2$  equivalent per lb. of indicated metal in B48 produced
- Row  $64$  input the solid waste per lb. of indicated metal in B63 produced
- Row 79 input the kWh of energy used for delivery of each HCF of water Water is inextricably linked to energy in that it takes energy to transport water. In addition, but not calculated here, it takes water to produce energy – this should be addressed in full life cycle assessment as well.

6/29/2010 Page 180 of 183
- $\triangle$  C121 C132 enter the percentage of the product that is made up of the listed persistent organic pollutants (POPs) under the Stockholm Convention
- $\triangle$  E121 E132 enter the TRI reporting threshold for each
- $\blacktriangleright$  F121 F132 enter the actual amount of POPs emitted from the manufacturing process (make sure this is in the same units as indicated by the TRI reporting threshold)
- $\triangle$  C142 C147 enter the percent reduction of each of the indicated topics in the corresponding cell in column B
- $\rightarrow$  D159 D170 enter the average percent reduction of the toxic chemicals and media pollutants listed in the corresponding cells in column C
- $\blacktriangleright$  The rest is mostly reference for items to look for when assessing upstream impacts
- Use *BEES Please* to track any of the chemicals listed as data becomes available
- For more information on the calculations in this sheet see Equations, Algorithms  $\&$ Assumptions Document

### **16. Downstream Impacts**

 $\blacktriangleright$  Mostly reference for items to look for when assessing downstream impacts

Use *BEES Please* to track any of the chemicals listed as data becomes available

## **17. Baseline Facility Expenses**

- **►** Do **NOT** change anything in this worksheet
- You can look through this worksheet to see the breakdown of costs and expenses
- For more information on the calculations in this sheet see Equations, Algorithms  $\&$ Assumptions Document

## **18. Baseline Facility Revenues**

- Do **NOT** change anything in this worksheet
- You can look through this worksheet to see the breakdown of revenue sources
- For more information on the calculations in this sheet see Equations, Algorithms  $\&$ Assumptions Document

#### **19. Tax Credits & Rebates (Baseline)**

- **►** Do **NOT** change anything in this worksheet
- You can look through this worksheet to see the breakdown of tax credits and rebates
- For more information on the calculations in this sheet see Equations, Algorithms  $\&$ Assumptions Document

### **20. Loan & Interest Payments (Baseline)**

- Do **NOT** change anything in this worksheet
- $\blacktriangleright$  You can look through this worksheet to see the breakdown of loan and interest payments
- For more information on the calculations in this sheet see Equations, Algorithms  $\&$ Assumptions Document

## **21. Comparison Scenario Expenses**

- **►** Do **NOT** change anything in this worksheet
- You can look through this worksheet to see the breakdown of costs and expenses
- For more information on the calculations in this sheet see Equations, Algorithms  $\&$ Assumptions Document

#### **22. Comparison Scenario Revenues**

- **►** Do **NOT** change anything in this worksheet
- You can look through this worksheet to see the breakdown of revenue sources
- For more information on the calculations in this sheet see Equations, Algorithms  $\&$ Assumptions Document

# **23. Comp Tax Credits & Rebates (Comparison)**

- **■** Do **NOT** change anything in this worksheet
- You can look through this worksheet to see the breakdown of tax credits and rebates
- For more information on the calculations in this sheet see Equations, Algorithms  $\&$ Assumptions Document

## **24. Comp Loan & Interest Payments (Comparison)**

- **►** Do **NOT** change anything in this worksheet
- You can look through this worksheet to see the breakdown of loan and interest payments
- For more information on the calculations in this sheet see Equations, Algorithms  $\&$ Assumptions Document

# **25. Detailed State-Specific Environmental Output**

- **►** Do **NOT** change anything in this worksheet
- $\blacktriangleright$  The air emissions in this worksheet are calculated using state-specific emissions factors
- You can look through this worksheet to see the breakdown of environmental impacts
- For more information on the calculations in this sheet see Equations, Algorithms  $\&$ Assumptions Document

# **26. Detailed eGRID Environmental Output**

- Do **NOT** change anything in this worksheet
- $\blacktriangleright$  The air emissions in this worksheet are calculated using eGRID emissions factors (this is what EPA's Climate Leaders uses)
- You can look through this worksheet to see the breakdown of environmental impacts
- For more information on the calculations in this sheet see Equations, Algorithms  $\&$ Assumptions Document

# **27. Environmental Metrics**

- $\blacktriangleright$  This is where you will find all of the emissions factors used in emissions calculations
- For more information on the calculations in this sheet see Equations, Algorithms  $\&$ Assumptions Document

### **28. Metals**

This is where you will find emissions factors, energy factors and solid waste factors used in upstream calculations

### **29. Amortization Schedules**

- $\blacktriangleright$  These worksheets are where all of the amortization of loans are calculated
- For more information on the calculations in this sheet see Equations, Algorithms  $\&$ Assumptions Document

# **30. Alt. Energy Inputs**

 $\blacktriangleright$  This is where you will find the listing of solar output from GE

## **31. Electric & Natural Gas Rates**

 $\blacktriangleright$  This is where you will find all of the electric and natural gas rates used in calculations

# **32. Natural Gas Rates**

 $\blacktriangleright$  This is where you will find the raw data for natural gas rates which are used in the previous worksheet

#### **33. Carbon Price Data**

 $\blacktriangleright$  This is where you will find some carbon price data, but it is advised that you use the current carbon prices at the beginning of the input process

## **34. State Tax Rates**

- $\blacktriangleright$  This is where you will find all of the state tax rates used in calculations
- $\blacktriangleright$  We use the maximum rate (yellow column)
- These rates are for tax year 2007, but you can check to see if there are differences in the year you are using the *Model* and replace the max. rate

# **35. Lists**

 $\blacktriangleright$  These are the lists used for most of the drop down boxes